## SUZAKU

# (Linux )

SZ130-SIL

Version 1.3.3-aa8da91 2008/08/21

[http://www.atmark-techno.com]

SUZAKU [http://suzaku.atmark-techno.com]

### SUZAKU (Linux )

060-0035 5 2 AFT 6F TEL 011-207-6550 FAX 011-207-6570

© 2008 Atmark Techno, Inc.

Version 1.3.3-aa8da91 2008/08/21

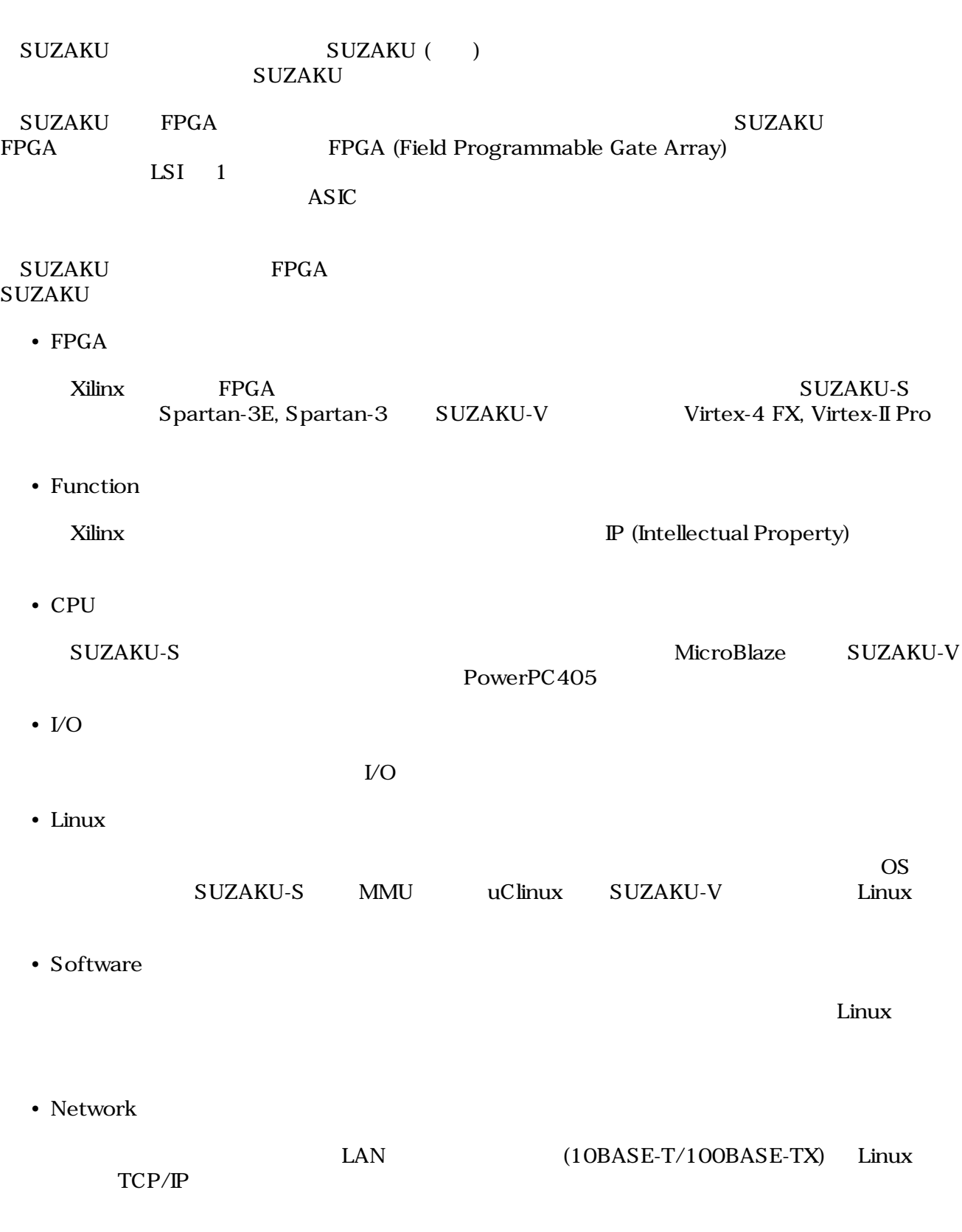

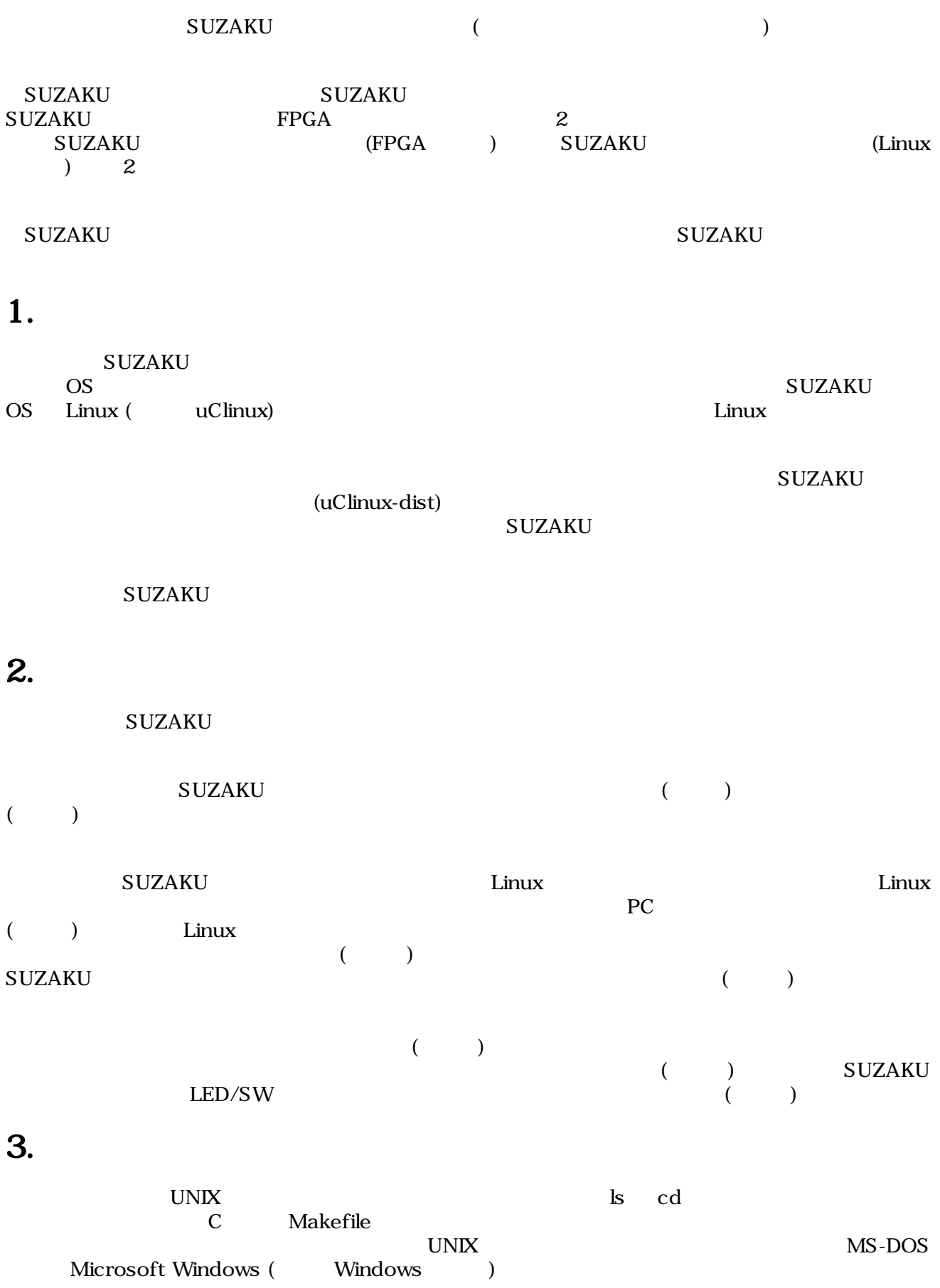

## <span id="page-4-0"></span>4.

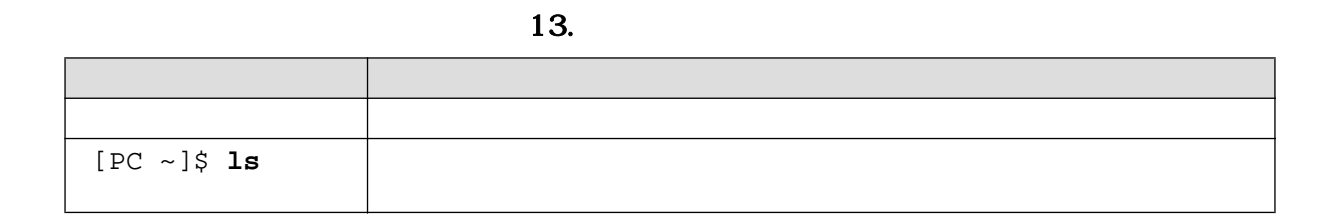

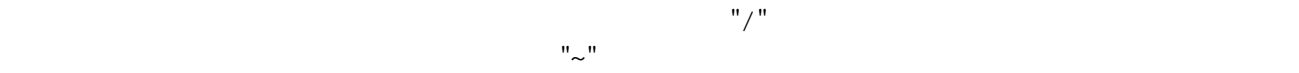

14.

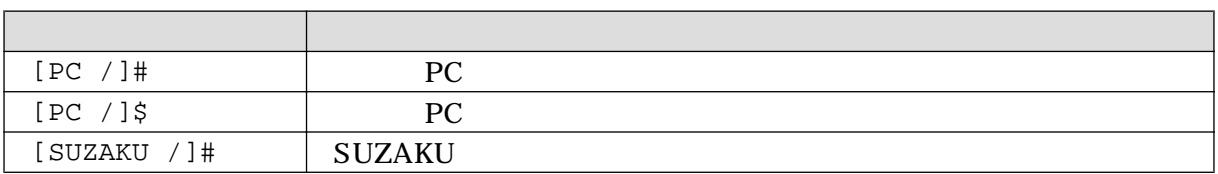

## 5. 謝辞

SUZAKU で使用しているソフトウェアは Free Software / Open Source Software で構成されてい Free Software / Open Source Software  $\overline{\phantom{a}}$ 

### $6.$

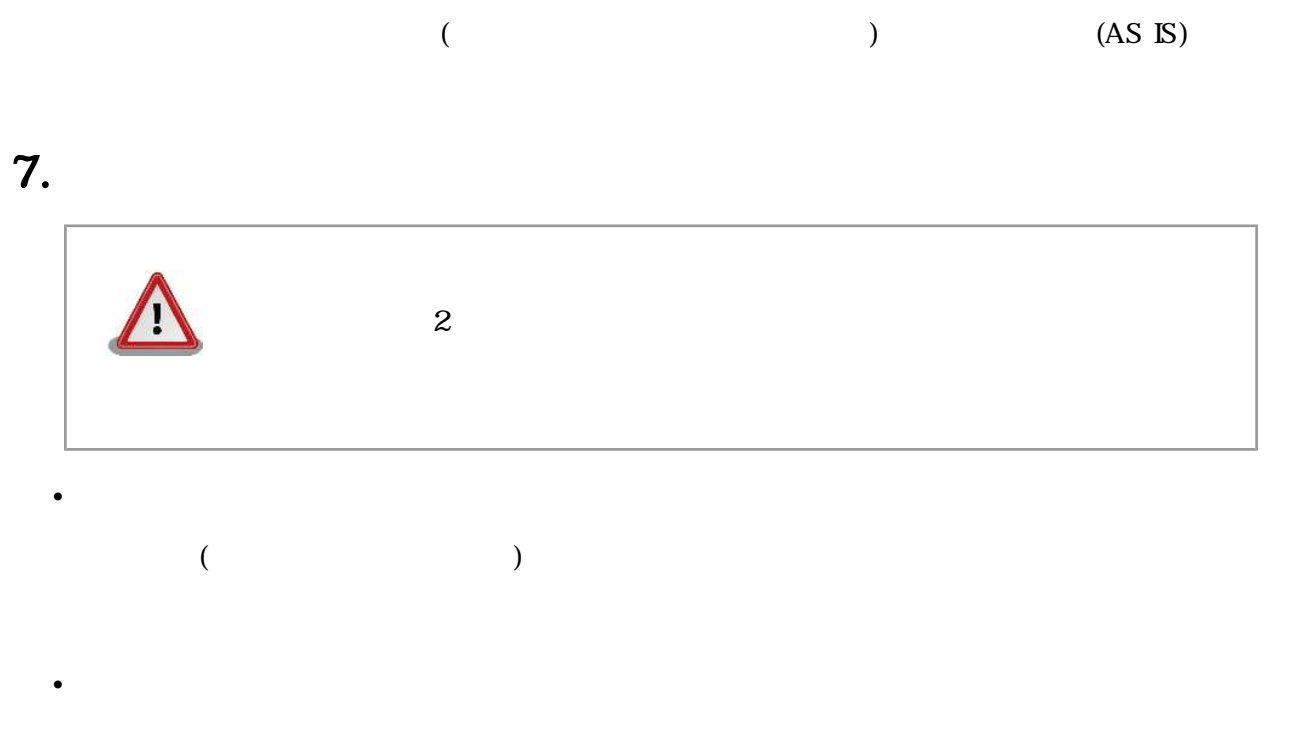

1.  $\blacksquare$ 2.  $\overline{\phantom{a}}$  $3.$  $4.$ 5. AC  $\overline{C}$  $6.$  $\bullet$ 

## 8.

9.

[[http://suzaku.atmark-techno.com/downloads/all\]](http://suzaku.atmark-techno.com/downloads/all)

[[http://suzaku.atmark-techno.com/downloads/docs\]](http://suzaku.atmark-techno.com/downloads/docs)

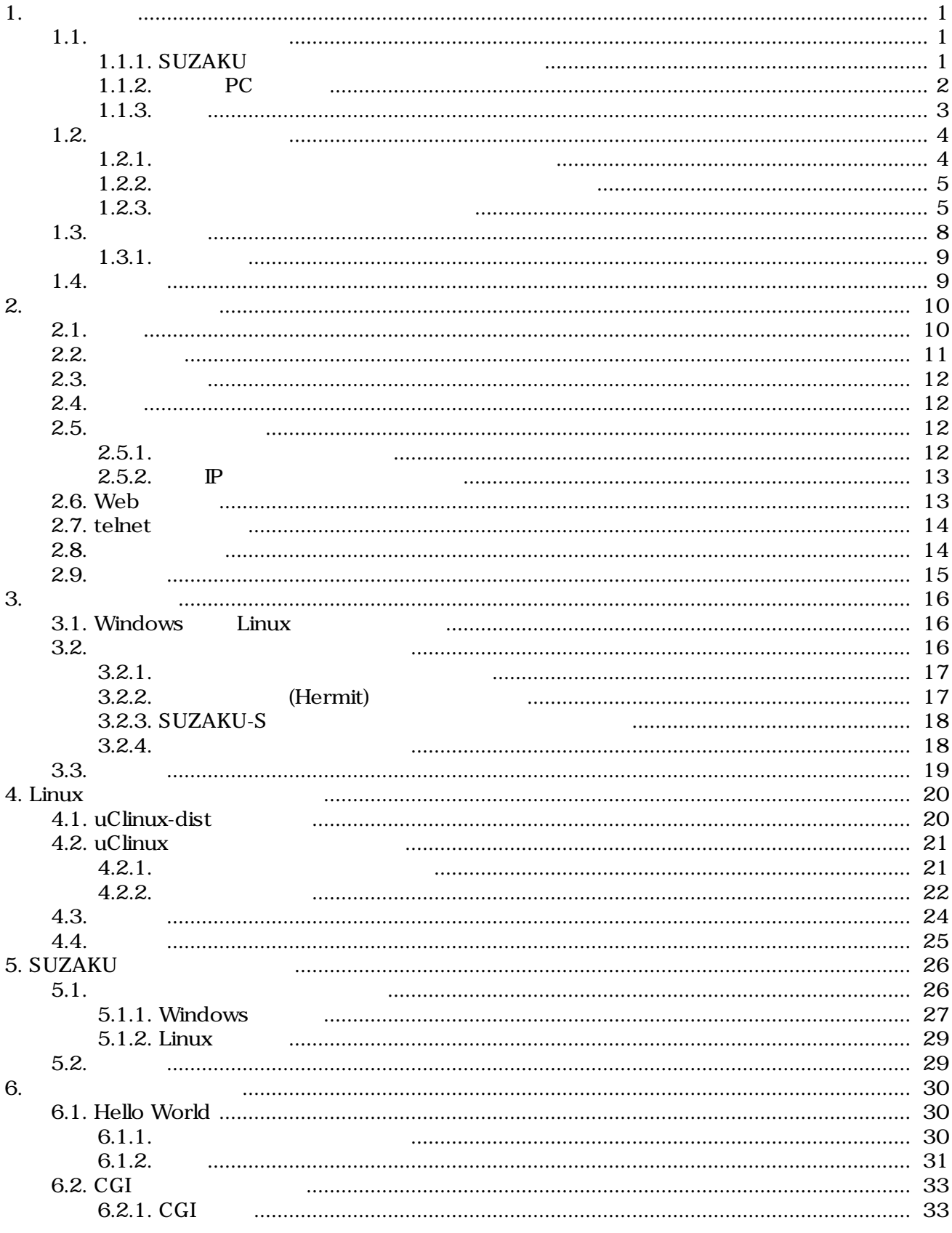

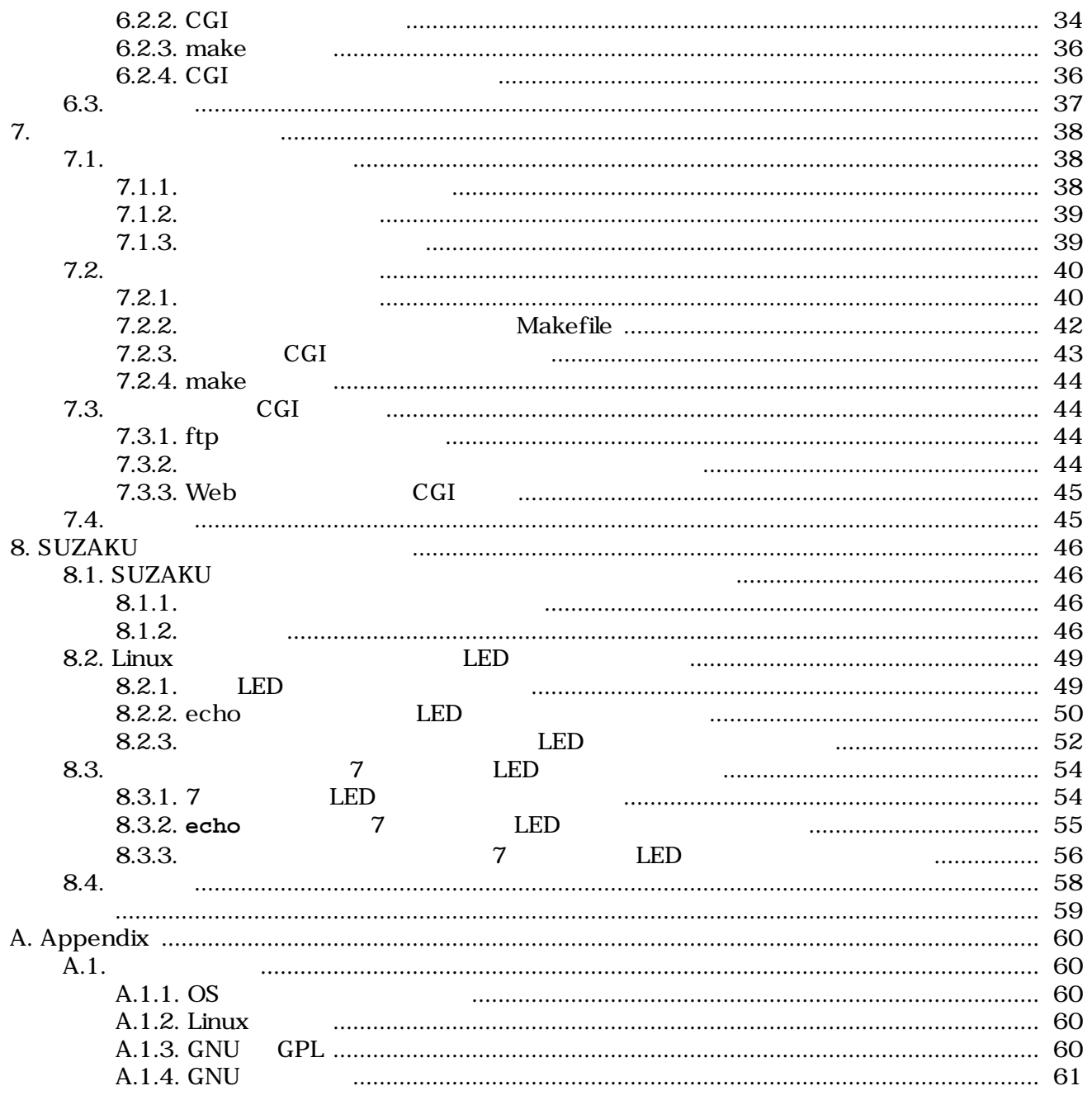

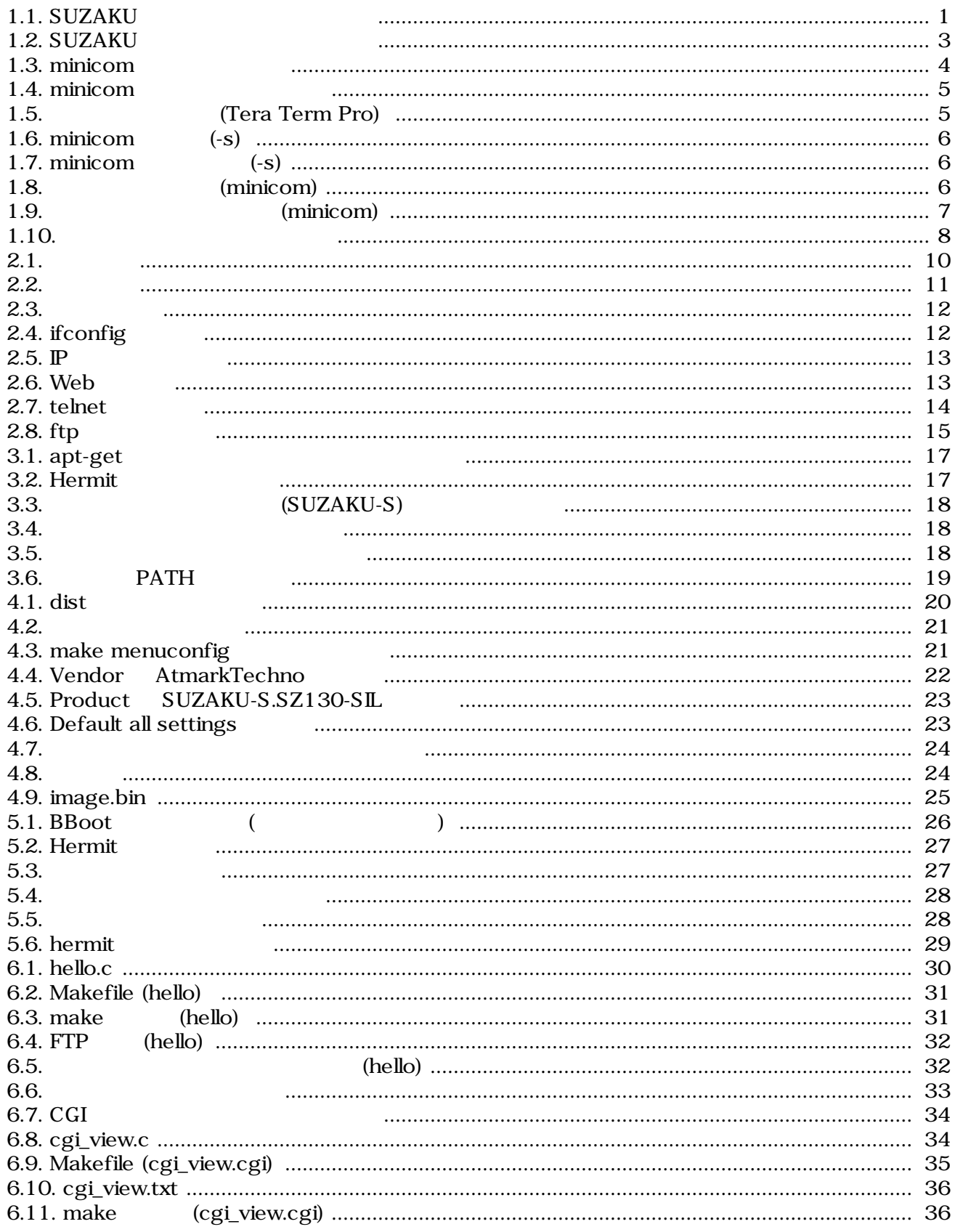

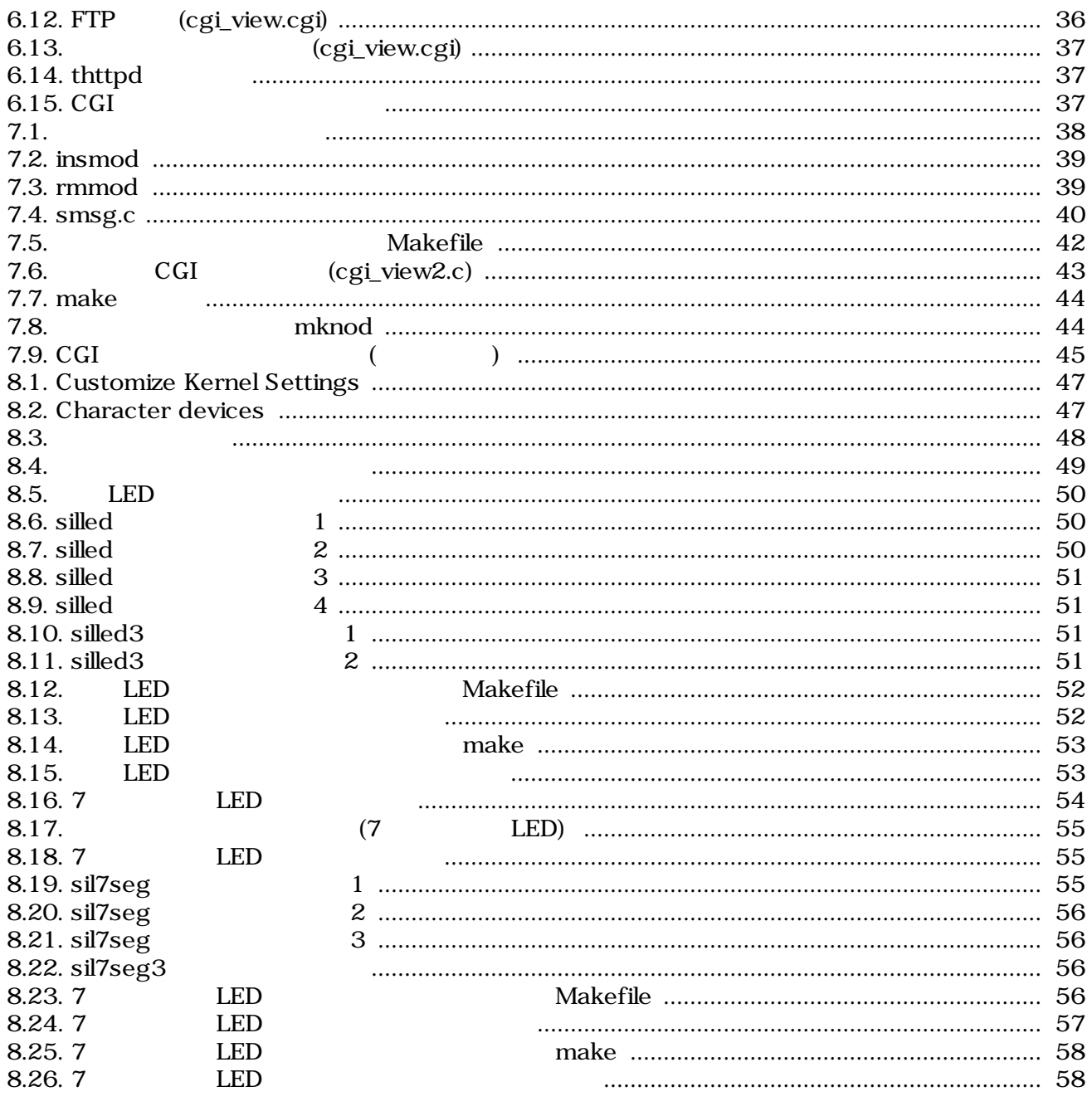

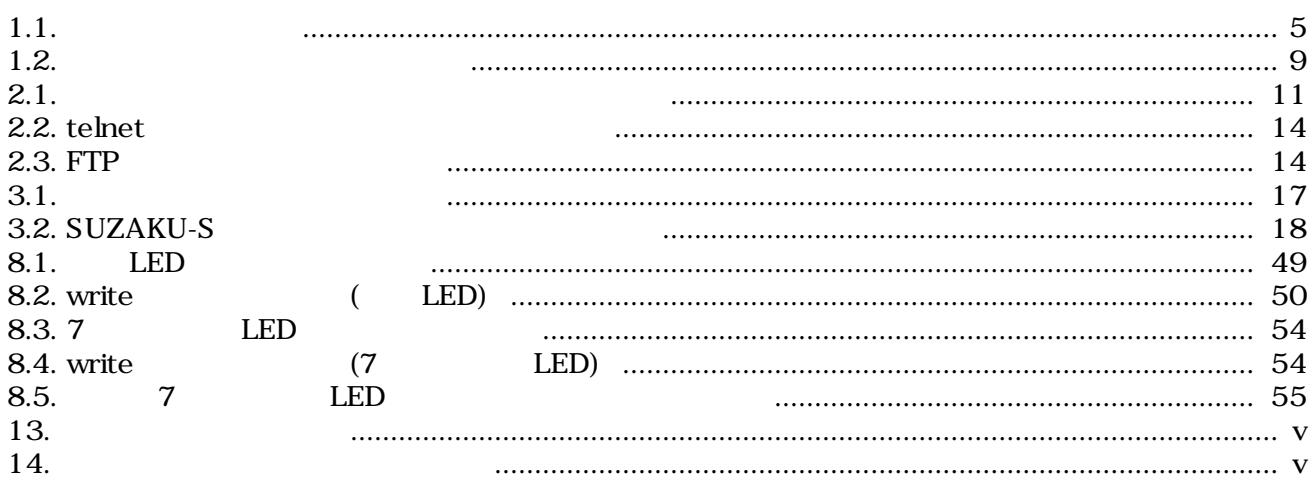

## <span id="page-11-0"></span>1.作業の前に

SUZAKU NEWSERSEN SUZAKU ATAKU SUZAKU SUZAKU SUZAKU SUZAKU SUZAKU SUZAKU SUZAKU SUZAKU SUZAKU SUZAKU SUZAKU SUZAKU SUZAKU SUZAKU SUZAKU SUZAKU SUZAKU SUZAKU SUZAKU SUZAKU SUZAKU SUZAKU SUZAKU SUZAKU SUZAKU SUZAKU SUZAKU SUZ

 ${\rm SUZAKU}$ 

## $1.1.$

### 1.1.1. SUZAKU

SUZAKU

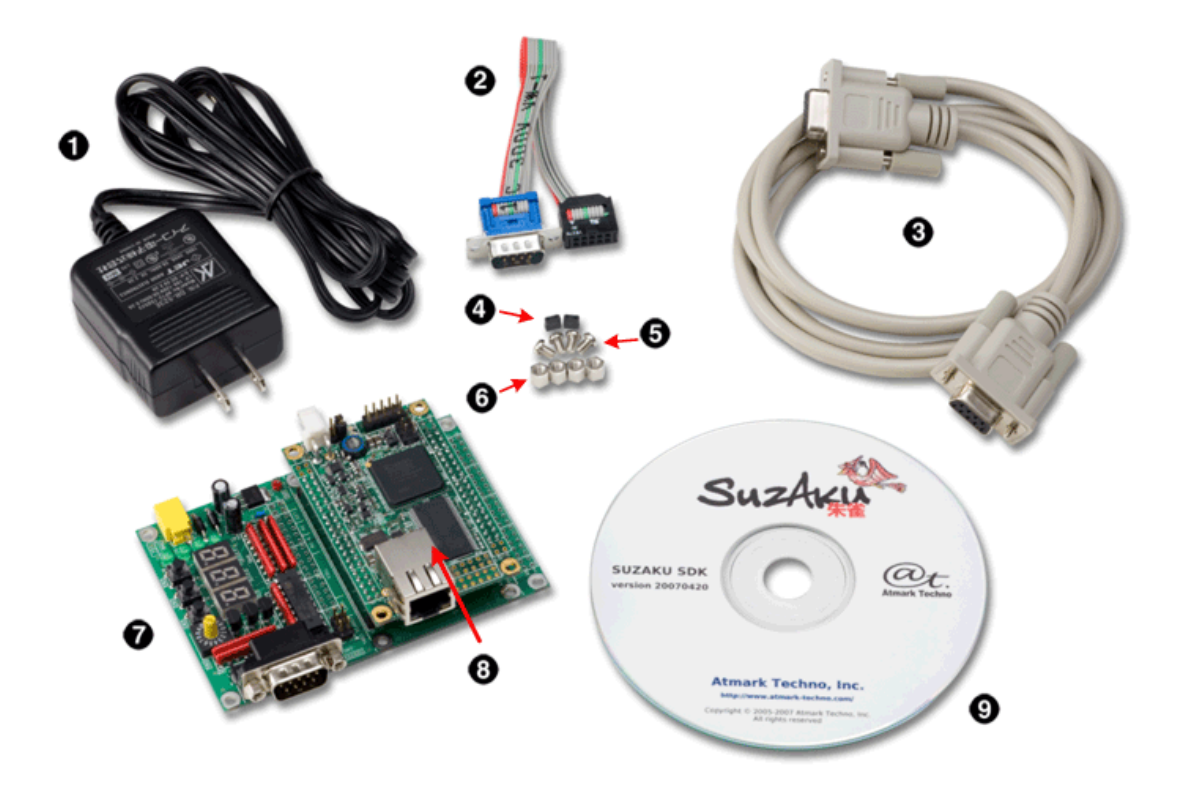

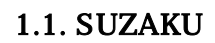

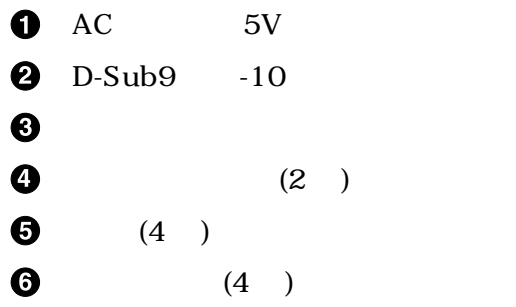

<span id="page-12-0"></span> $\bullet$  LED/SW

**@** SUZAKU (SZ010 SZ030 SZ130 SZ310 )

**O** CD-ROM

#### 1.1.2.  $PC$

 ${\rm SUZAKU}$   ${\rm PC}$ 

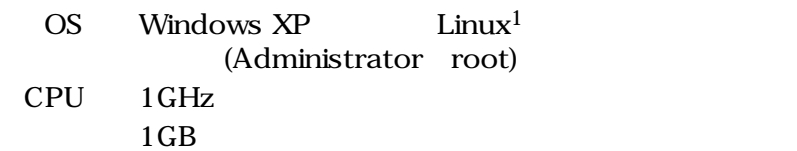

USB-

LAN  $(10/100Base-T)$ 

 $10GB$ 

1 **Debian GNU/Linux** 

### <span id="page-13-0"></span> $1.1.3.$

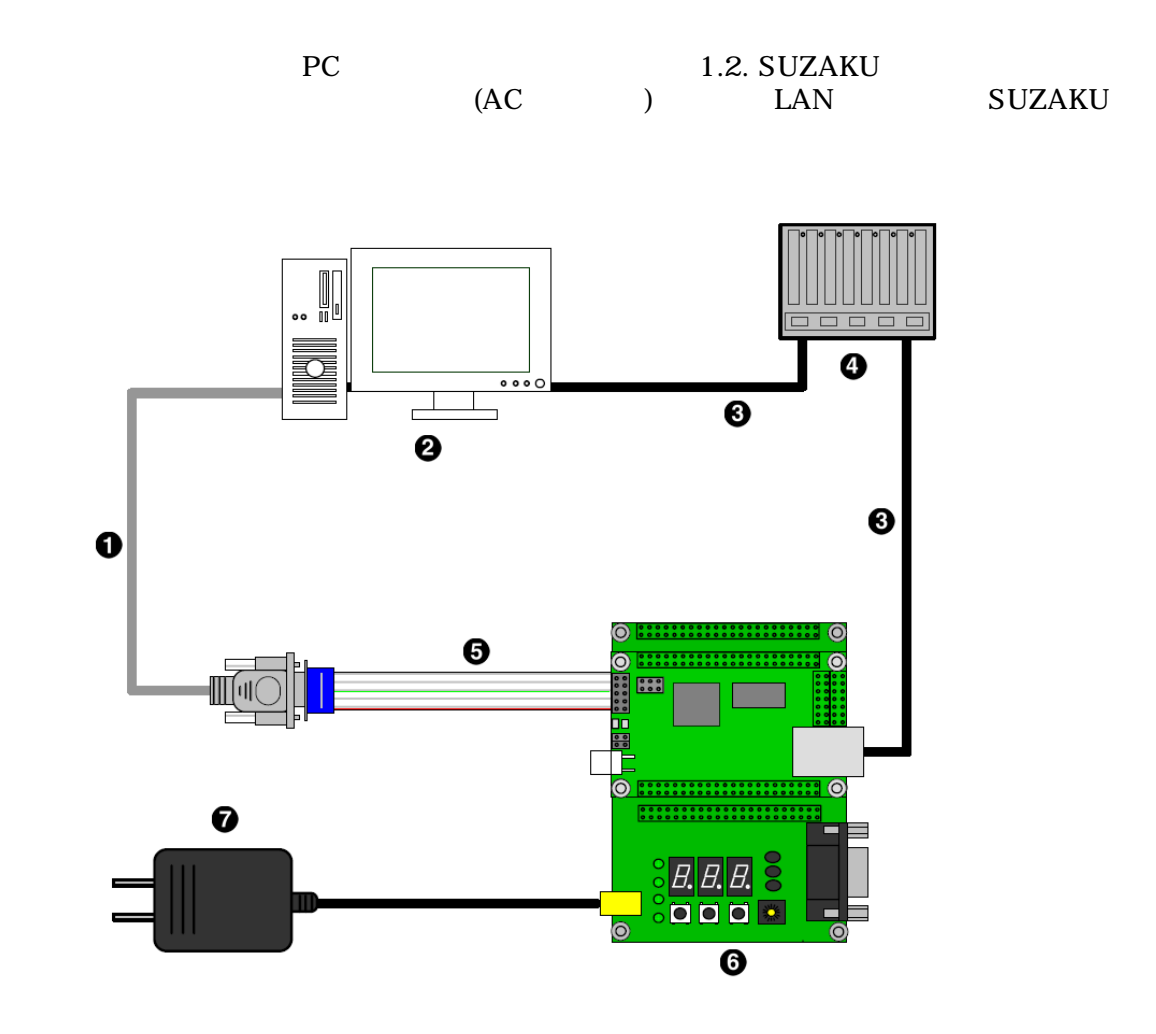

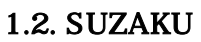

- $\bullet$  D-Sub9
- **2** PC
- $\bullet$  LAN
- **O** HUB
- $\bullet$  D-Sub9  $-10$
- **6** SUZAKU+LED/SW
- $\bullet$  AC 5V

## <span id="page-14-0"></span> $1.2.$

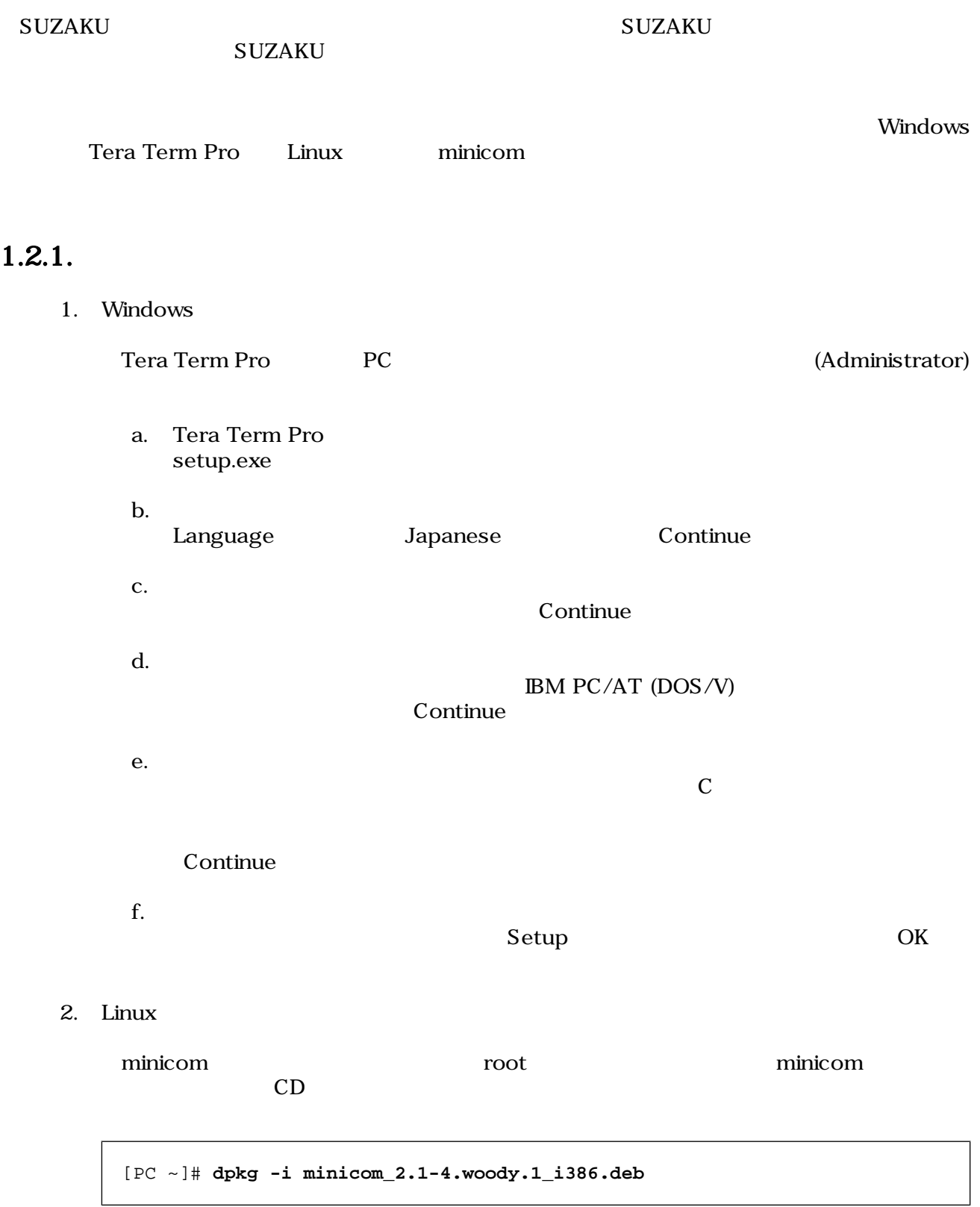

#### 1.3. minicom

#### <span id="page-15-0"></span> $1.2.2.$

1. Windows

Tera Term Pro **Example 2018** Windows

2. Linux

minicom entrantes minicom entrantes minicom entrantes minicom or minicom or  $\mathbf{m}$ 

[PC ~]# **dpkg -r minicom**

#### 1.4. minicom

#### $1.2.3.$

SUZAKU  $1(CON1)$  PC

 $1.1.$ 

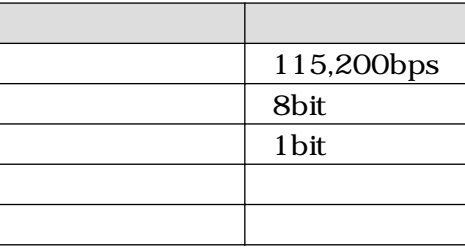

1. Windows

Tera Term Pro  $Setup$  Setup Serial port...

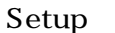

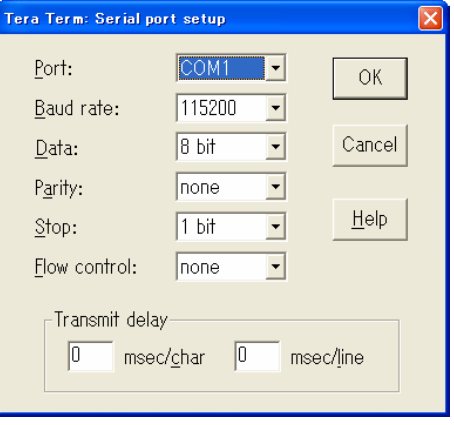

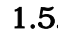

1.5. (Tera Term Pro)

<span id="page-16-0"></span>2. Linux

```
minicom -s extended to the set of the set of the set of the set of the set of the set of the set of the set of the set of the set of the set of the set of the set of the set of the set of the set of the set of the set of t
```
[PC ~]\$ **minicom -s**  $1.6.$  minicom  $(-s)$ 

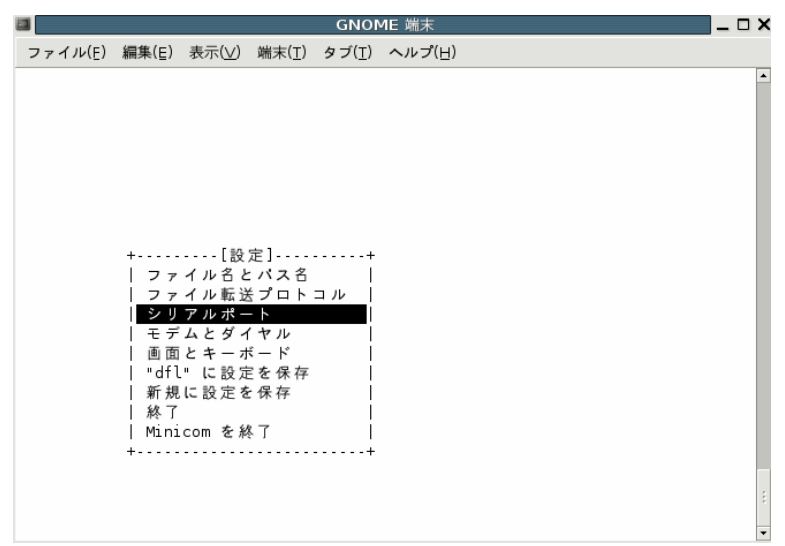

 $1.7.$  minicom  $(-s)$ 

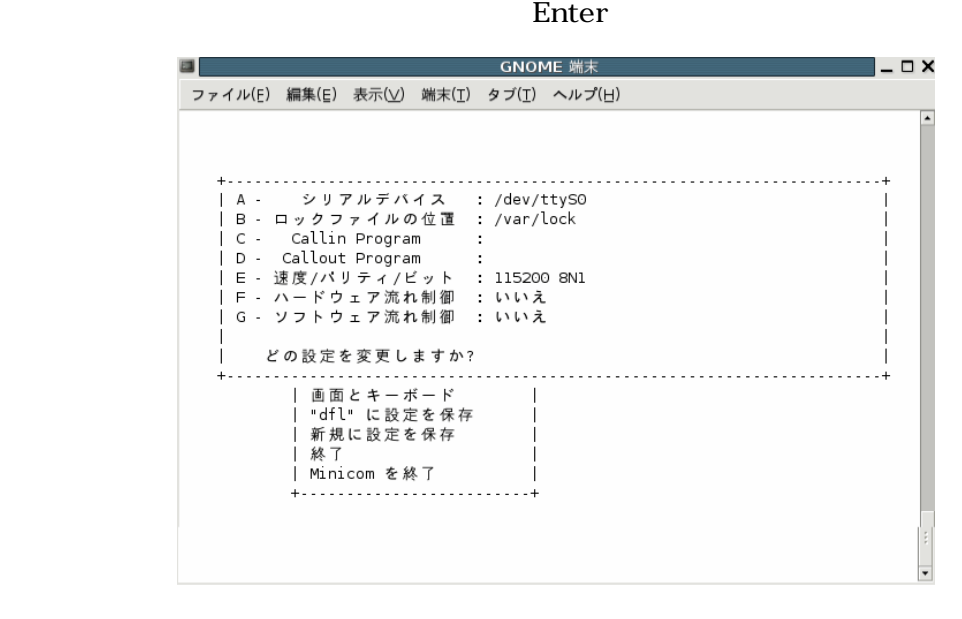

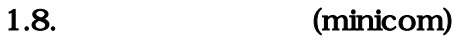

 $\mathcal{N} = \mathcal{N}$  , and the contract of the contract of the contract of the contract of the contract of the contract of the contract of the contract of the contract of the contract of the contract of the contract of the con  $1.1.$ 

 $\mathbb{R}$ sc $\mathbb{R}$ 

<span id="page-17-0"></span>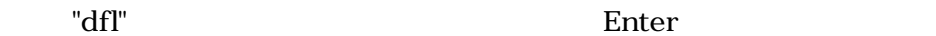

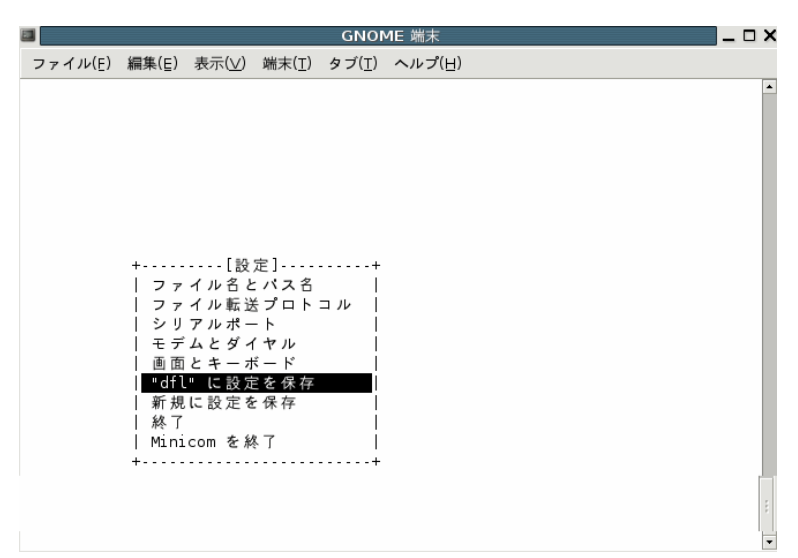

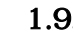

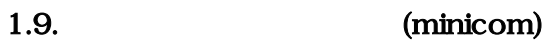

Enter

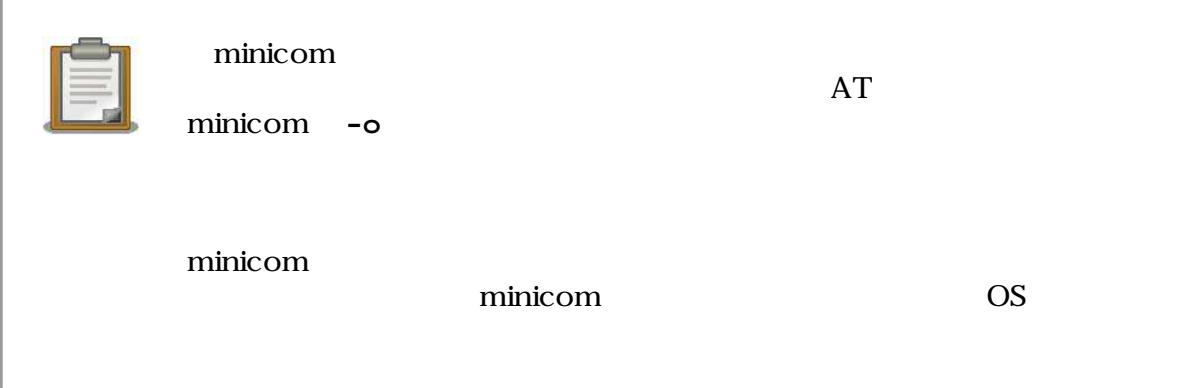

## <span id="page-18-0"></span>1.3.

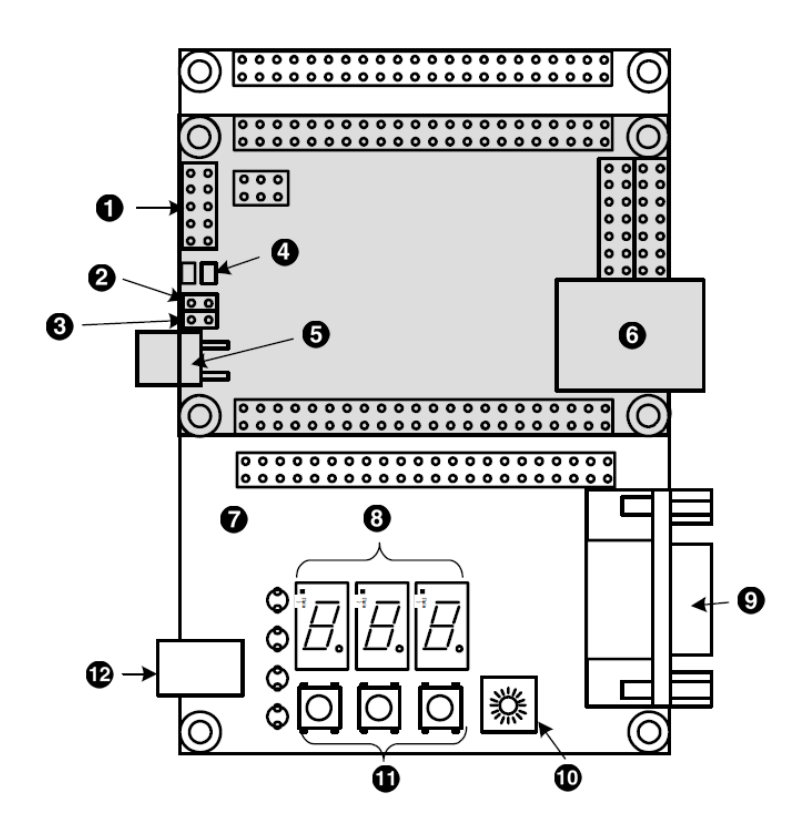

 $1.10.$ 

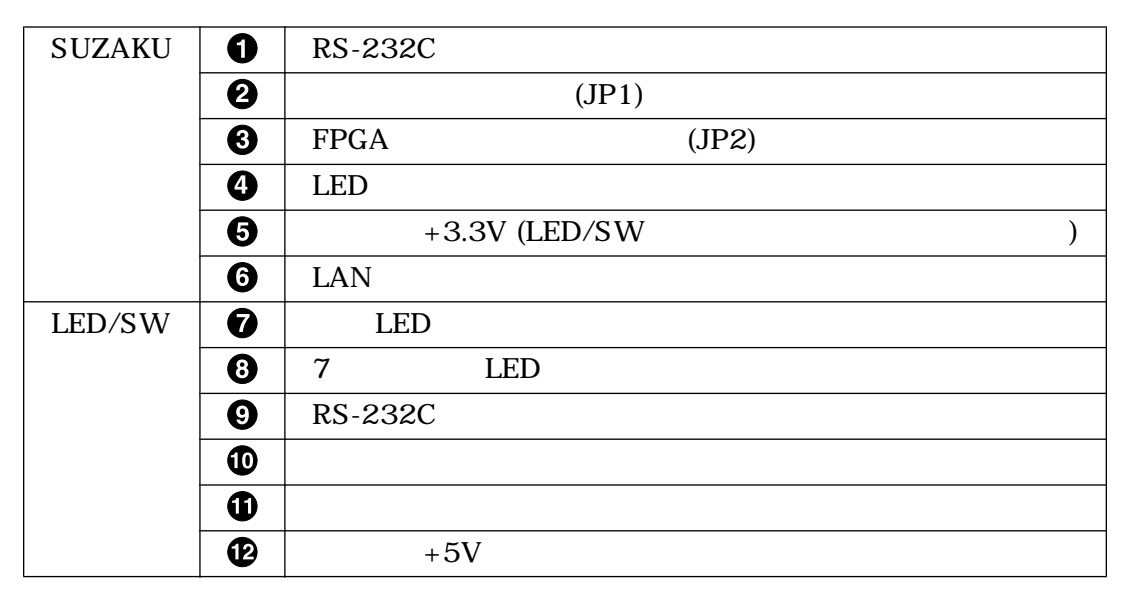

<span id="page-19-0"></span>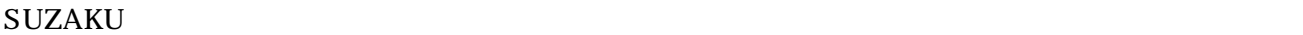

#### $1.3.1.$

 $\rm SUZAKU$ 

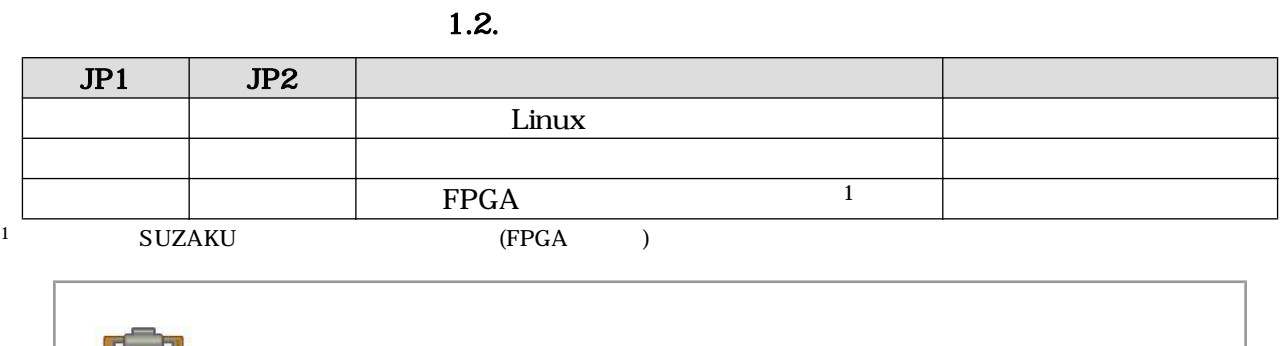

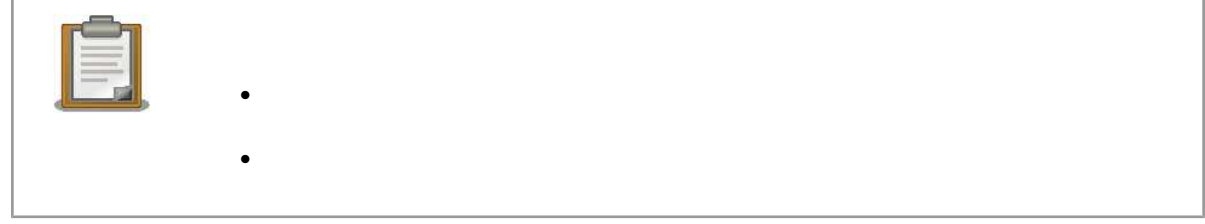

 $PC$ 

## $1.4.$

この章では、SUZAKU スターターキットに関する前に行なっていました。また、またはこれは、SUZAKU スターター

 ${\large\bf SUZAKU} {\large\bf SUZAKU}$ 

## <span id="page-20-0"></span> $2.$

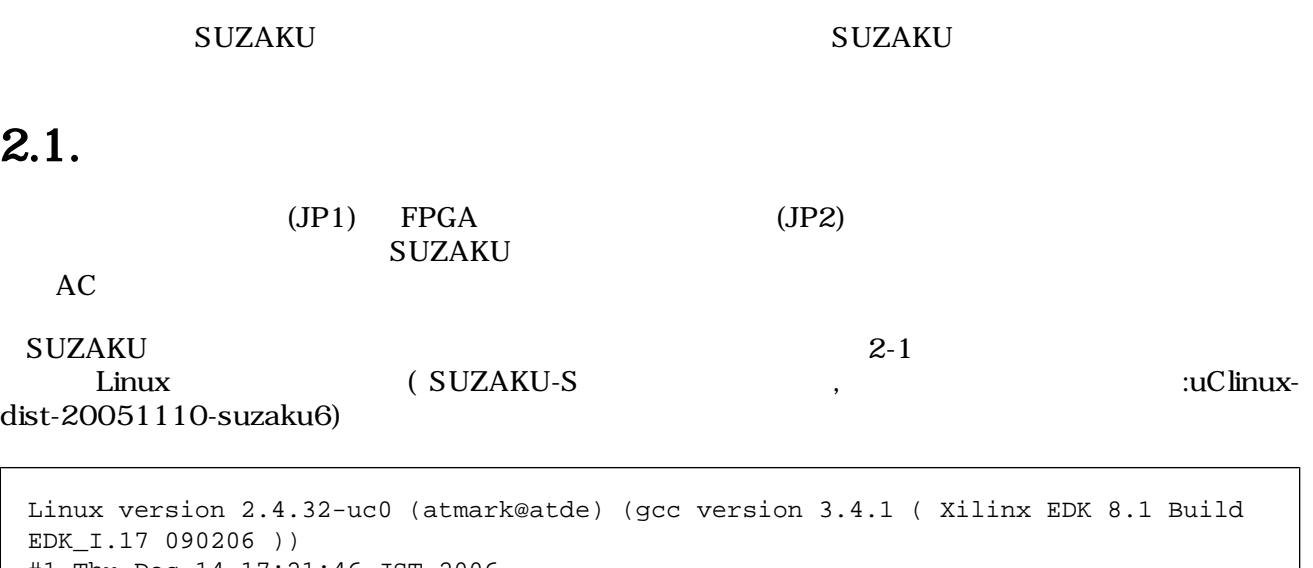

#1 Thu Dec 14 17:21:46 JST 2006 On node 0 totalpages: 8192 zone(0): 8192 pages.  $zone(1): 0 pages.$ zone $(2): 0$  pages. CPU: MICROBLAZE Kernel command line: Console: xmbserial on UARTLite Calibrating delay loop... 25.39 BogoMIPS Memory: 32MB = 32MB total Memory: 29476KB available (988K code, 1939K data, 44K init) Dentry cache hash table entries: 4096 (order: 3, 32768 bytes) Inode cache hash table entries: 2048 (order: 2, 16384 bytes) Mount cache hash table entries: 512 (order: 0, 4096 bytes) Buffer cache hash table entries: 1024 (order: 0, 4096 bytes) Page-cache hash table entries: 8192 (order: 3, 32768 bytes) POSIX conformance testing by UNIFIX Linux NET4.0 for Linux 2.4 Based upon Swansea University Computer Society NET3.039 Initializing RT netlink socket Microblaze UARTlite serial driver version 1.00 ttyS0 at 0xffff2000 (irq = 1) is a Microblaze UARTlite Starting kswapd xgpio #0 at 0xFFFFA000 mapped to 0xFFFFA000 Xilinx GPIO registered sil7segc (1.0.1): 7seg-LED Driver of SUZAKU I/O Board -LED/SW- for CGI demo. RAMDISK driver initialized: 16 RAM disks of 4096K size 1024 blocksize eth0: LAN9115 (rev 1150001) at ffe00000 IRQ 2 Suzaku MTD mappings: Flash 0x800000 at 0xff000000 flash: Found an alies 0x800000 for the chip at 0x0, ST M25P64 device detect. Creating 7 MTD partitions on "flash": 0x00000000-0x00800000 : "Flash/All" 0x00000000-0x00100000 : "Flash/FPGA" 0x00100000-0x00120000 : "Flash/Bootloader"

<span id="page-21-0"></span>0x007f0000-0x00800000 : "Flash/Config" 0x00120000-0x007f0000 : "Flash/Image" 0x00120000-0x00420000 : "Flash/Kernel" 0x00420000-0x007f0000 : "Flash/User" FLASH partition type: spi uclinux[mtd]: RAM probe address=0x8012ba4c size=0x1af000 uclinux[mtd]: root filesystem index=7 NET4: Linux TCP/IP 1.0 for NET4.0 IP Protocols: ICMP, UDP, TCP IP: routing cache hash table of 512 buckets, 4Kbytes TCP: Hash tables configured (established 2048 bind 4096) VFS: Mounted root (romfs filesystem) readonly. Freeing init memory: 44K Mounting proc: Mounting var: Populating /var: Running local start scripts. Mounting /etc/config: Populating /etc/config: flatfsd: Created 4 configuration files (149 bytes) Setting hostname: Setting up interface lo: Starting DHCP client: Starting inetd: Starting thttpd: SUZAKU-S.SZ130-SIL login:

#### $2.1.$

### $2.2.$

SUZAKU TOOT TOOT ZEED TOOT ALL THE SUZAKU TOOT TOOT ALL THE SUZAKU TOOT ALL THE SUZAKU TOOT ALL THE SUZAKU TOOT

 $2.1.$ 

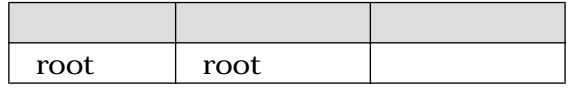

 $(\#)$ 

SUZAKU-S.SZ130-SIL login: **root** Password: BusyBox v1.00 (2006.09.24-10:36+0000) Build-in shell (msh) Enter 'help' for a list of built-in commands. #

#### $2.2.$

## <span id="page-22-0"></span> $2.3.$

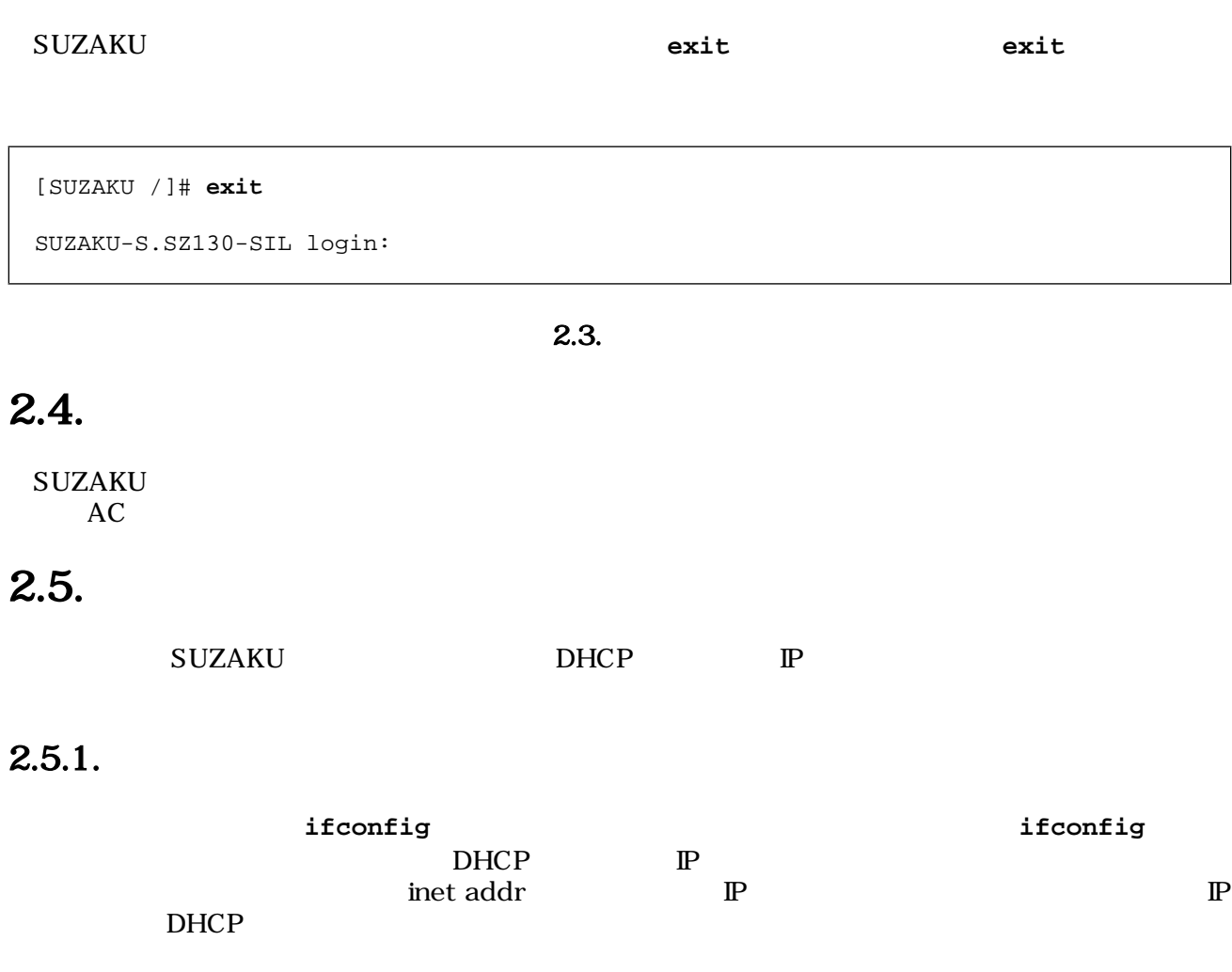

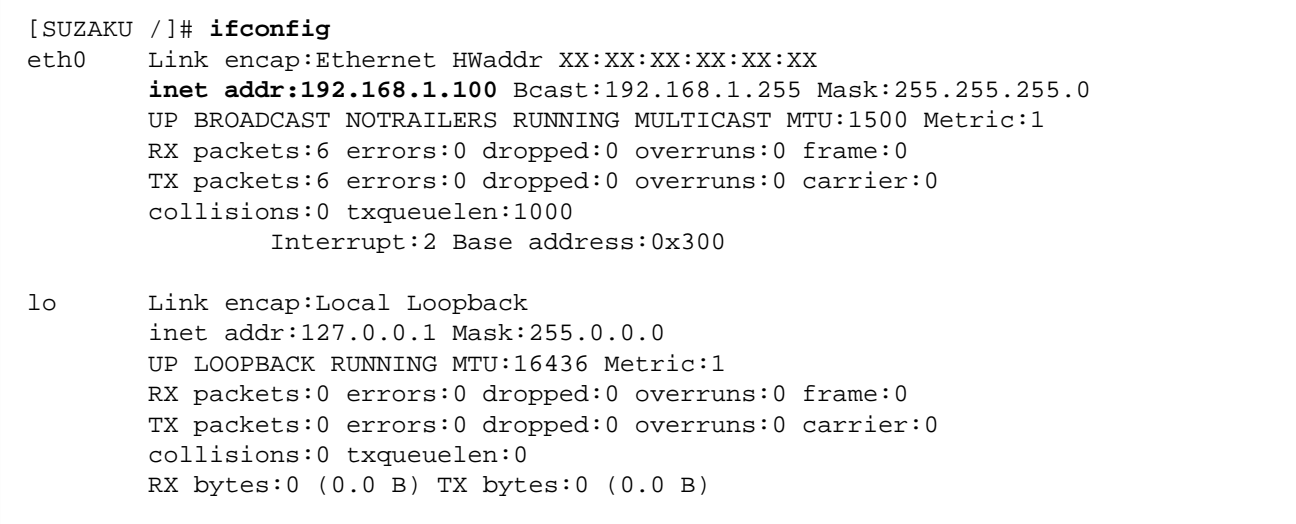

### $2.4.$  if config

<span id="page-23-0"></span>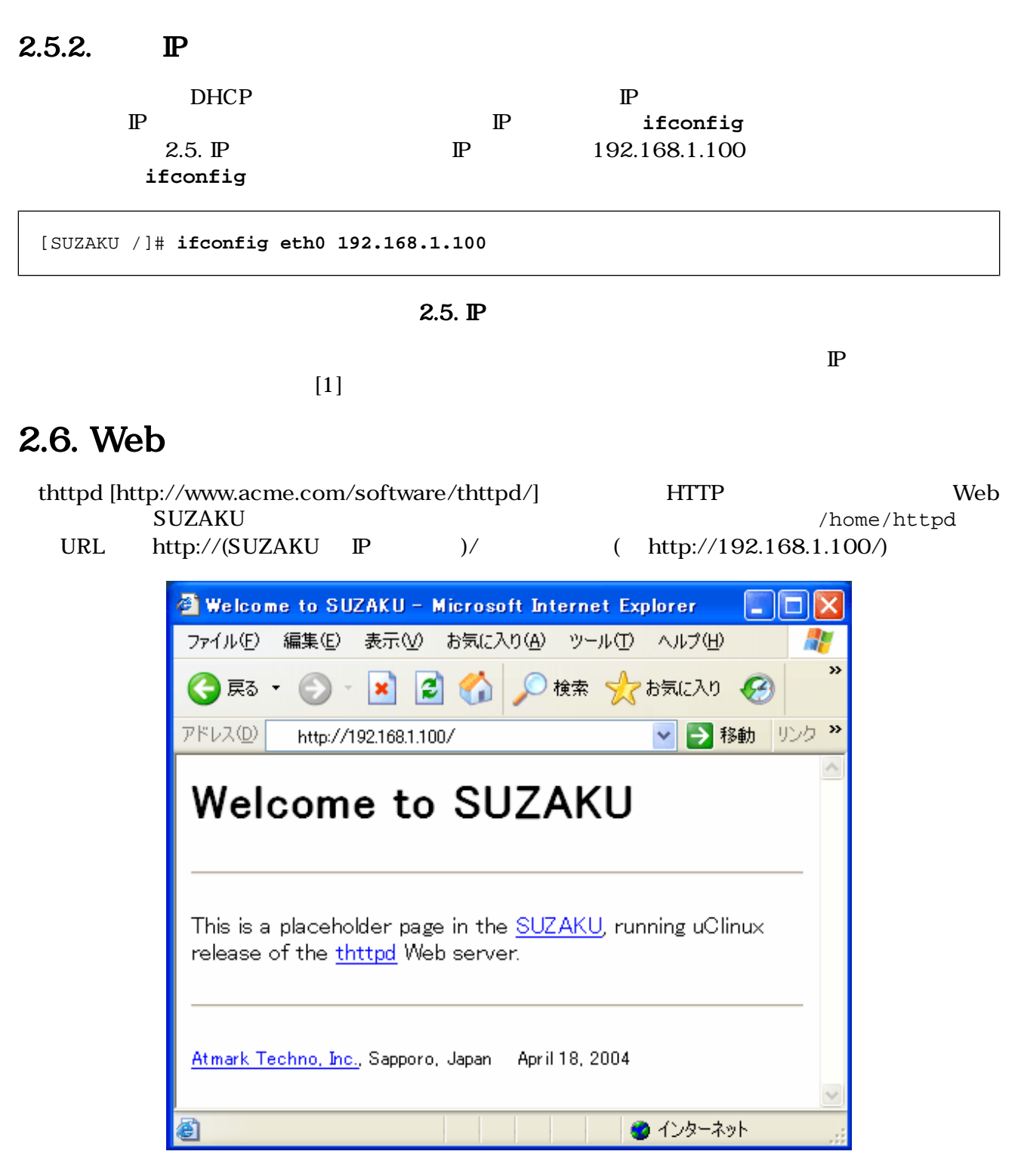

2.6. Web

## <span id="page-24-0"></span> $2.7.$  telnet

telnet

#### $2.2.$  telnet

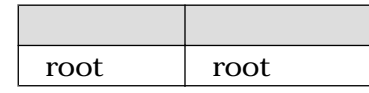

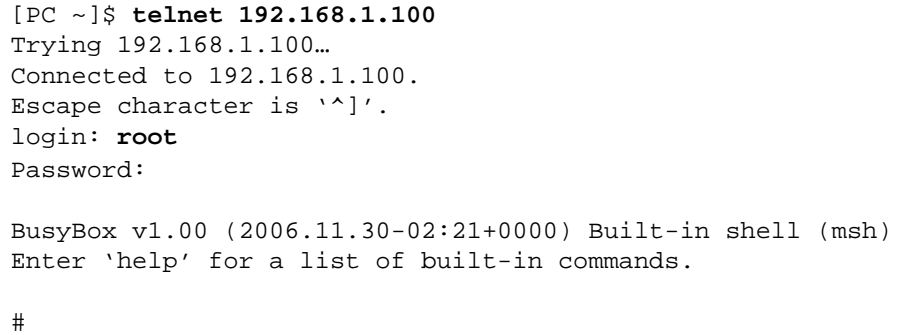

#### $2.7.$  telnet

## $2.8.$

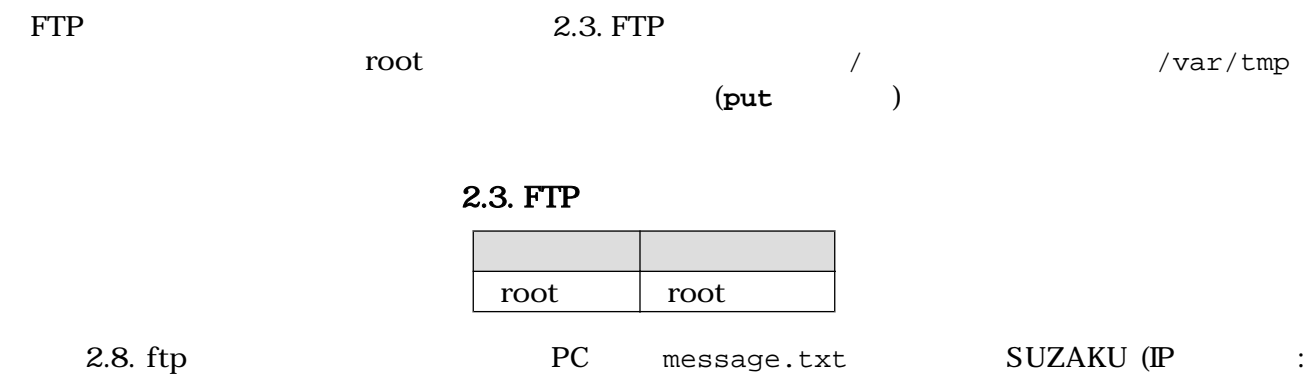

192.168.1.100) FTP

```
[PC ~]$ cat message.txt
Have fun!
[PC ~]$ ftp 192.168.1.100
200 Connected to 192.168.1.100.
220 SUZAKU-S.SZ130-SIL FTP server (GNU inetutils 1.4.1) ready.
Name (192.168.1.100:atmark): root
331 Password required for root.
Password:
230 User root logged in.
Remote system type is UNIX.
Using binary mode to transfer files.
ftp> cd /var/tmp
250 CWD command successful.
ftp> put message.txt
local: message.txt remote: message.txt
200 PORT command successful.
150 Opening BINARY mode data connection for 'message.txt'.
226 transfer complete.
10 bytes sent in 0.00 secs (152.6 kB/s)
ftp> bye
221 Goodbyte.
[PC ~]$
```
2.8. ftp

## $2.9.$

 $\rm SUZAKU$   $\rm SUZAKU$ 

Web telnet ftp

## <span id="page-26-0"></span>3.開発環境の構築

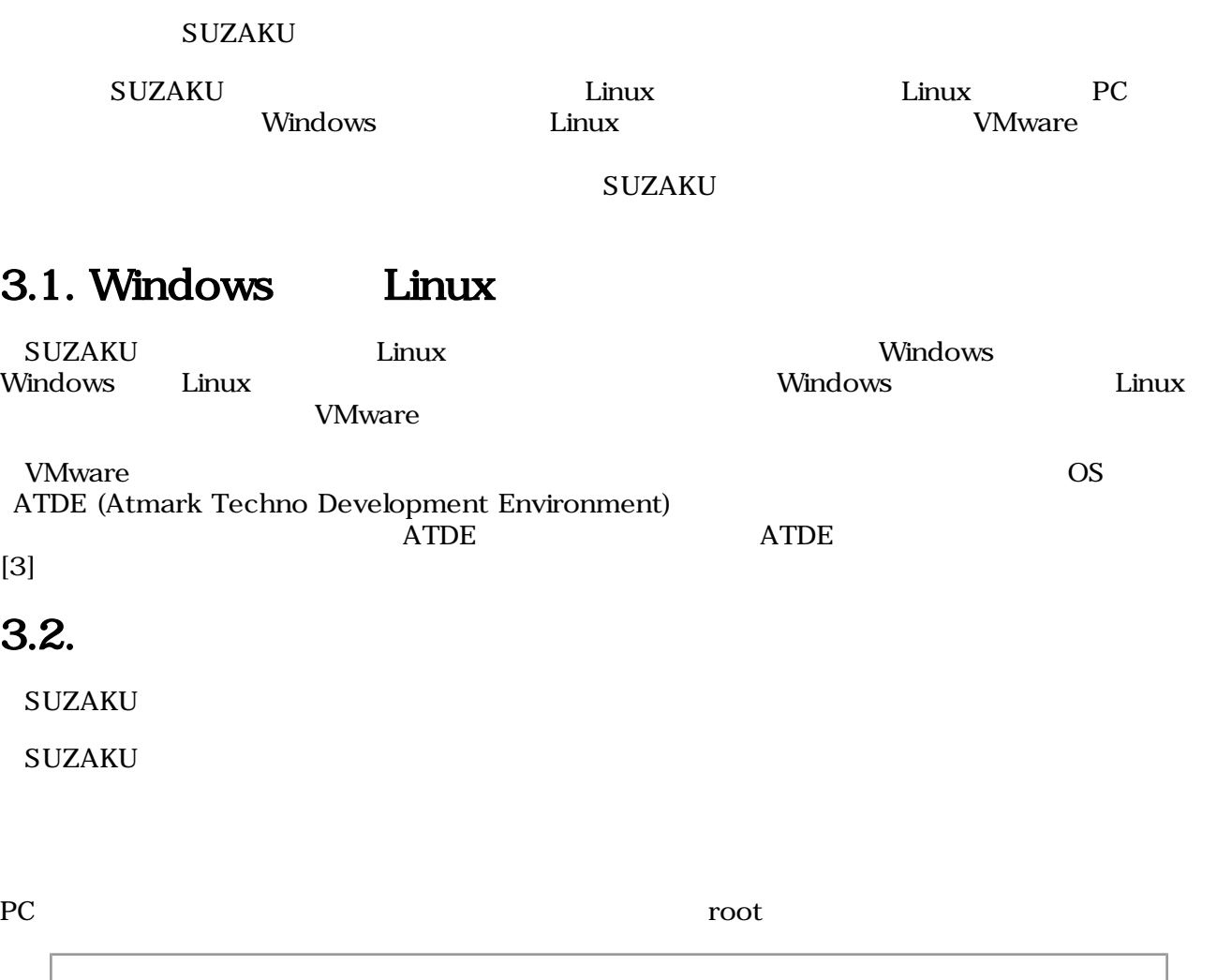

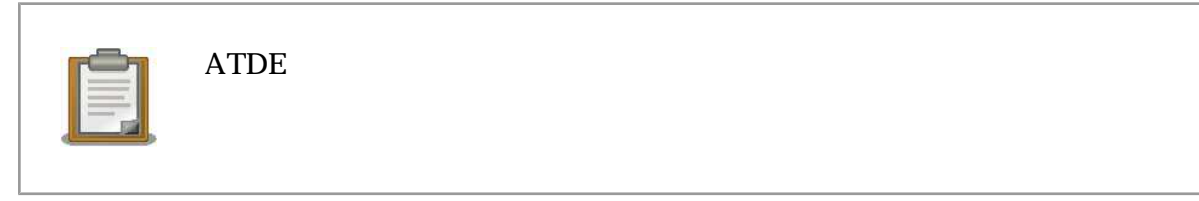

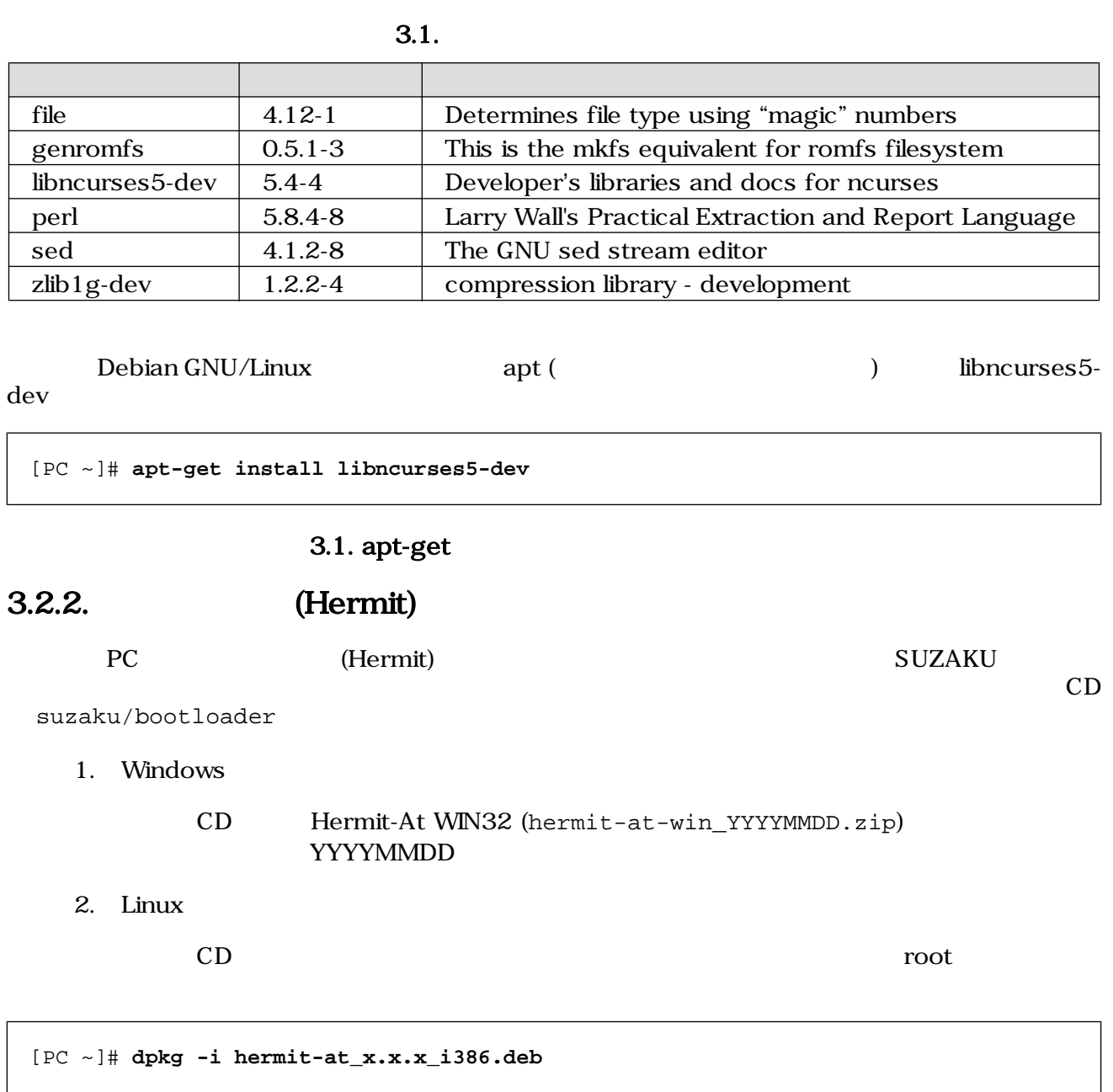

#### **SUZAKU-S**

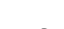

## <span id="page-27-0"></span>SUZAKU

 $3.2.1.$ 

3.2. Hermit

#### <span id="page-28-0"></span>3.2.3. SUZAKU-S

18

cross-dev/microblaze Debian GNU/Linux

deb  $-\infty$ 

#### 3.2. SUZAKU-S

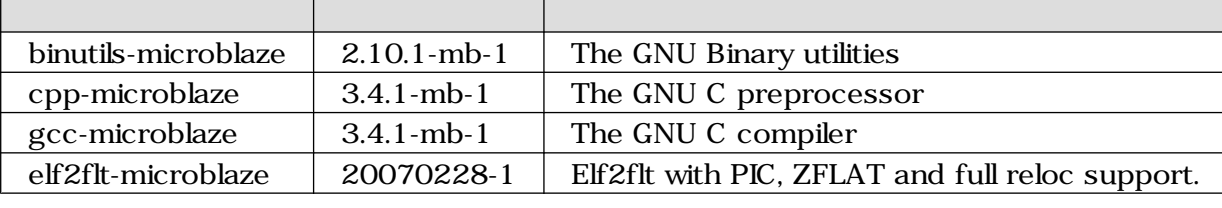

[PC ~]# **dpkg -i binutils-microblaze\_2.10.1-mb-1\_i386.deb**

 $3.3.$  (SUZAKU-S)

[PC ~]# **dpkg -i xxx.deb yyy.deb zzz.deb** [PC ~]# **dpkg -i \*.deb**

3.4.

 $3.2.4.$ 

 $\rho$  gzip tar  $\rho$ usr/local/microblaze-gdb/  $ATDE$ 

[PC ~]\$ **su -** [PC ~]# **mkdir -p /usr/local/microblaze-gdb/** [PC ~]# **cd /usr/local/microblaze-gdb/** [PC microblaze-gdb]# **tar zxvf microblaze-gdb-20060213.tar.gz** [PC microblaze-gdb]# **ls** bin include info lib share [PC microblaze-gdb]# **exit** [PC ~]\$

 $3.5.$ 

 $3.3.$   $(SUZAKU-S)$ 

 $\rm CD-suzaku/$ 

<span id="page-29-0"></span> $PATH$ 

contracts bash as the set of the set of the set of the set of the set of the set of the set of the set of the s [PC ~]\$ **export PATH=\$PATH:/usr/local/microblaze-gdb/bin**  $[PC \sim ]\$ 3.6. PATH  $3.3.$ 

 $\begin{minipage}{0.9\linewidth} \texttt{SUZAKU} \end{minipage} \begin{minipage}{0.9\linewidth} \texttt{Windows} \end{minipage} \begin{minipage}{0.9\linewidth} \texttt{Windows} \end{minipage} \begin{minipage}{0.9\linewidth} \texttt{Windows} \end{minipage} \begin{minipage}{0.9\linewidth} \texttt{Windows} \end{minipage} \begin{minipage}{0.9\linewidth} \texttt{Windows} \end{minipage} \begin{minipage}{0.9\linewidth} \texttt{Windows} \end{minipage} \begin{minipage}{0.9\linewidth} \texttt{Windows} \end{minipage} \begin{minipage}{0.$  $PC$  expecting the Windows Linux extensive extensive extensive extensive extensive extensive extensive extensive extensive extending the extensive extending extending to the extensive extending extending to the extending ex

VMware とろに、それに、それについて説明しました。

## <span id="page-30-0"></span>4.Linux

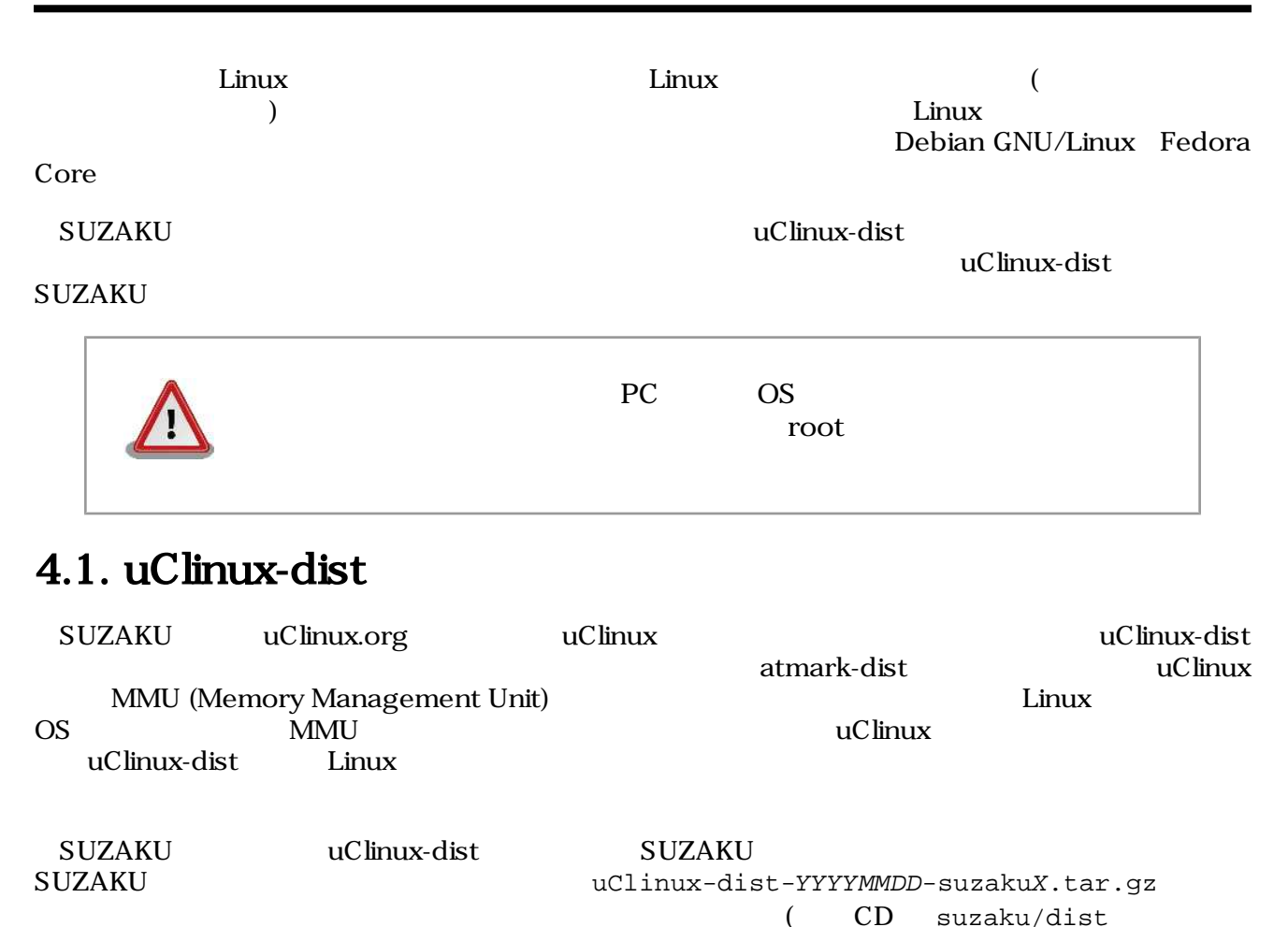

 $YYYYMMDD$   $X$   $SUZAKU$ 

[PC ~/]\$ **tar zxf uClinux-dist-YYYYMMDD-suzakuX.tar.gz**

4.1. dist

## <span id="page-31-0"></span>4.2. uClinux

make menuconfig

[PC ~]\$ **cd uClinux-dist-YYYYMMDD-suzakuX** [PC ~/uClinux-dist-YYYYMMDD-suzakuX]\$ **make menuconfig**

#### $4.2.$

#### 1.3. make menuconfig 3.2.

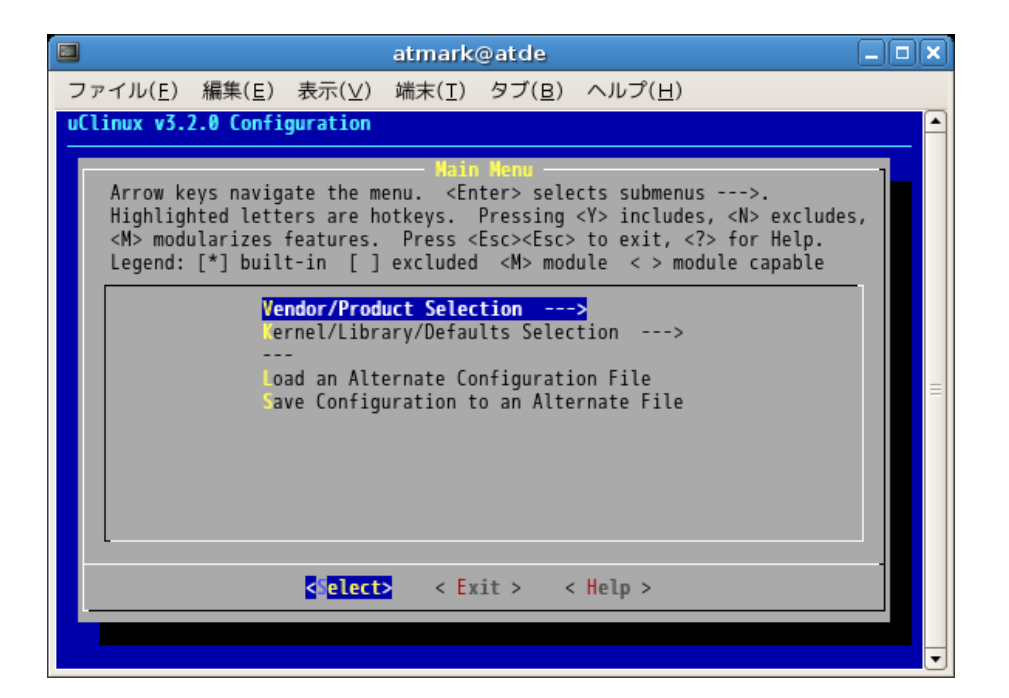

#### 4.3. make menuconfig

#### $4.2.1.$

• カーソルキーでメニュー内の移動を行います。 • Enter  $\overline{\phantom{a}}$ •  $( )$  Enter  $\overline{\phantom{a}}$  $\mathop{\rm Enter}\nolimits$ •  $\begin{bmatrix} \end{bmatrix}$  , the set of  $\begin{bmatrix} \end{bmatrix}$  , the set of  $\begin{bmatrix} \end{bmatrix}$  , the set of  $\begin{bmatrix} \end{bmatrix}$  $<$  Exit  $>$  $\langle$  Yes  $\rangle$ 

#### <span id="page-32-0"></span> $4.2.2.$

 $\overline{\text{SUZAKU}}$ 

4.3. make menuconfig<br>Vendor/Product Selection Kernel/ Vendor/Product Selection

Library/Defaults Selection

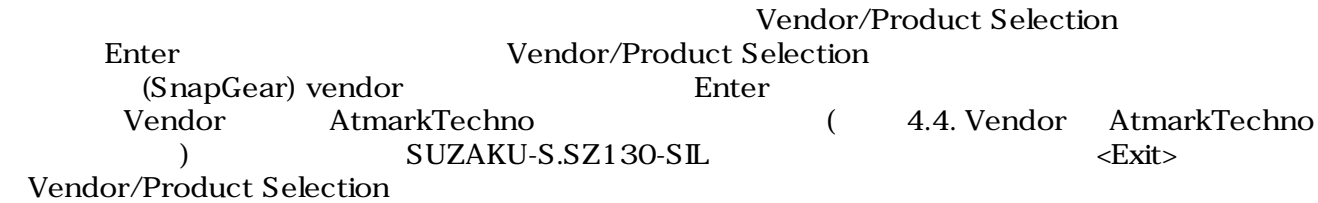

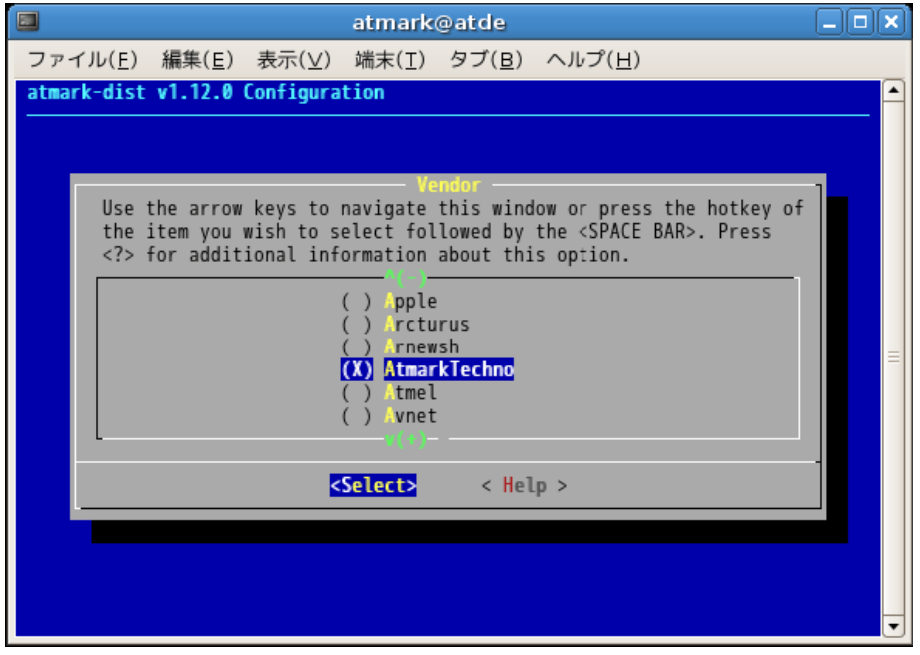

4.4. Vendor AtmarkTechno

 $1$ 

<span id="page-33-0"></span>

| $\Box$                                                                                                    |  |  | atmark@atde          |                                                                                                    |  |  |
|----------------------------------------------------------------------------------------------------|--|--|----------------------|----------------------------------------------------------------------------------------------------|--|--|
| ファイル(E) 編集(E) 表示( <u>V)</u> 端末(I) タブ(B) ヘルプ(H)                                                                                                    |  |  |                      |                                                                                                    |  |  |
| uClinux v3.2.0 Configuration                                                                                                    |  |  |                      |                                                                                                    |  |  |
|                                                                                                    |  |  |                      |                                                                                                    |  |  |
| <b>AtmarkTechno Products</b><br>Use the arrow keys to navigate this window or press the hotkey of<br>the item you wish to select followed by the <space bar="">. Press<br/><? > for additional information about this option.</space> |  |  |                      |                                                                                                    |  |  |
|                                                                                                    |  |  | <b>UZAKU-S.SZ130</b> | UZAKU-S.SZ030-STD<br>UZAKU-S.SZ030-SIL<br>UZAKU-S.SZ030-SIL-GPIO<br>UZAKU-S.SZ130-SID<br>$(X)$ SUZAKU-S.SZ130-SIL |  |  |
| <select><br/>&lt; Help &gt;</select>                                                                                                    |  |  |                      |                                                                                                    |  |  |
|                                                                                                    |  |  |                      |                                                                                                    |  |  |
|                                                                                                    |  |  |                      |                                                                                                    |  |  |

4.5. Product SUZAKU-S.SZ130-SIL

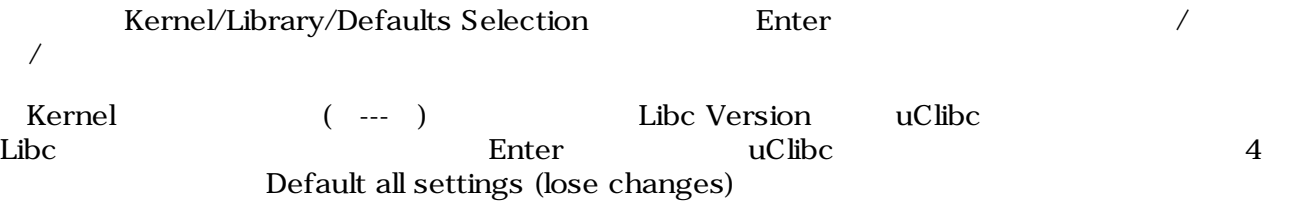

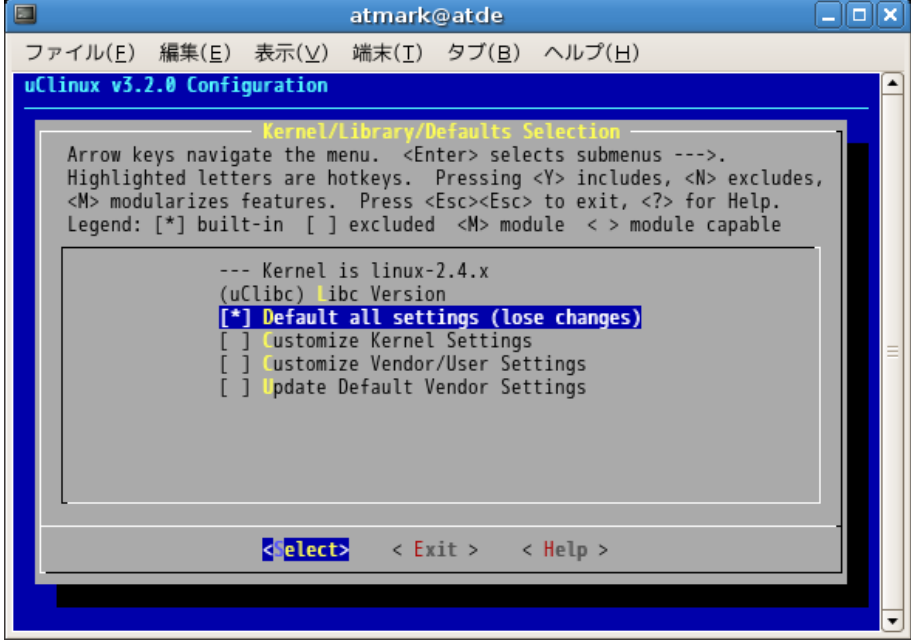

#### 4.6. Default all settings

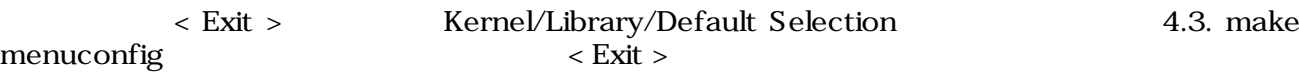

<span id="page-34-0"></span> $\langle \rangle$  Yes  $>$ 

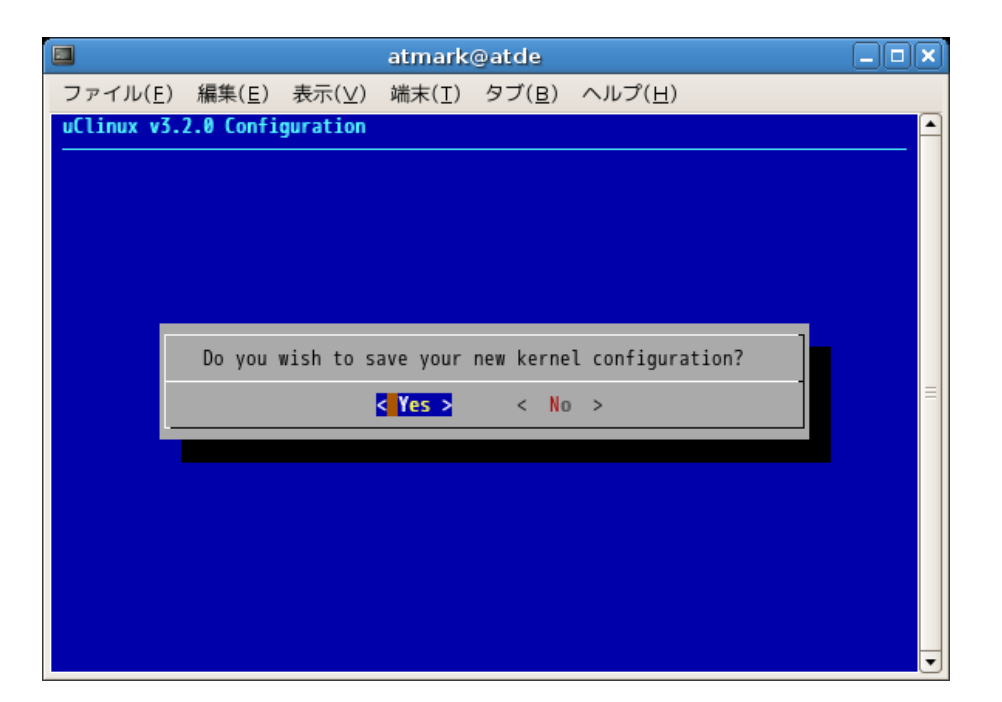

 $4.7.$ 

### $4.3.$

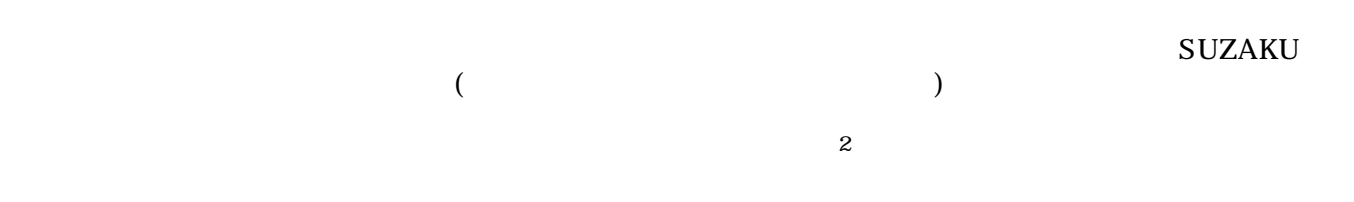

[PC ~/uClinux-dist-YYYYMMDD-suzakuX]\$ **make dep all**

 $4.8.$ 

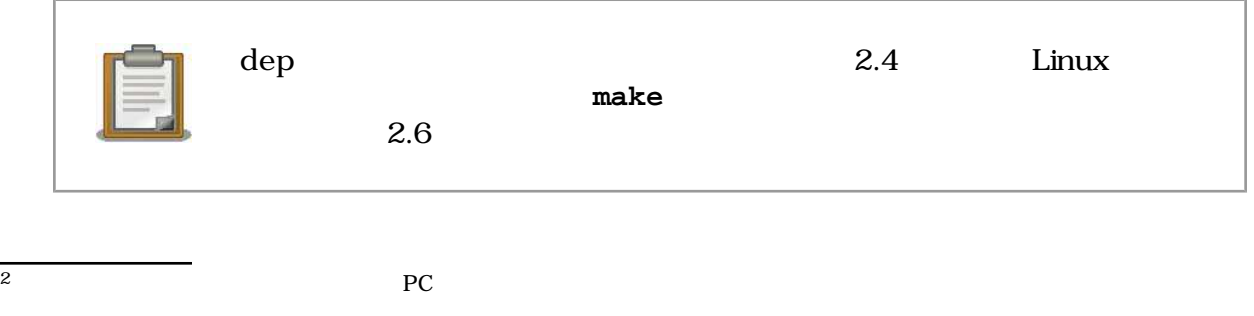

<span id="page-35-0"></span>Enter  $\frac{1}{2}$  Enter  $\frac{1}{2}$  images  $\frac{1}{2}$ 

(image.bin)

```
[PC ~/uClinux-dist-YYYYMMDD-suzakuX]$ cd images
[PC ~/uClinux-dist-YYYYMMDD-suzakuX/images]$ ls
image.bin linux.bin romfs.img
[PC ~/uClinux-dist-YYYYMMDD-suzakuX/images]$
```
#### 4.9. image.bin

## $4.4.$

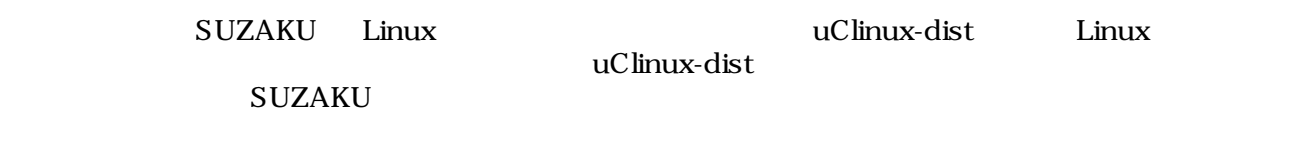

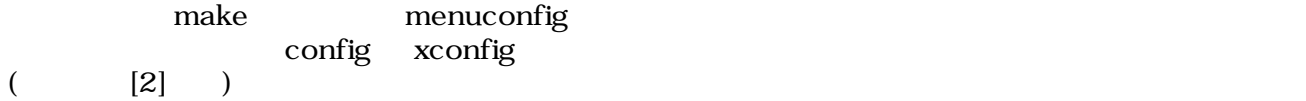
# <span id="page-36-0"></span>5.SUZAKU

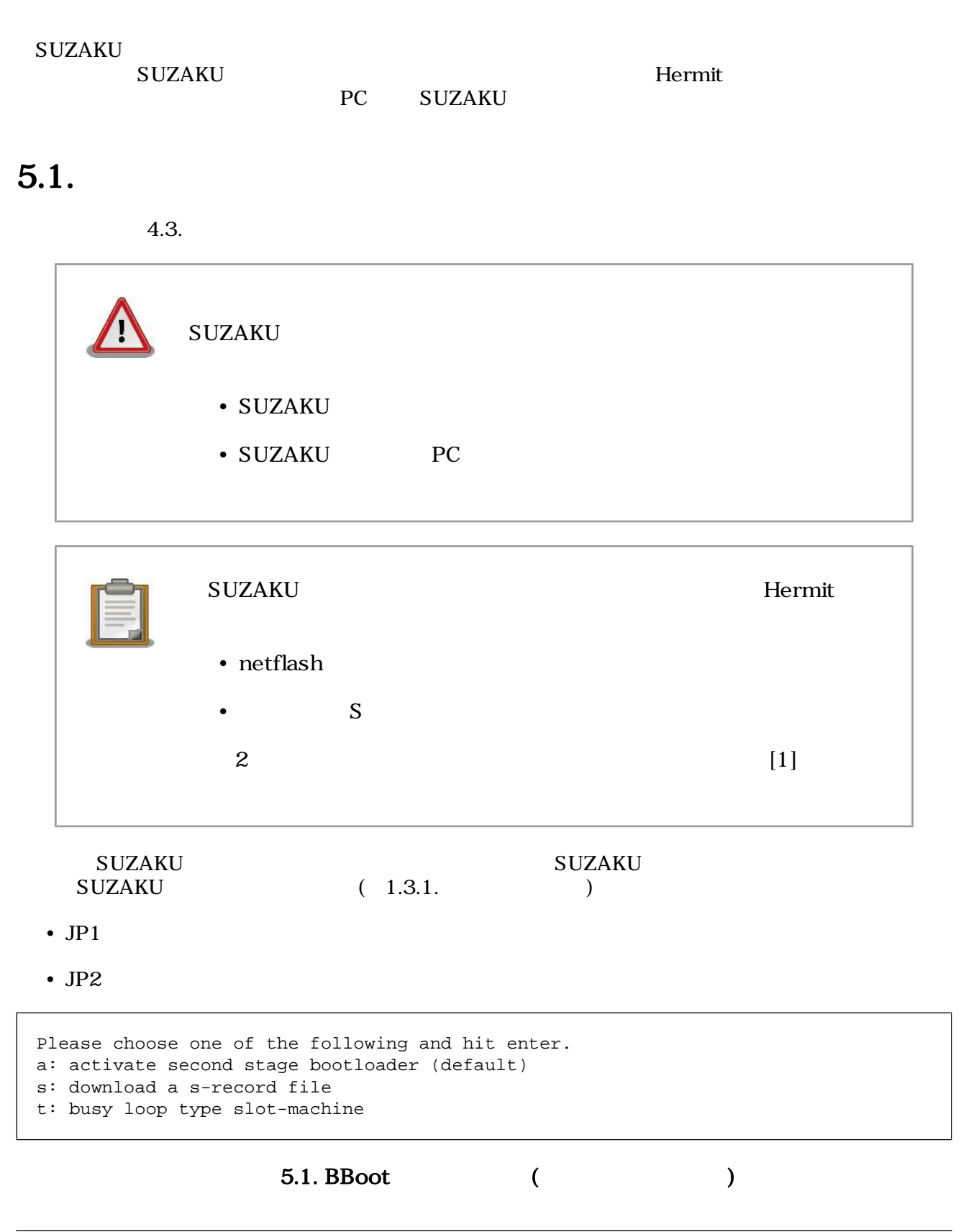

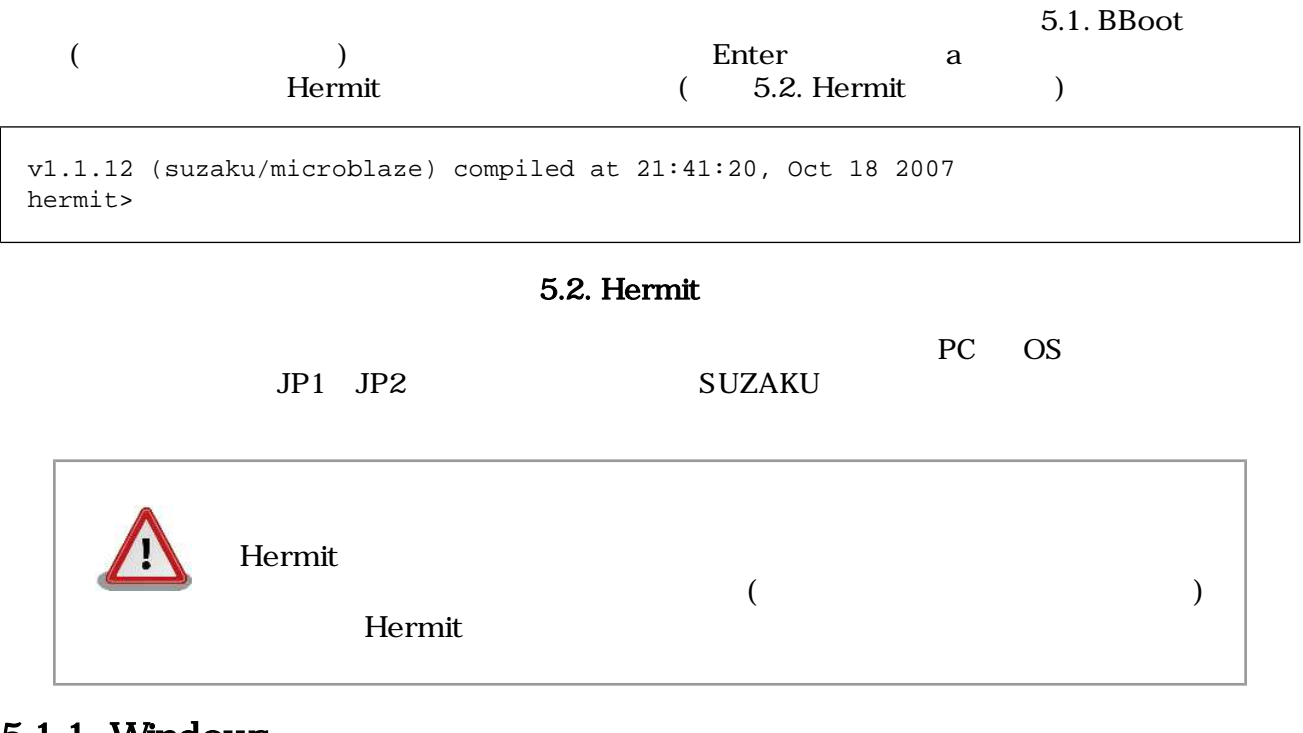

# $5.1.1.$  Windows

[「3.2.2. ダウンローダ \(Hermit\) のインストール」に](#page-27-0)てファイルを展開したフォルダにある、「Hermit-At WIN32 (hermit.exe) 「Download Download Download

"Serial Port" SUZAKU

"Image" extendion to the control of the property of the property  $\mathbb{R}^n$ 

"Region" しょうこく しょうしょう しょうしゅん ここではない ここではない しょうしゅうしょう

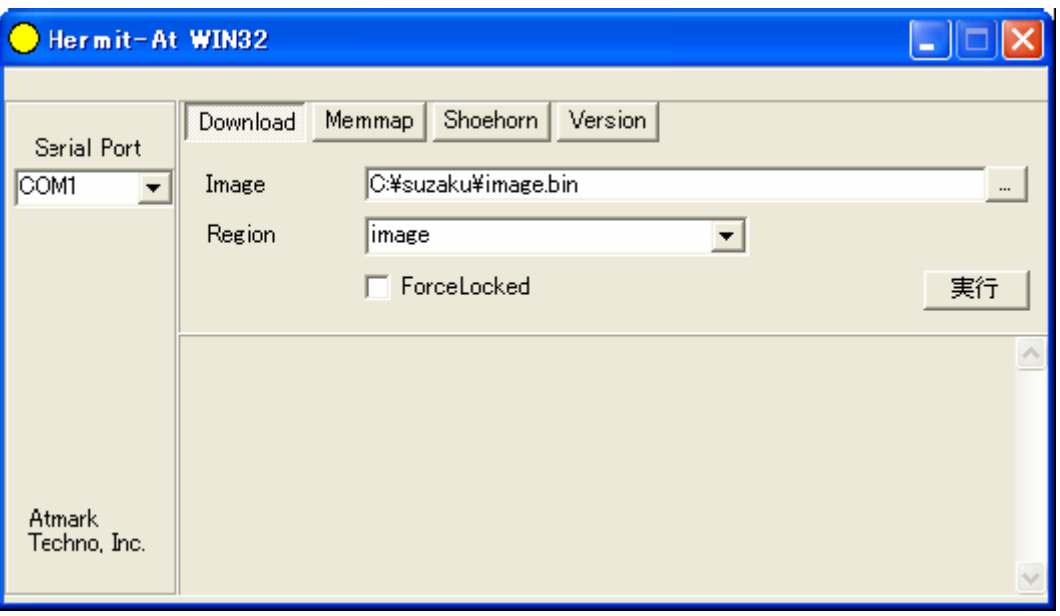

 $5.3.$ 

 $5.4.$ 

 $2.5.5.$ 

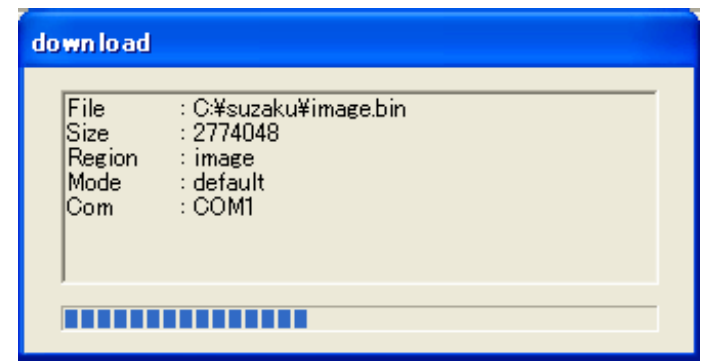

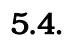

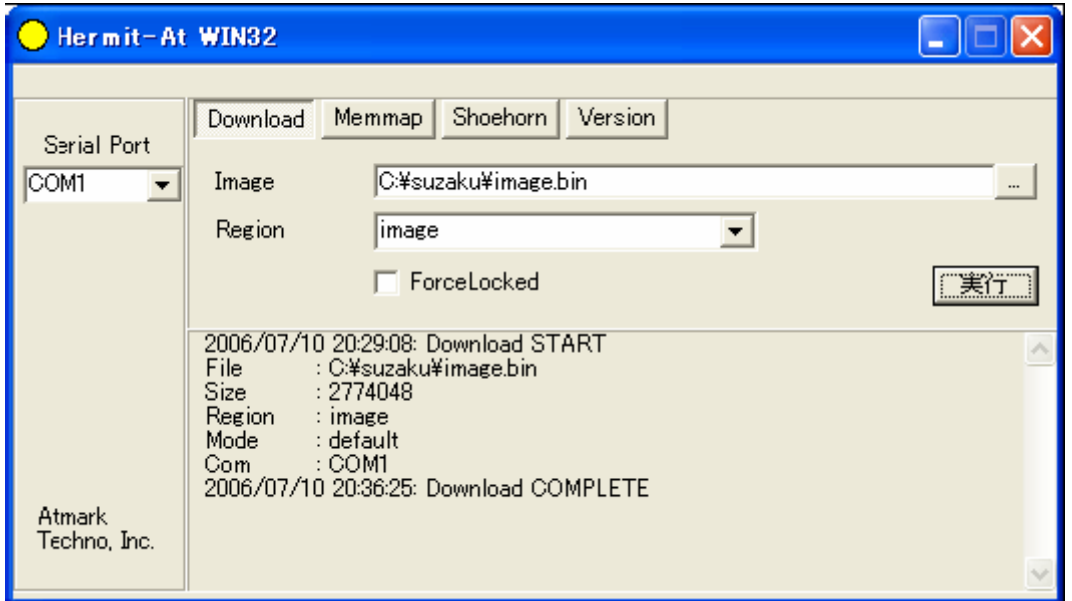

 $5.5.$ 

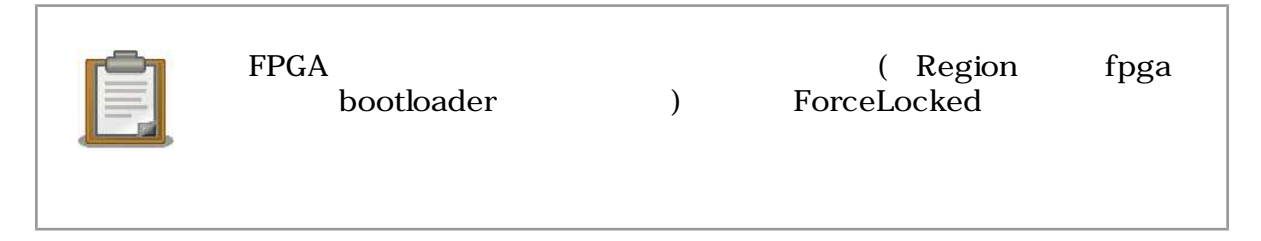

### 5.1.2. Linux

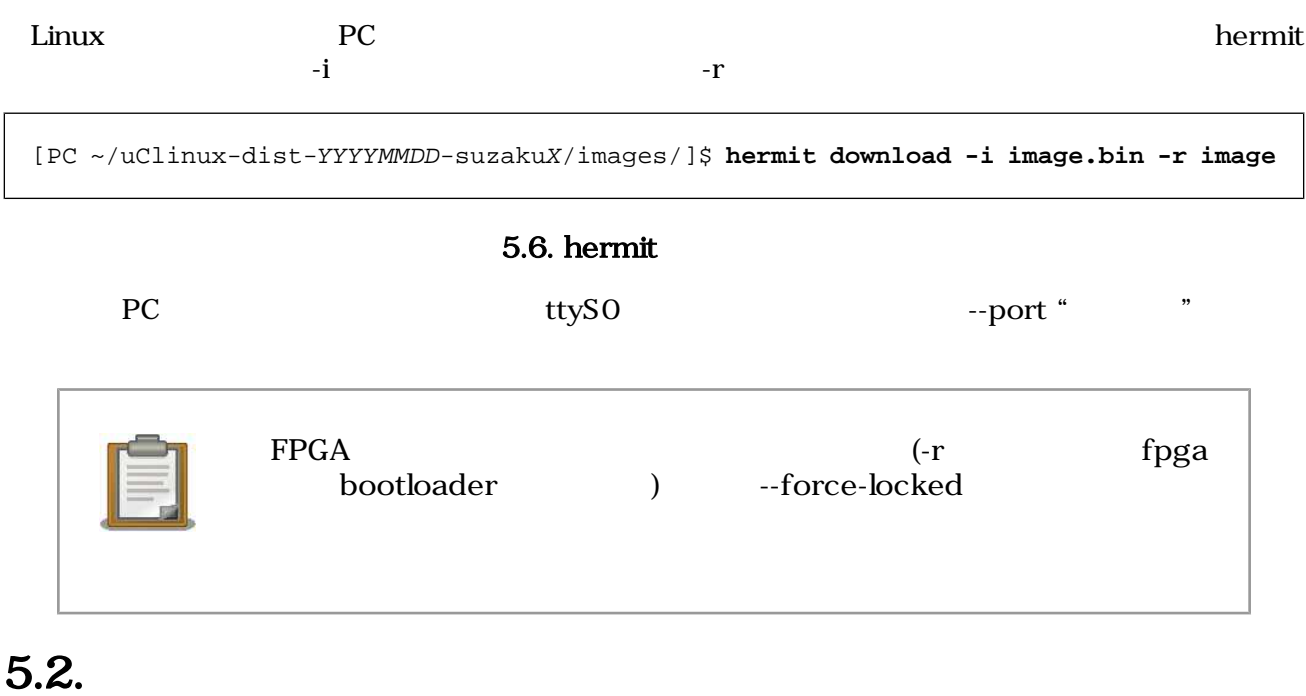

 $\rm Hermit$ 

SUZAKU Hermit [1]  $[1]$ 

# 6.

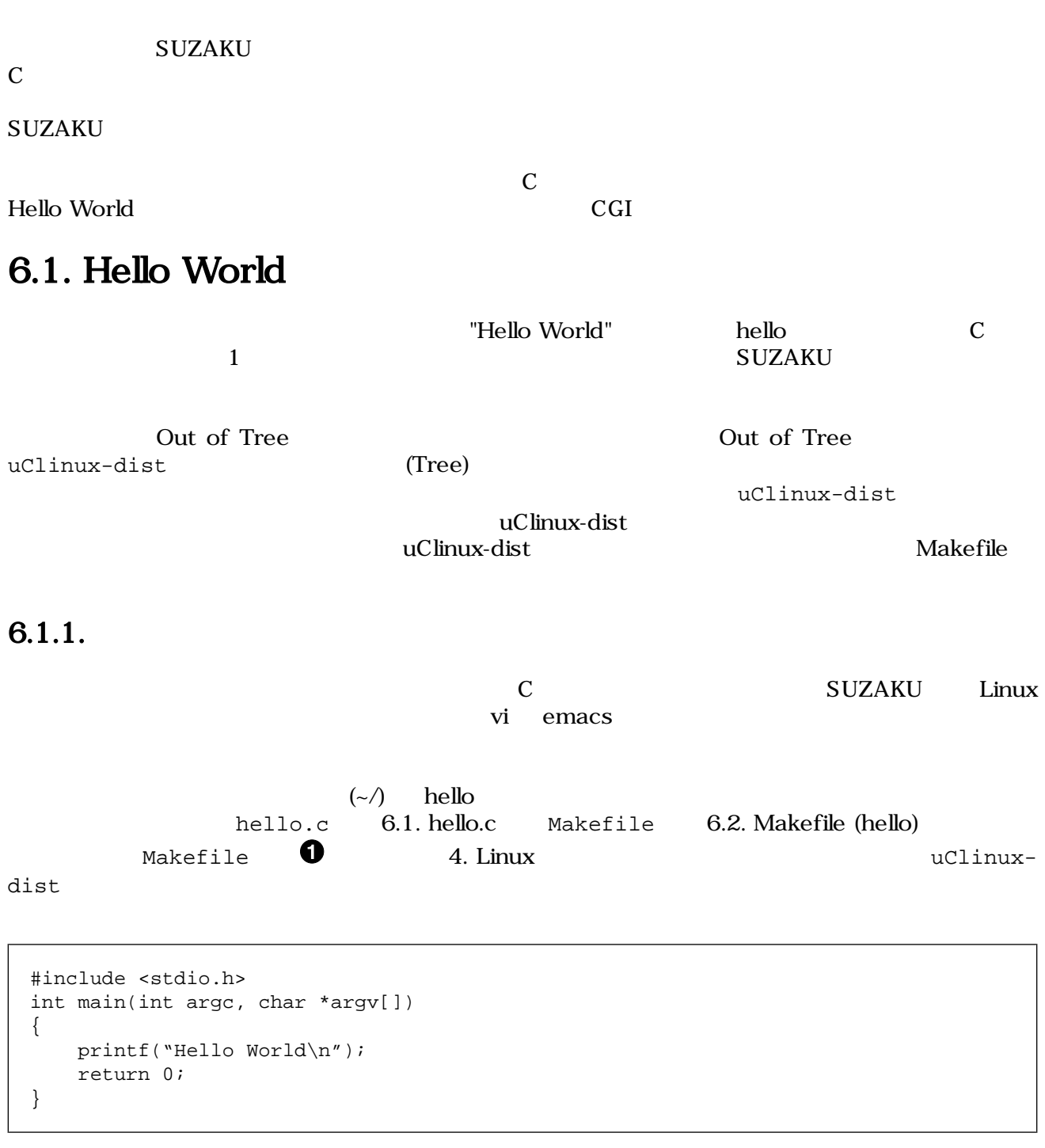

#### 図 6.1. hello.c

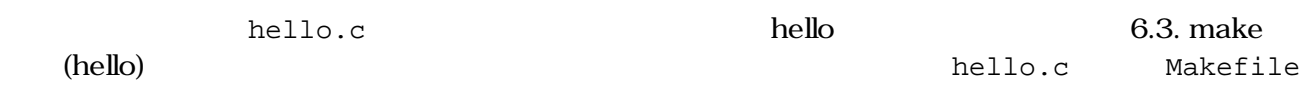

```
ifndef ROOTDIR
ROOTDIR=/home/atmark/uClinux-dist ---endif
PATH := $(PATH):$(ROOTDIR)/tools
UCLINUX BUILD USER = 1
include $(ROOTDIR)/.config
LIBCDIR = $(CONFIG_LIBCDIR)
include $(ROOTDIR)/config.arch
EXEC = hello \overline{Q}OBJS = hello.oall: $(EXEC)
$(EXEC): $(OBJS) $(CC) $(LDFLAGS) -o $@ $(OBJS) $(LDLIBS)
clean:
        -rm -f $(EXEC) *.elf *.gdb *.o
%.o: %.c
       $({\rm CC}) -c $({\rm CFLAGS}) -o $@$<
```
 $\bullet$  uClinux-dist

 $\boldsymbol{\Omega}$  $\mathbf{\Theta}$ 

#### 図 6.2. Makefile (hello)

[PC ~/hello]\$ **make** :  $($ : [PC ~/hello]\$ **ls hello\*** hello hello.c hello.gdb hello.o

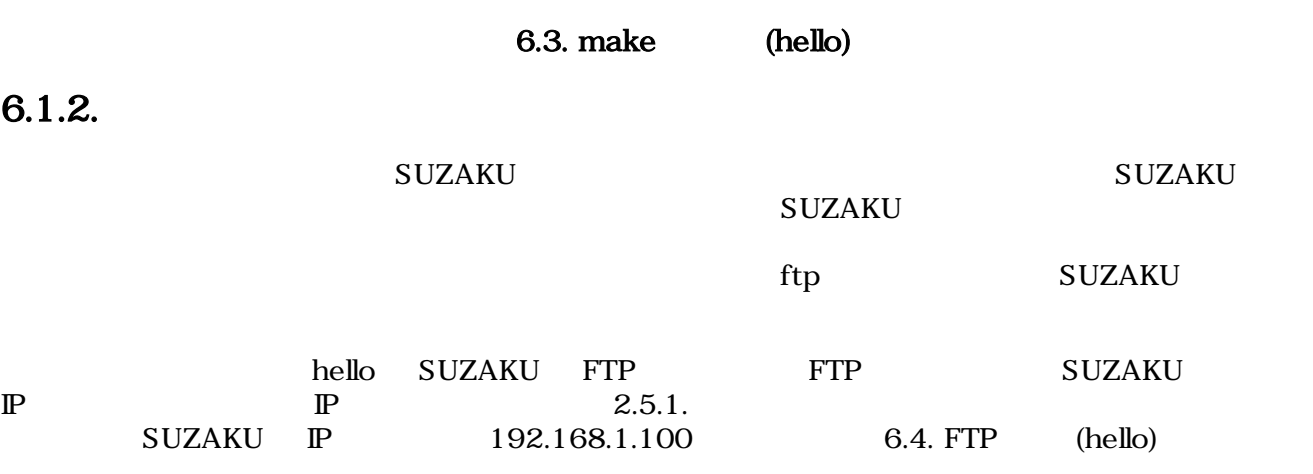

<span id="page-42-0"></span>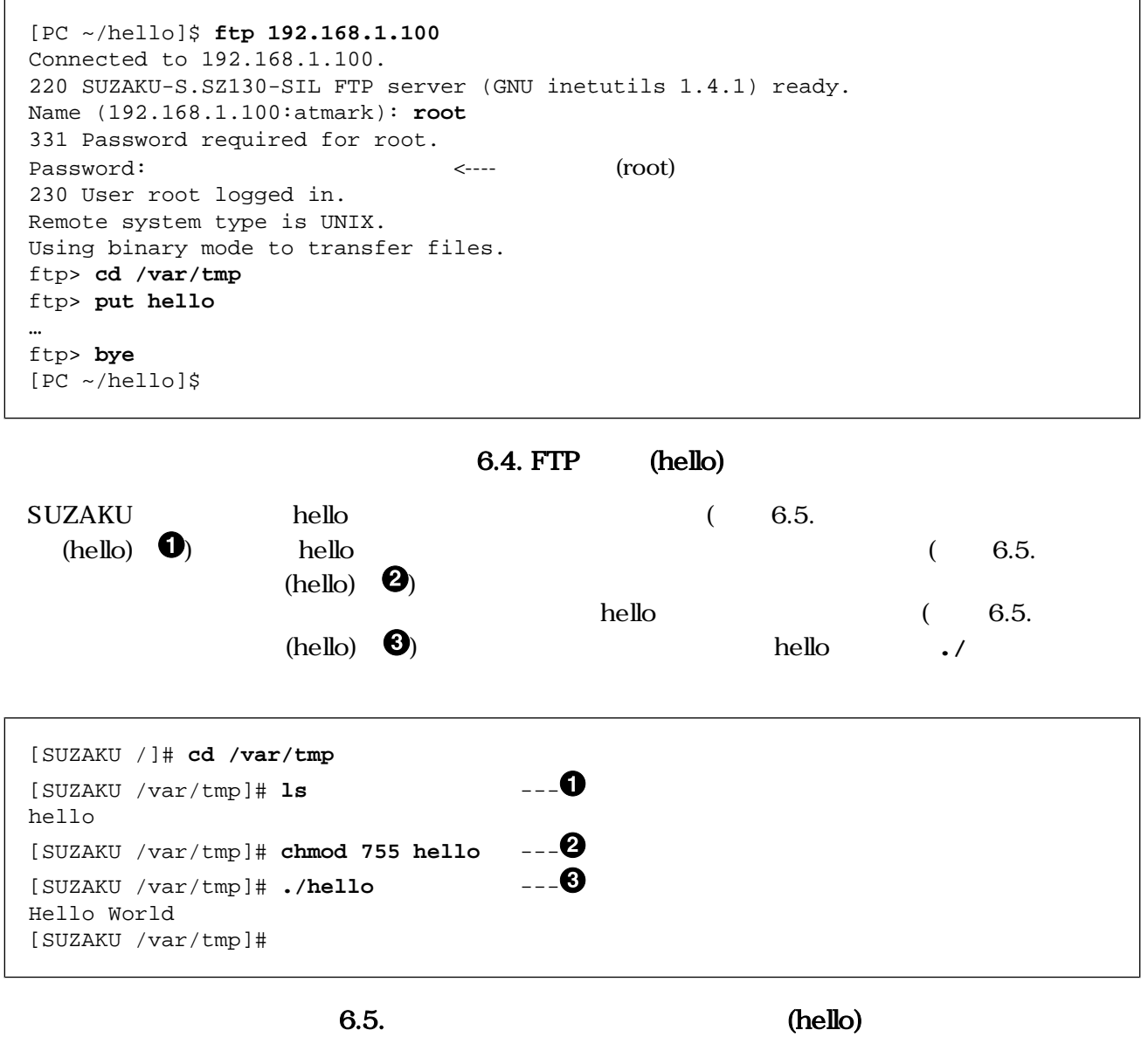

"Hello World" 2

## 6.2. CGI

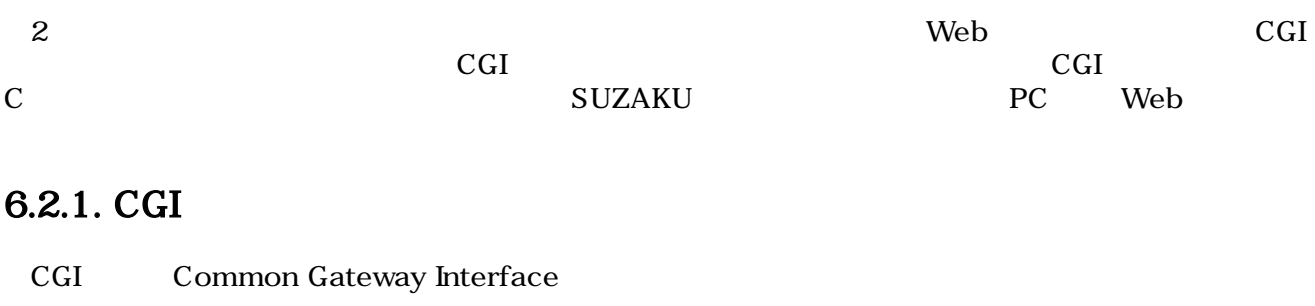

CGI PC WWW ブラウザでその訪問者数をカウントしているページの URL を指定すると、WWW サーバに向かってそ www two two terms to the terms in the terms of  $\mathbb{H}^2$  has the term in the term in the term in the term in the term in the term in the term in the term in the term in the term in the term in the term in the term in the cgi cGi www cgi WWW CGI HTML  $HTML$ **WWW** 

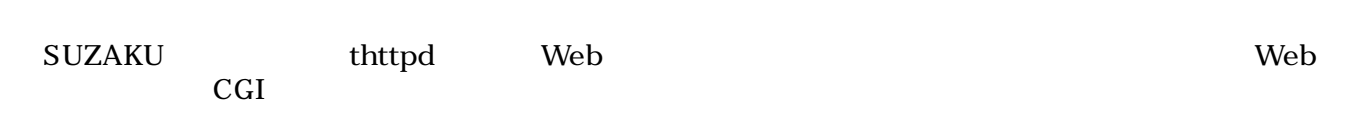

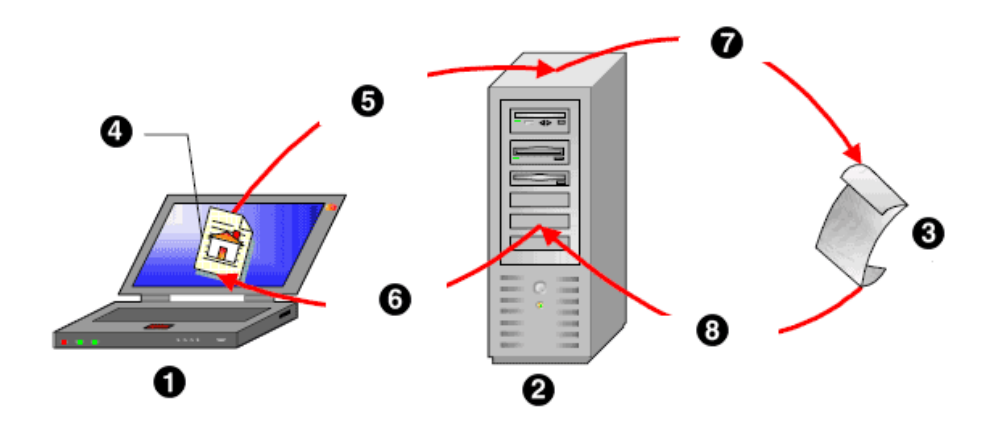

 $6.6.$ 

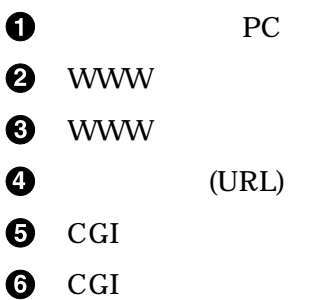

- $\ddot{\mathbf{0}}$
- $\odot$ (HTML)

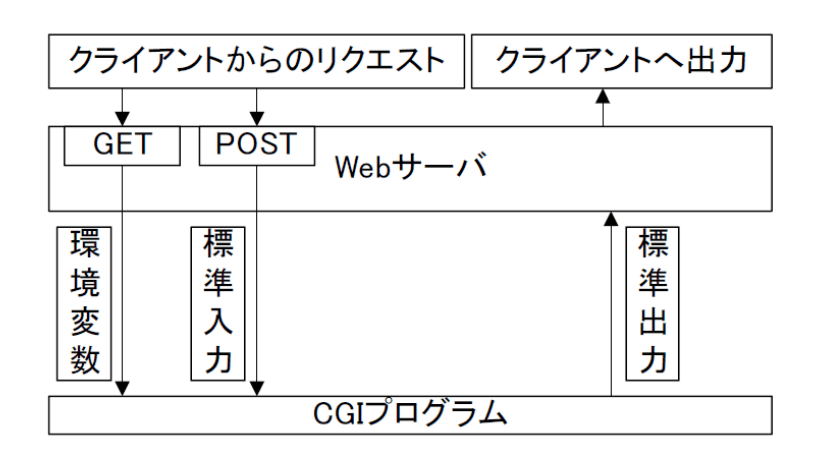

6.7. CGI

#### 6.2.2. CGI

それでは、CGI アプリケーションをプログラミングしてみましょう。ここでは、ホームディレクトリ cgi cgi\_view.c (6.8. cgi\_view.c ) Makefile (6.9. [Makefile \(cgi\\_view.cgi\)](#page-45-0) ) CGI cgi\_view.txt $(6.10 \text{ cgi\_view.txt} 6-10)$ 

```
/**
 * sample cgi application
 * Show a greet message from a specific file cgi_view.txt
 * file name: cgi_view.c
 */
#include <fcntl.h>
#include <stdio.h>
#include <stdlib.h>
#include <unistd.h>
int main(int argc, char *argv[])
{
    int fd;
    char buf[1000];
    int ret;
   printf("Content-type: text/html\n\n"); --- \bullet printf("<HTML>\n");
   printf("<HEAD>\n<TITLE>cgi_view</TITLE>\n</HEAD>\n<BODY>\n");
   fd = open("/var/tmp/cgi_view.txt", 0_RDONLY); --- \bullet if (fd < 0) {
        printf("open error\n");
        printf("</BODY>\n</HTML>\n");
       exit(1); }
   ret = read(fd, buf, sizeof(buf)-1); --- \bigcircbuf[sizeof(buf)-1] = \sqrt{0'i}if (ret < 0) \{ printf("read error\n");
```

```
 printf("</BODY>\n</HTML>\n");
       exit(1); }
   print(f("s s", but); --- 0
   printf("</BODY>\\n</HTML>\\n");
   close(fd); \qquad \qquad \qquad \qquad \text{--} \qquad \textbf{\textcirc} return 0;
}
```
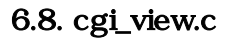

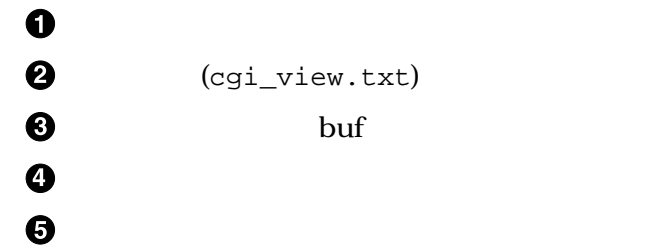

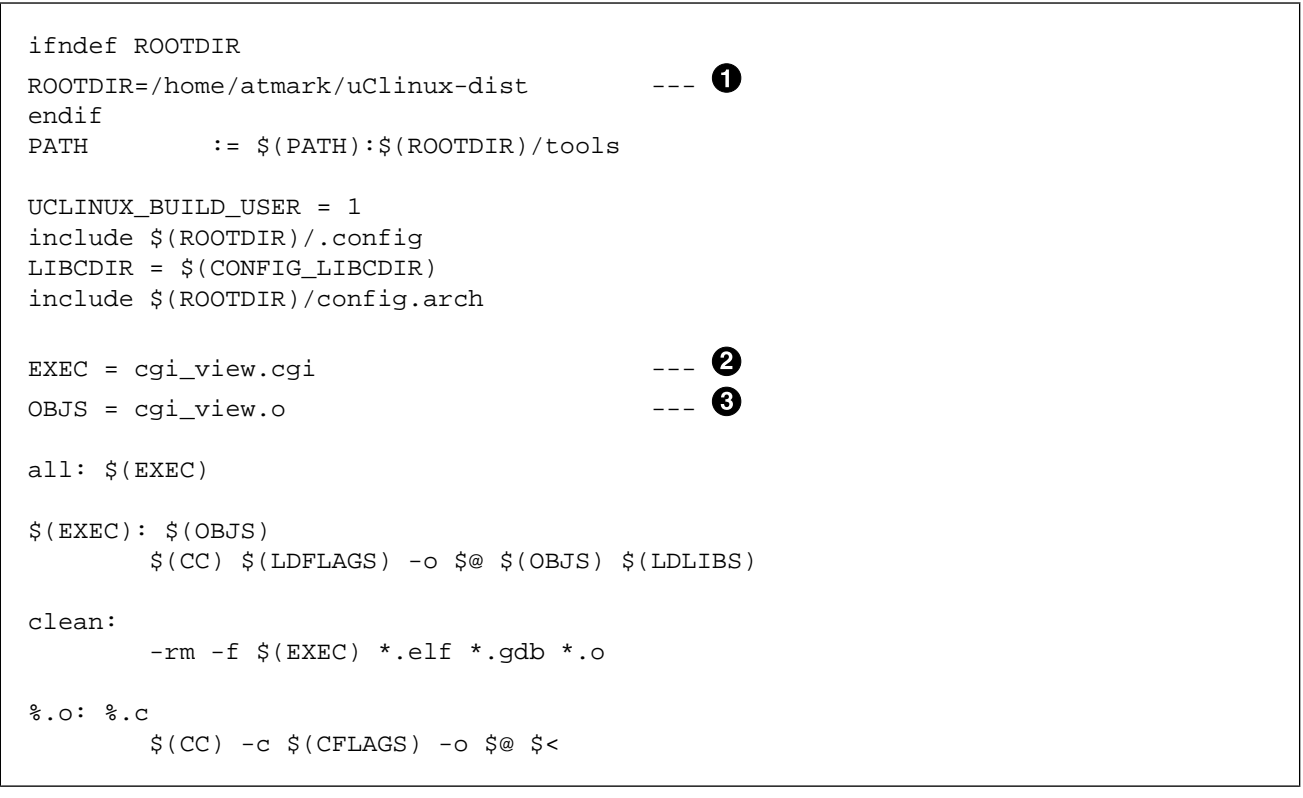

 $\bullet$  uClinux-dist

 $\boldsymbol{\Theta}$  $\boldsymbol{\Theta}$ 

#### 図 6.9. Makefile (cgi\_view.cgi)

<span id="page-46-0"></span>Thank you for purchasing SUZAKU. We hope you will be able to learn the basics of using SUZAKU by completing this text.

#### 6.10. cgi\_view.txt

#### 6.2.3. make

cgi cgi view.c Makefile ます。さらに CGI プログラムで表示するテキストファイル cgi\_view.txt も用意します。次に、**make** cgi\_view.cgi

[PC ~]\$ **cd cgi** [PC ~/cgi]\$ **ls** Makefile cgi\_view.c cgi\_view.txt [PC ~/cgi]\$ **make** : [PC ~/cgi]\$ **ls** Makefile cgi\_view.cgi cgi\_view.o cgi\_view.c cgi\_view.cgi.gdb cgi\_view.txt

6.11. make (cgi\_view.cgi)

#### 6.2.4. CGI

**hello** ftp  $SUZAKU$ cgi cgi\_view.txt SUZAKU (6.12. FTP (cgi\_view.cgi)」) 。

[PC ~/cgi]\$ **ftp 192.168.1.100** Connected to 192.168.1.100. 220 SUZAKU-S.SZ130-SIL FTP server (GNU inetutils 1.4.1) ready. Name (192.168.1.100:atmark): **root** 331 Password required for root. Password:  $\langle \text{root} \rangle$ 230 User root logged in. Remote system type is UNIX. Using binary mode to transfer files. ftp> **cd /var/tmp** ftp> **mput cgi\_view.cgi cgi\_view.txt** … ftp> **bye** [PC ~/cgi]\$

6.12. FTP (cgi\_view.cgi)

[SUZAKU /]# **cd /var/tmp** [SUZAKU /var/tmp]# **ls** cgi\_view.cgi cgi\_view.txt [SUZAKU /var/tmp]# **chmod 755 cgi\_view.cgi** [SUZAKU /var/tmp]# **chmod 644 cgi\_view.txt**

)戻る

■ページが表示されました

アドレス(<u>D</u>)

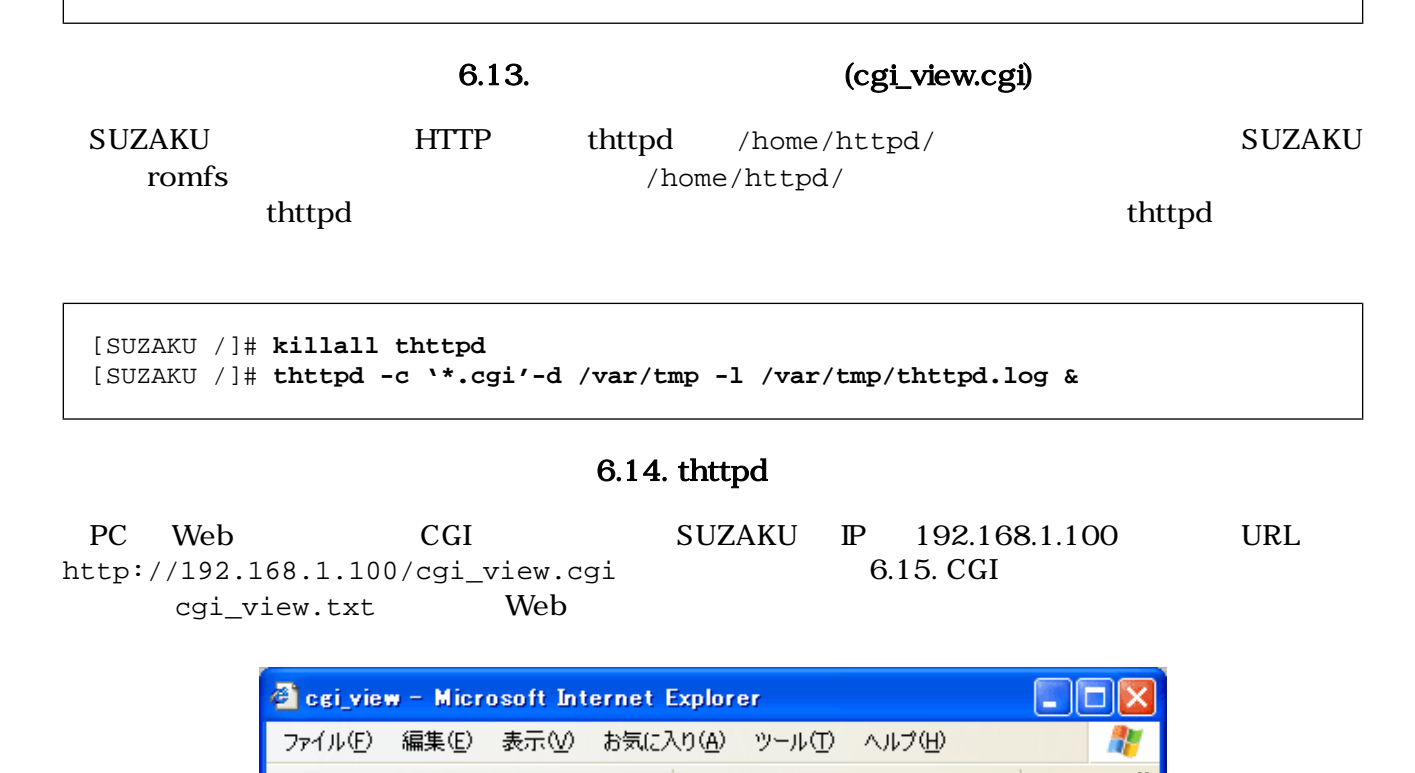

)検索

Thank you for purchasing SUZAKU. We hope you will be able to learn the basics of using SUZAKU by completing this text.

6.15. CGI

http://192.168.1.100/cgi\_view.cgi

 $6.3.$ 

 $\overline{c}$ **Out of Tree Out of Tree**  $u$ Clinux-dist chmod thttpd ftpd uClinux-dist  $[2]$ 

☆お気に入り → ○

 $\checkmark$ 

● インターネット

→ 移動 リンク

 $\rightarrow$ 

# 7.デバイスドライバ開発

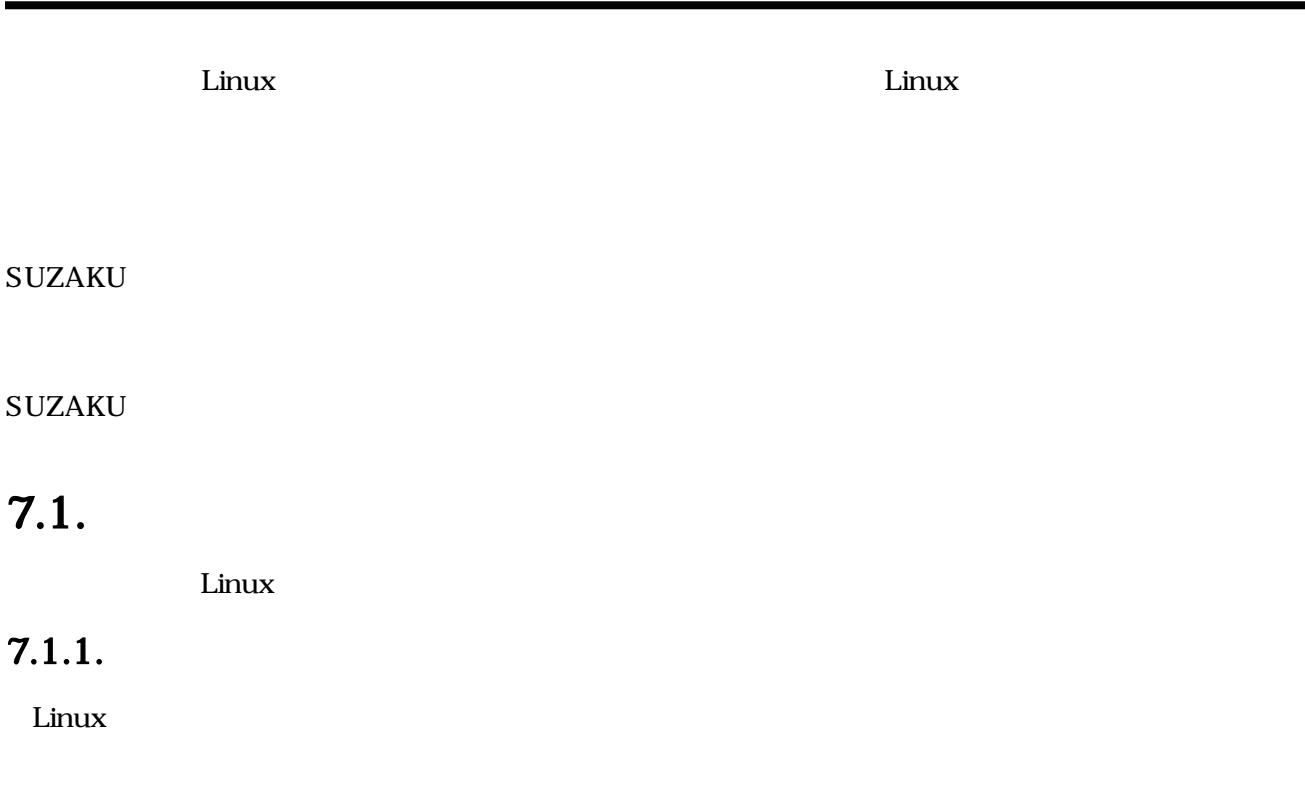

#### CD-ROM

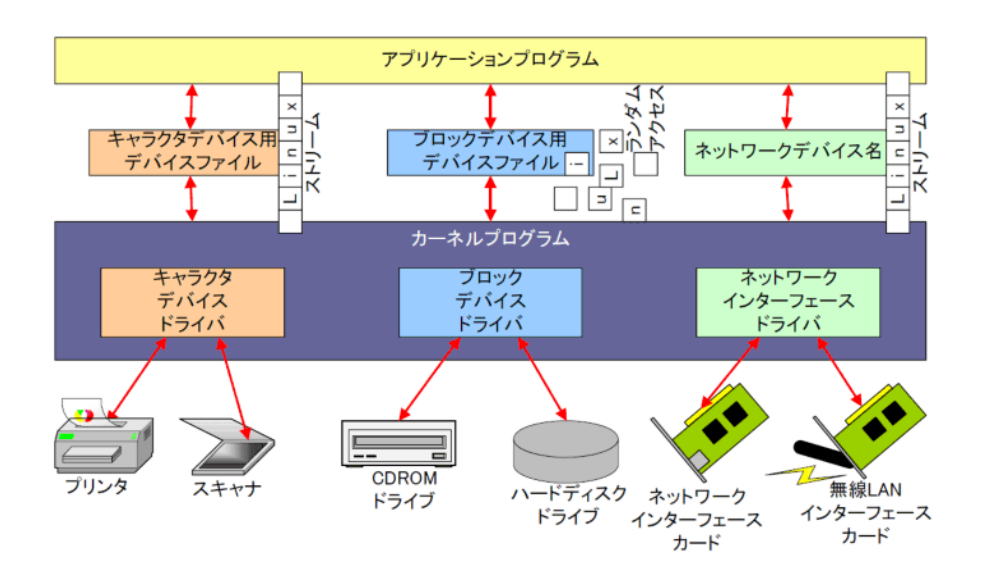

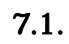

### $7.1.2.$

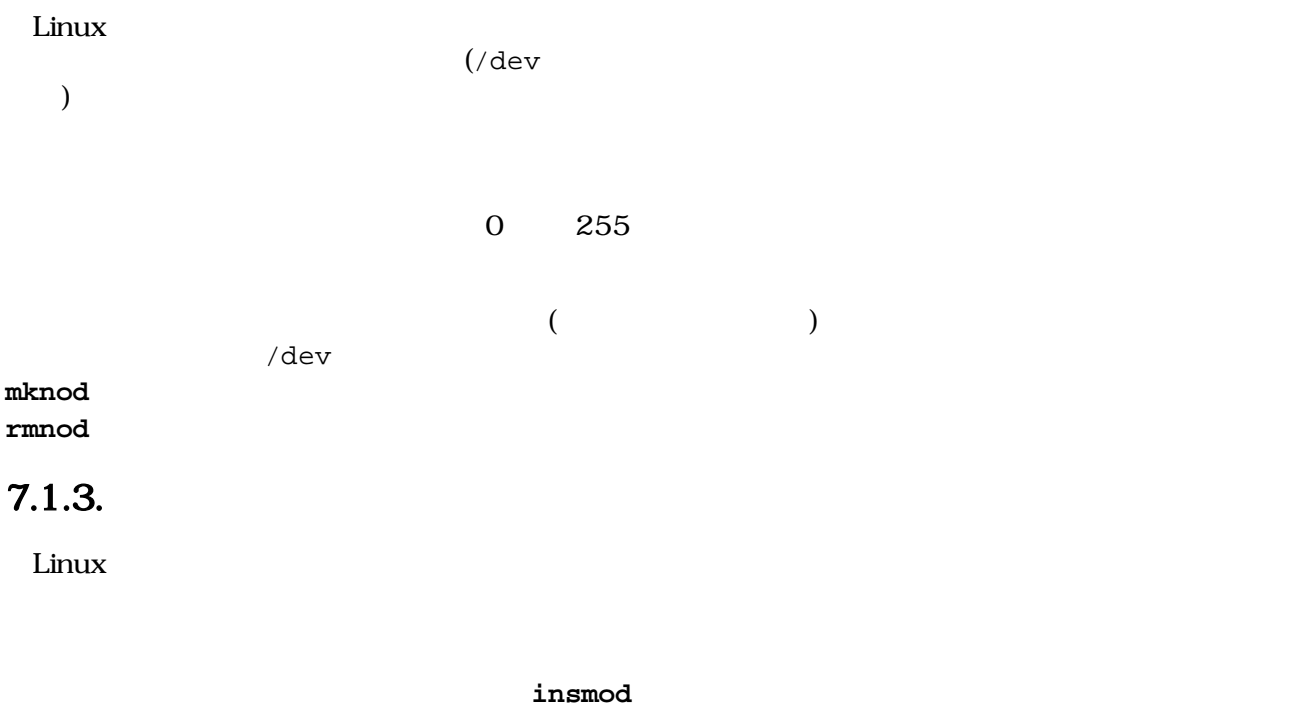

sample.o

[SUZAKU /]# **insmod sample.o**

#### 図 7.2. insmod

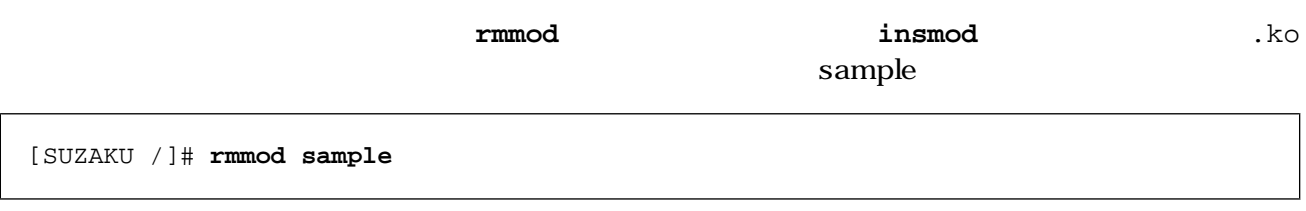

#### 図 7.3. rmmod

### $7.2.$  $7.2.1.$

 $\rm{CGI}$ 

```
/**
 * Character Device Driver Sample:
 * file name: smsg.c
 */
#include <linux/module.h>
#include <linux/kernel.h>
#include <linux/fs.h>
#include <linux/string.h>
#include <asm/uaccess.h>
static int driver major no = 0;
static char *msg = "Hello, everyone.";
MODULE PARM(msq, "s");
static int smsg_open(struct inode *inode, struct file *filp) ---{
    printk("smsg_open\n");
    return 0;
}
static int smsg_read(struct file *filp, char *buff, size_t count, loff_t
*pos) ---{
    int len;
   printk("smsg_read: msg = s\nm", msg);
    len = strlen(msg);
    copy_to_user(buff, msg, len);
    return 0;
}
static int smsg_release(struct inode *inode, struct file *filp) ---{
    printk("smsg_release\n");
    return 0;
}
static struct file_operations driver_fops = { \qquad \qquad \qquad .read = smsg_read,
    .open = smsg_open,
    .release = smsg_release,
};
int init module(void) \qquad \qquad \qquad{
    int ret;
    printk("smsg: init_module: msg = %s\n", msg);
   ret = register_chrdev(driver_major_no, "smsg", \&driver_fops); ---
```

```
if (ret < 0) { \qquad \qquad \qquad \qquad \qquadprintk("smsg: Major no. cannot be assigned.\n");
       return ret;
    }
   if (driver_major_no == 0) { --- \bigodot driver_major_no = ret;
      printk("smsg: Major no. is assigned to %d.\n", ret);
    }
    return 0;
}
void cleanup_module(void) \qquad \qquad \qquad \qquad \qquad{
    printk("smsg: cleanup_module\n");
    unregister_chrdev(driver_major_no, "smsg"); --- 
}
```
7.4. smsg.c

 $\bullet$  $\boldsymbol{\Theta}$  $\bullet$  $\ddot{\mathbf{O}}$  $\boldsymbol{\Theta}$  $\bullet$  $\bullet$  $\odot$  $\boldsymbol{\Theta}$  $\bf \Phi$ 

7.2.2. **Halle** Makefile

```
MODULES = smsg.o --- \bigodotifdef UCLINUX_BUILD_KMODULE
obj-m = $(MODULES)
include $(TOPDIR)/Rules.make
else
ifndef ROOTDIR
ROOTDIR=/home/atmark/uClinux-dist \bulletendif
PATH := $(PATH):$(ROOTDIR)/tools
UCLINUX_BUILD_KMODULE = 1
include $(ROOTDIR)/.config
include $(ROOTDIR)/config.arch
all:
        make -C $(ROOTDIR)/linux-2.4.x SUBDIRS=`pwd` modules
clean:
        -rm -f $(MODULES)
endif
```
 $\bullet$ 

**2** uClinux-dist

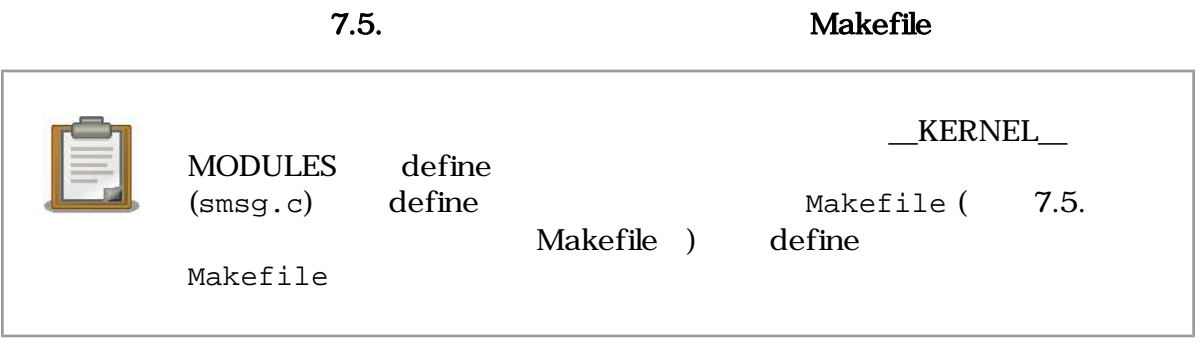

#### 7.2.3. CGI

 $CGI$ 

cgi\_view2.c cgi\_view.c make

```
/**
 * sample cgi application 2
 * Show a greet message from a specific device file /var/tmp/smsg
 * file name: cgi_view2.c
 */
#include <fcntl.h>
#include <stdio.h>
#include <stdlib.h>
#include <unistd.h>
int main(int argc, char *argv[])
\{ int fd;
    char buf[1000];
    int ret;
   \texttt{printf("Content-type: text/html\n\n\n""); \qquad \qquad --- \; \bullet \qquad ---- } printf("<HTML>\n");
    printf("<HEAD>\n<TITLE>cgi_view</TITLE>\n</HEAD>\n<BODY>\n");
   fd = open("/var/tmp/smsg", 0_RDONLY); ---
    if (fd < 0) {
        printf("open error\n");
        printf("</BODY>\n</HTML>\n");
       exit(1); }
   ret = read(fd, buf, sizeof(buf)); --- 8
    if (ret < 0) {
        printf("read error\n");
        printf("</BODY>\n</HTML>\n");
       exit(1); }
   printf("ss", buf); \qquad \qquad -- \qquad \bullet printf("</BODY>\n</HTML>\n");
   close(fd); \qquad \qquad \qquad \bullet return 0;
}
```
 $\mathbf 0$  $\boldsymbol{\Theta}$  $\boldsymbol{\Theta}$  $\bf{O}$ 

(cgi\_view.txt) buf buf states buf

7.6. CGI (cgi\_view2.c)

#### $\boldsymbol{\Theta}$

#### 7.2.4. make

smsc.c composite cgi\_view2.c 2

[PC ~/cgi\_driver]\$ **ls** Makefile smsg.c [PC ~/cgi\_driver]\$ **make** [PC ~/cgi\_view2]\$ **ls** Makefile cgi\_view2.c [PC ~/cgi\_view2]\$ **make**

#### 7.7. make

## $7.3.$  CGI

#### 7.3.1. ftp

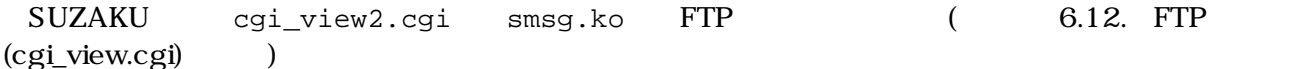

#### $7.3.2.$

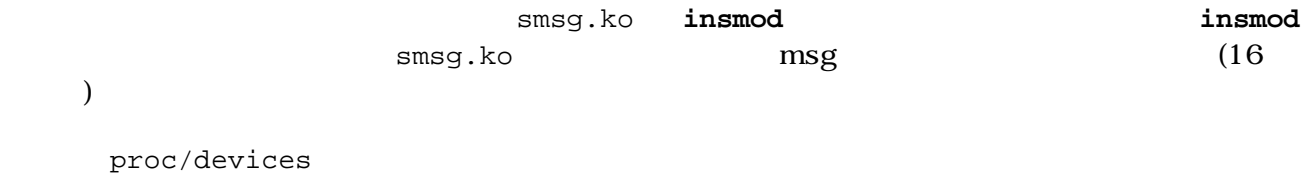

 $-m$   $444$ 

```
[SUZAKU /var/tmp]# insmod smsg.o msg=Good_Afternoon
Using smsg.o
smsg: init_module: msg = Good_Afternoon
[SUZAKU /var/tmp]# cat /proc/devices
Character devices:
  1 mem
   2 pty
   :
254 smsg
Block devices:
   :
[SUZAKU /var/tmp]# mknod -m 444 smsg c 254 0
```
7.8. mknod

### 7.3.3. Web CGI

PC CGI SUZAKU P 192.168.1.100 URL http://192.168.1.100/cgi\_view2.cgi msg

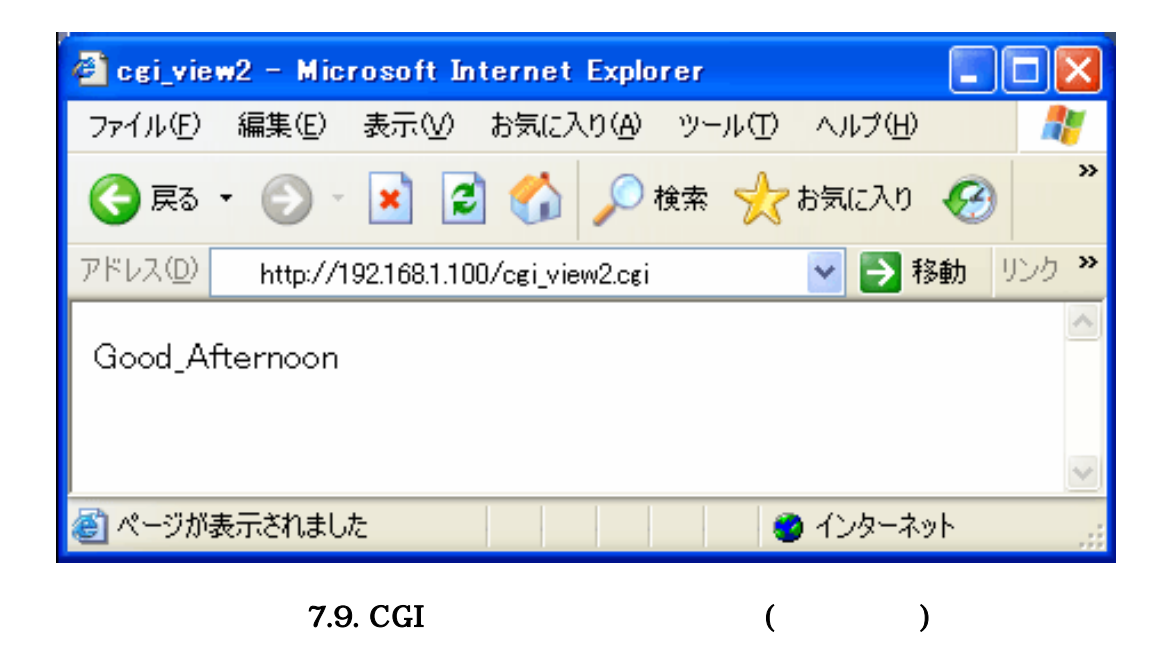

 $7.4.$ 

 $\rm Linux$ 

 $[2]$ 

 $[6]$  uClinux-dist

# 8.SUZAKU

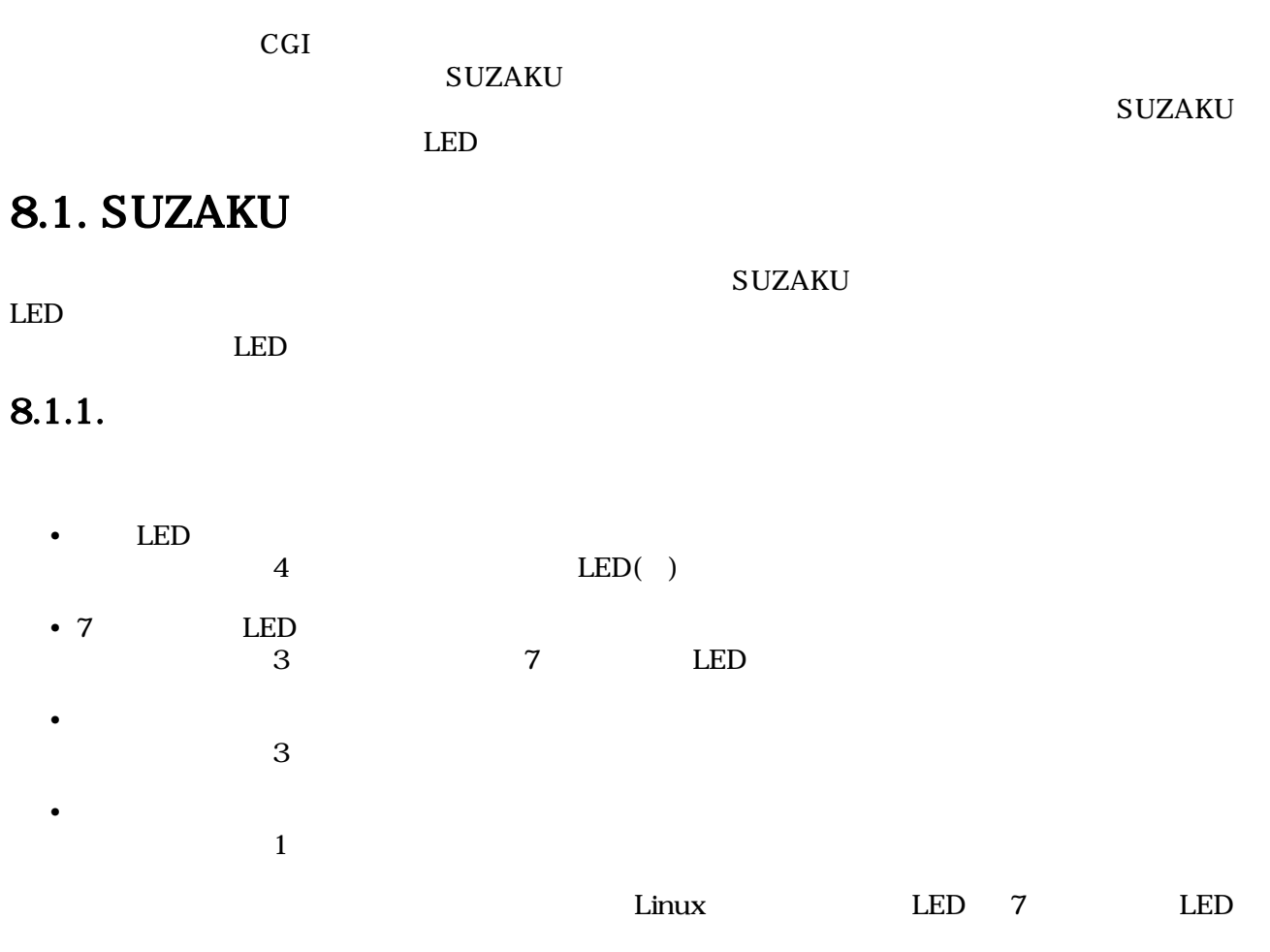

 $8.1.2.$ 

うに「Customize Kernel Settings」にチェックを入れ、<Exit>します。

 $\frac{4}{100}$ . Linux

make menuconfig<br> **make menuconfig Example Mernel/Library/Defaults** Selection---> Enter 8.1. Customize Kernel Settings

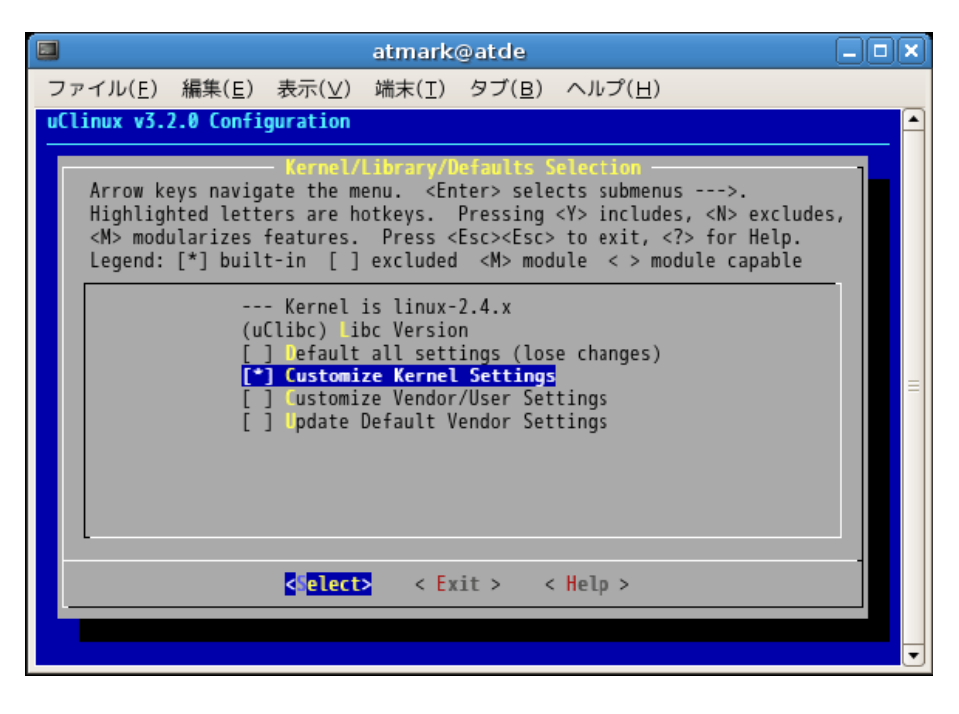

#### 8.1. Customize Kernel Settings

Kernel Configuration and Character

devices ---> **Enter** 

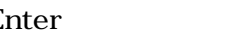

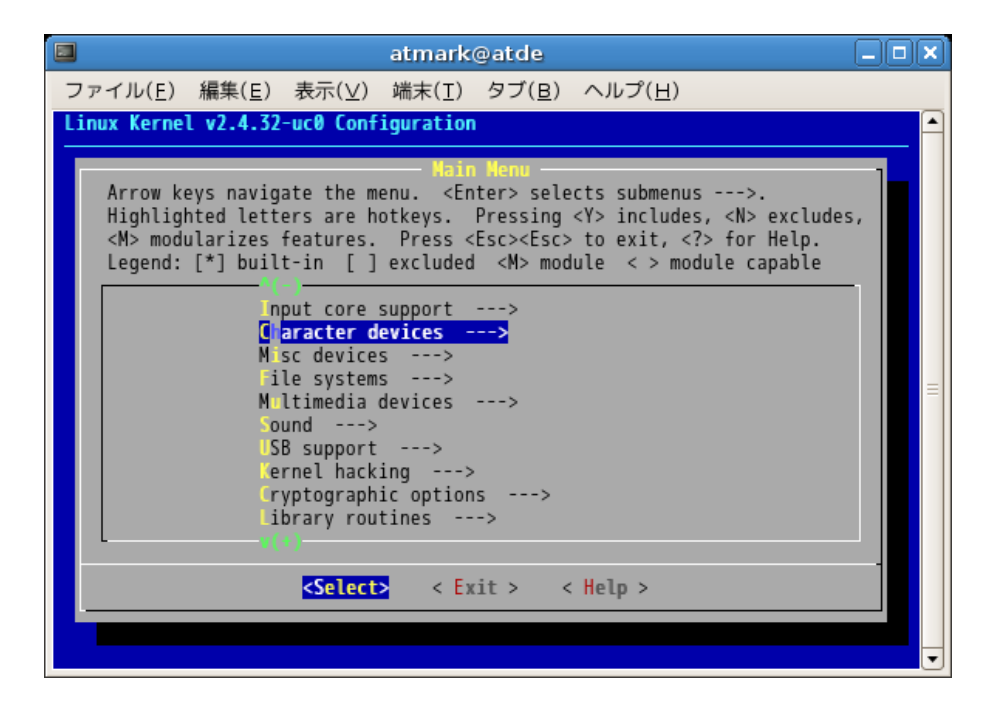

8.2. Character devices

Board しょくしょう しょうしょう しょうしょう しょうしょう

SUZAKU I/O LED/SW

- LED support
- 7 segment led support
- Switch support
- Rotaly code switch support
- RS232C support

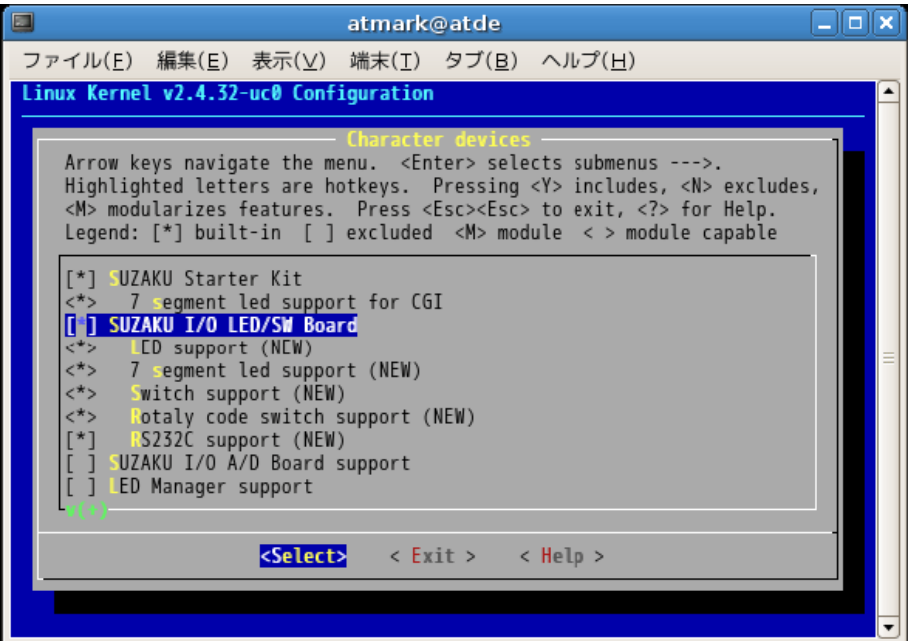

 $8.3.$ 

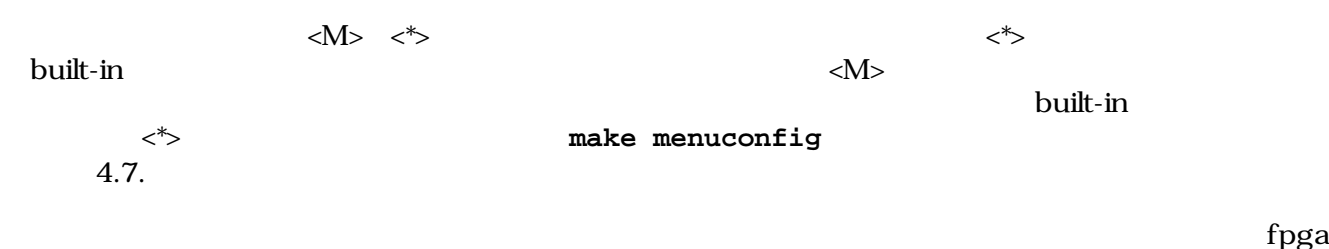

image 2 image image.bin fpga  $CD$  suzakustarter-kit/image/fpga-sz130-sil-gpio\_control.bin (SUZAKU-S  $\sim$  sz130 and SUZAKU szt $\sim$ and  $(8.4)$  and  $(8.4)$  and  $(8.4)$  and  $(2.5)$  binds  $(2.5)$  binds  $(2.5)$  binds  $(2.5)$  binds  $(2.5)$  binds  $(2.5)$  binds  $(2.5)$  binds  $(2.5)$  binds  $(2.5)$  binds  $(2.5)$  binds  $(2.5)$  binds  $(2.5)$  binds  $(2.5)$  binds

```
[PC ~/uClinux-dist/images]$ hermit download -i image.bin -r image
[PC ~]$ ls
fpga-sz130-sil-gpio_control.bin
[PC ~]$ hermit download -i fpga-sz130-gpio_control.bin -r fpga
--force-locked
```
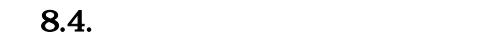

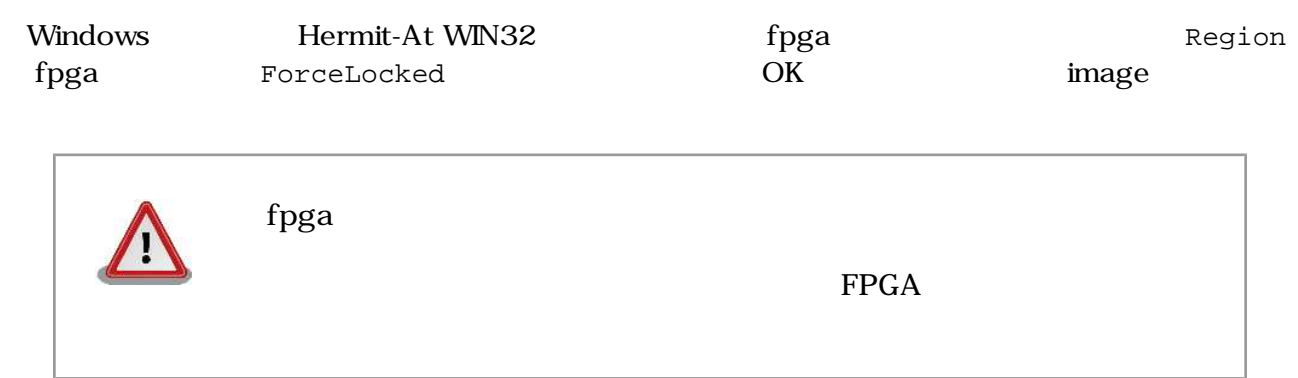

```
なお、フラッシュメモリの fpga リージョンを出荷時の状態に戻したい場合は、付属 CD の suzaku-
starter-kit/image/fpga-sz130-sil.bin
```
### 8.2. Linux LED

 $\lim_{\alpha\to 0}$ 

#### 8.2.1. LED

 $LED$ 

8.1. LED

| II) | sil-led                            |
|-----|------------------------------------|
|     | SUZAKU I/O Borad -LED/SW- LED      |
|     | /dev/silled(                       |
|     | /dev/silled1 $(D1)$                |
|     | /dev/silled2 $(D2)$                |
|     | /dev/silled3 $(D3)$                |
|     | /dev/silled4 $(D4)$                |
|     | linux-2.4.x/drivers/char/sil-led.c |

Linux /dev/silled

q LED  $\angle$  LED  $\angle$  /dev/silled1~4  $LED D1 D4$ 

write  $\overline{\phantom{a}}$ 

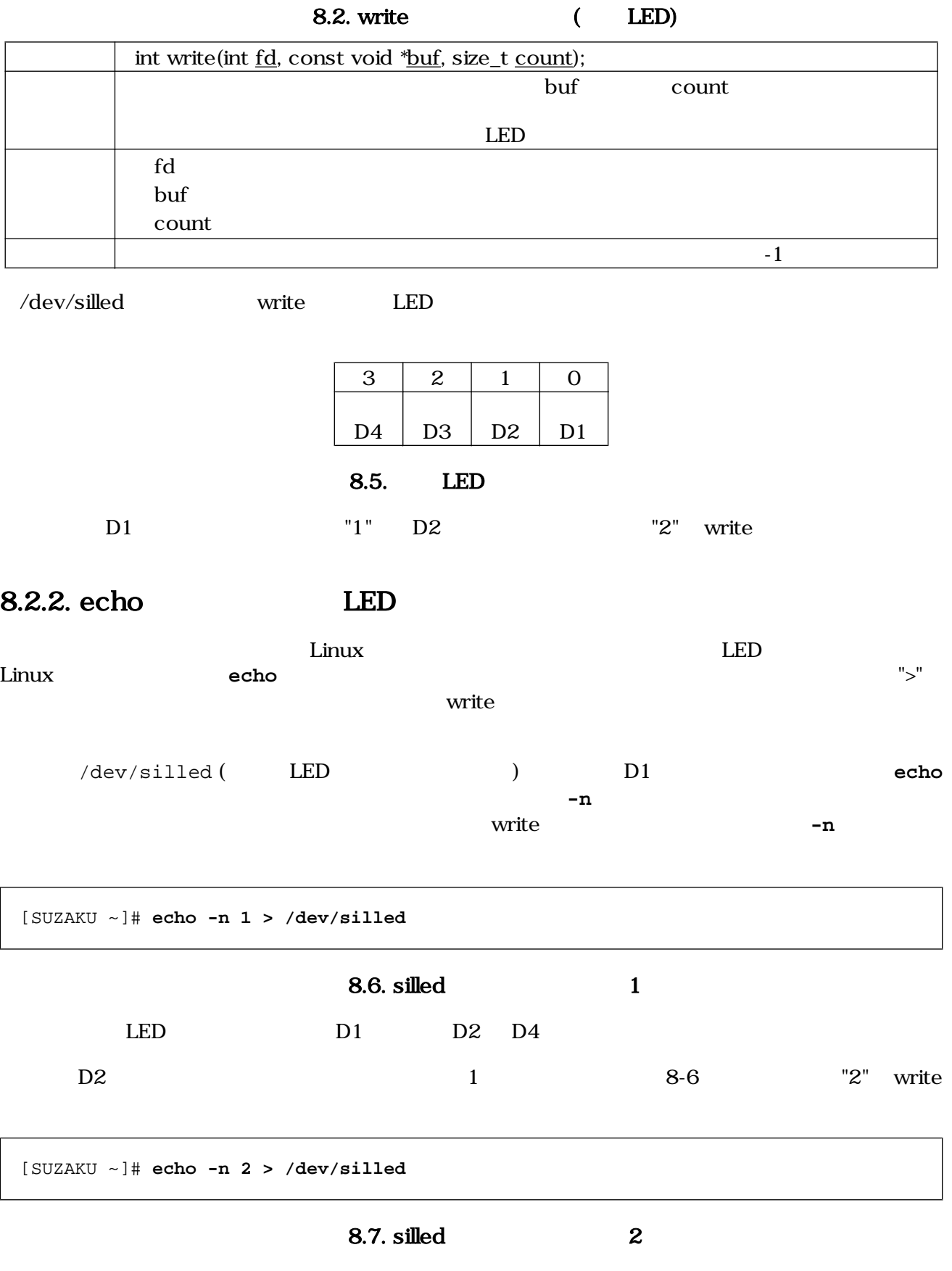

SUZAKU SUZAKU NASUZAKU SUZAKU SUZAKU SUZAKU SUZAKU SUZAKU SUZAKU SUZAKU SUZAKU SUZAKU SUZAKU SUZAKU SUZAKU SUZAKU SUZAKU SUZAKU SUZAKU SUZAKU SUZAKU SUZAKU SUZAKU SUZAKU SUZAKU SUZAKU SUZAKU SUZAKU SUZAKU SUZAKU SUZAKU SUZ

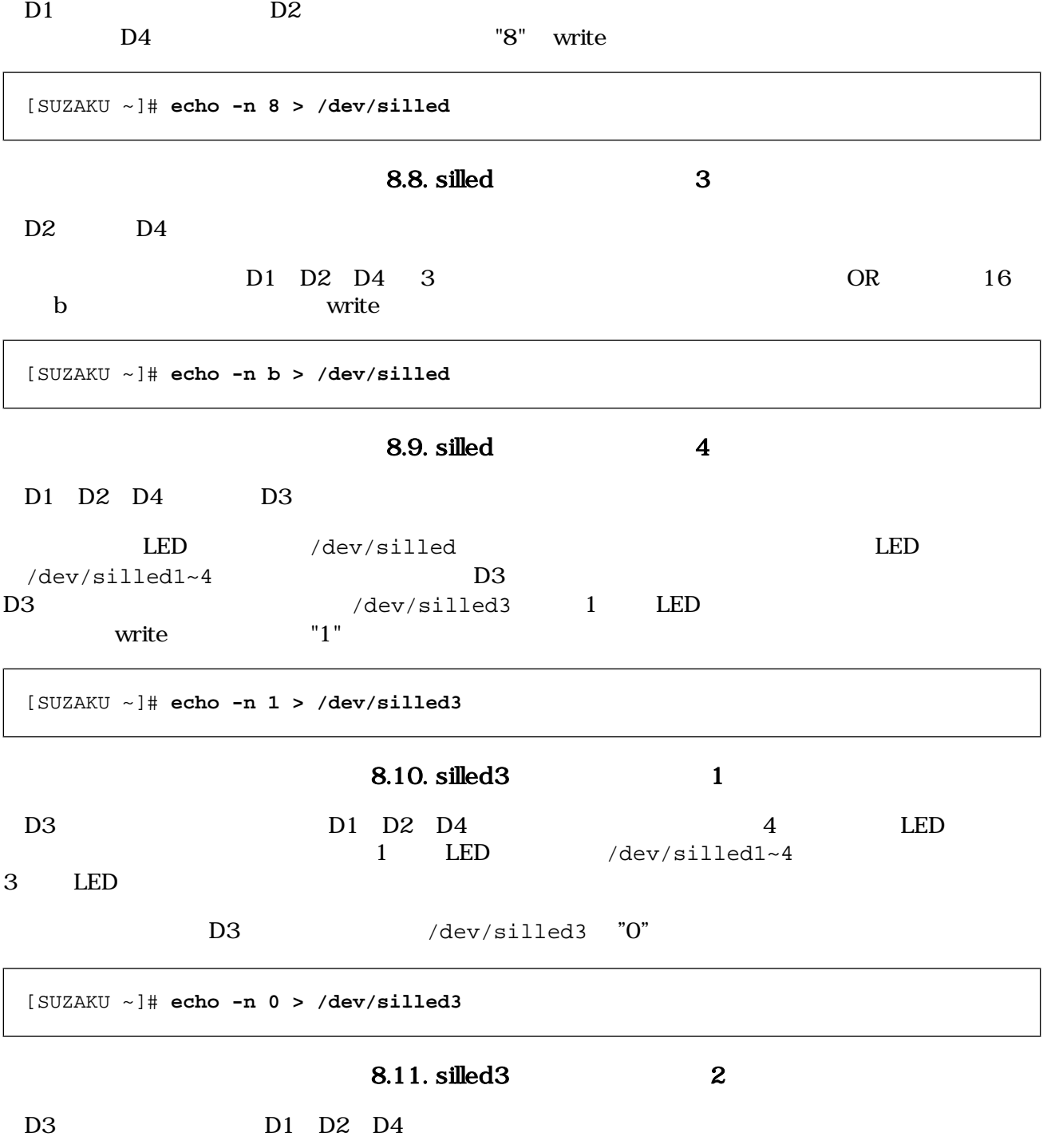

#### 8.2.3. The contract of  $\mathbb{E}$  example  $\mathbb{E}$  example  $\mathbb{E}$  example  $\mathbb{E}$  example  $\mathbb{E}$  example  $\mathbb{E}$  example  $\mathbb{E}$  example  $\mathbb{E}$  example  $\mathbb{E}$  example  $\mathbb{E}$  example  $\mathbb{E}$  example  $\mathbb{E}$  ex

echo **LED** 

 $LED$   $D1$   $D4$ 

1 \$ether silled\_sample.c Makefile

ifndef ROOTDIR ROOTDIR=/home/atmark/uClinux-dist endif PATH := \$(PATH):\$(ROOTDIR)/tools UCLINUX\_BUILD\_USER = 1 include \$(ROOTDIR)/.config LIBCDIR = \$(CONFIG\_LIBCDIR) include \$(ROOTDIR)/config.arch EXEC = silled\_sample OBJS = silled\_sample.o all: \$(EXEC)  $$(EXEC): $(OBJS)$  \$(CC) \$(LDFLAGS) -o \$@ \$(OBJS) \$(LDLIBS) clean: -rm -f \$(EXEC) \*.elf \*.gdb \*.o %.o: %.c  $$(CC) -c $(CFLAGS) -o $@ $<$ 

8.12. LED Makefile

```
/**
 * sample application for sil-led
 * file name: silled_sample.c
 */
#include <fcntl.h>
#include <unistd.h>
#include <stdio.h>
#include <stdlib.h>
#include <string.h>
int main(int argc, char *argv[])
{
    char buf[2];
    int fd;
    int i, ret;
   fd = open("/dev/silled", O_RDWR); ---
    if (fd < 0) {
        printf("open error\n");
       exit(1); }
```
52

```
for (i = 0; i < 5; i++) { --- \bulletsprintf(buf, "%d", (1 \leq i) & 0xf);
    ret = write(fd, buf, strlen(buf));
    if (ret < 0) {
        printf("write error\n");
       exit(1); }
    sleep(1);
 }
close(fd); \qquad \qquad --\qquad \qquad return 0;
```
#### 8.13. LED

 $\bullet$  $\boldsymbol{\Theta}$  $\boldsymbol{\Theta}$ 

}

 $"1", "2", "4", "8", "0" \quad 1$ 

silled\_sample.c Makefile

[PC ~]\$ **cd led\_sample** [PC ~/led\_sample]\$ **ls** Makefile silled\_sample.c [PC ~/led\_sample]\$ **make** : [PC ~/led\_sample]\$ **ls** Makefile silled\_sample silled\_sample.c silled\_sample.o

#### 8.14. LED make

silled\_sample FTP

 $LED$   $D1$   $D4$ 

[SUZAKU /var/tmp]# **ls** silled\_sample [SUZAKU /var/tmp]# **chmod 755 silled\_sample** [SUZAKU /var/tmp]# **./silled\_sample** [SUZAKU /var/tmp]#

8.15. LED

### 8.3. 7 LED

7 LED

### 8.3.1. 7 LED

7 LED

8.3. 7 LED

| SUZAKU I/O Board -LED/SW- 7SEG<br>/dev/sil7seq( |
|-------------------------------------------------|
|                                                 |
|                                                 |
| $/\text{dev/sil7seq1 (LED1)}$                   |
| $/\text{dev/sil7seg2 (LED2)}$                   |
| /dev/sil7seg3 (LED3)                            |
| linux-2.4.x/drivers/char/sil-7seg.c             |
|                                                 |

/dev/sil7seg 3 7 LED /dev/sil7seg1~3 LED1 3

write  $\mathbf{w}$ 

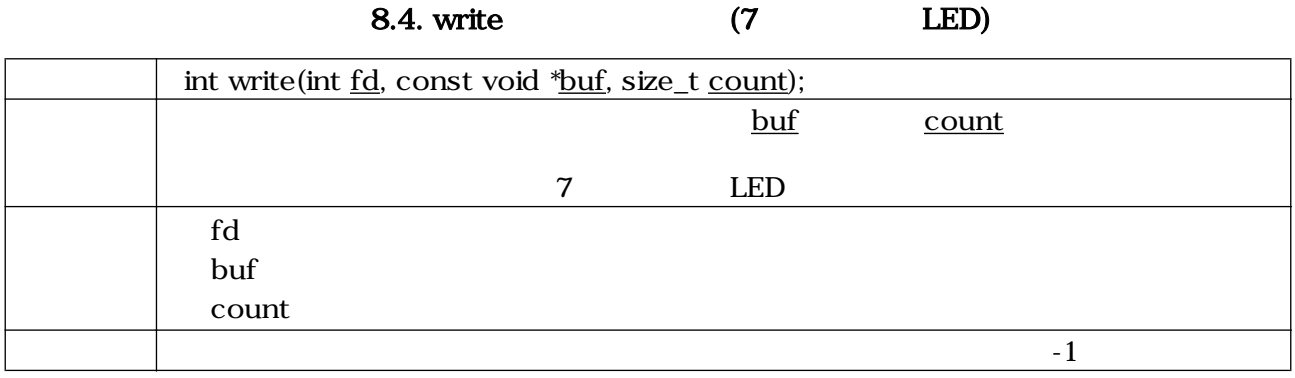

A G DP

 $\begin{tabular}{lllllllllllllllllllll} \cr & \mbox{\cal A} & \mbox{\cal G} & \mbox{\cal DP} & \mbox{\cal T} & \mbox{\cal LED} & \mbox{\cal I} & \mbox{\cal I} & \mbox{\cal LED} (\cr & \mbox{\cal A} & \mbox{\cal G} & \mbox{\cal DP} & \mbox{\cal T} & \mbox{\cal LED} & \mbox{\cal L} & \mbox{\cal LED} & \mbox{\cal L} & \mbox{\cal LED} & \mbox{\cal L} & \mbox{\cal LED} & \mbox{\cal L} & \mbox{\cal LED} & \mbox{\cal L} & \mbox{\cal LED} & \mbox{\cal$ 

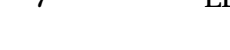

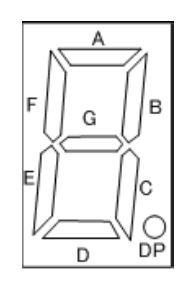

8.16. 7 LED

<span id="page-65-0"></span>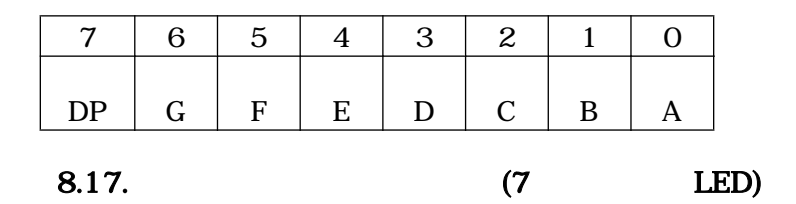

 $\begin{array}{ccc} 0 & 9 & & 7 \end{array}$ 

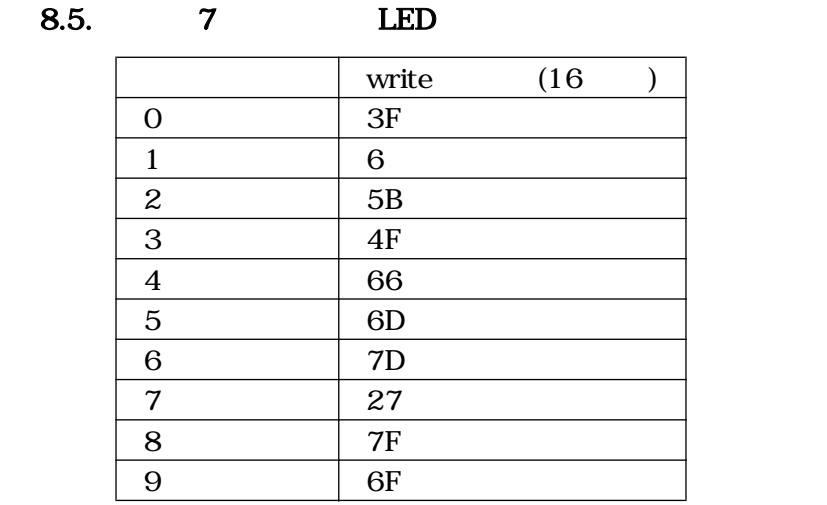

/dev/sil7seg1~3  $\sqrt{2}$ 

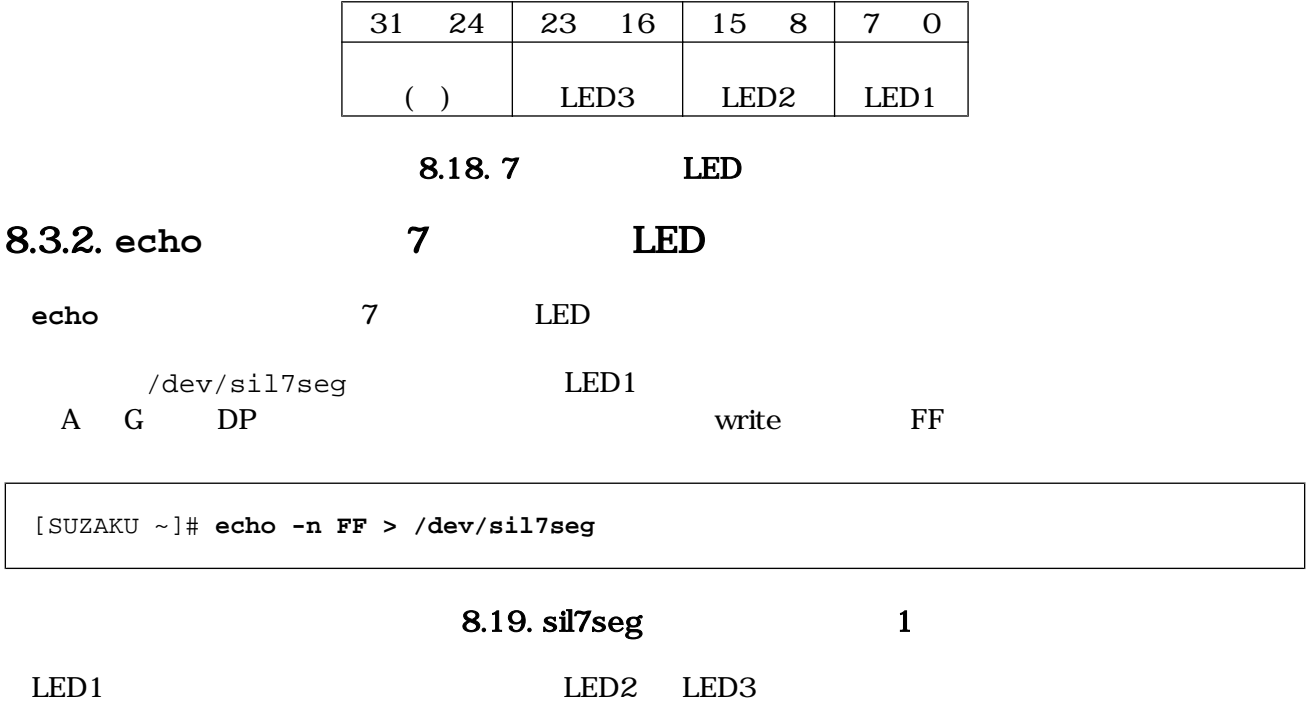

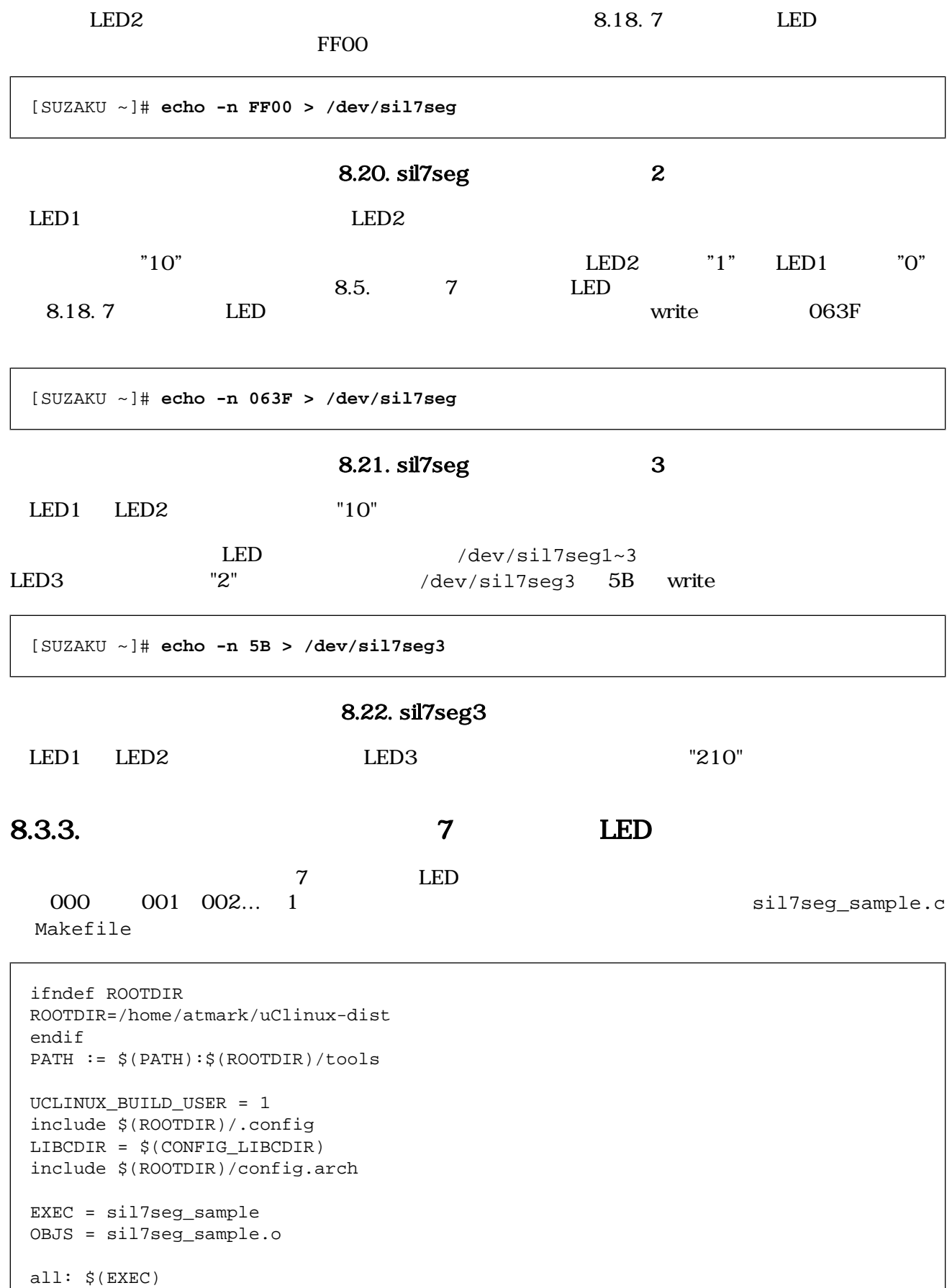

O

```
$(EXEC): $(OBJS) $(CC) $(LDFLAGS) -o $@ $(OBJS) $(LDLIBS)
clean:
         -rm -f $(EXEC) *.elf *.gdb *.o
%.o: %.c
        $(CC) -c $(CFLAGS) -o $@ $<
```
8.23. 7 LED Makefile

```
/**
 * sample application for sil-7seg
 * file name: sil7seg_sample.c
 */
#include <fcntl.h>
#include <unistd.h>
#include <stdio.h>
#include <stdlib.h>
#include <string.h>
int main(int argc, char *argv[])
{
    char buf[7];
    int fd;
    int i, ret;
   const int nto7seg[10] = \{0x3f, 0x06, 0x5b, 0x4f, 0x66, 0x6d, 0x7d, 0x27, 0x7f, 0x6f};
   fd = open("/dev/sil7seq", O_RDWR); ---
   if (fd < 0) \{ printk("open error\n");
       exit(1); }
   for (i = 0; i < 1000; i++) { ---<b>②</b> sprintf(buf, "%02x%02x%02x", nto7seg[i / 100],
                   nto7seg[(i % 100) / 10],
                   nto7seg[i % 10]);
       ret = write(fd, but, strlen(buf));if (ret < 0) {
            printf("write error\n");
           exit(1); }
        sleep(1);
    }
   close(fd); --- \odot return 0;
}
```
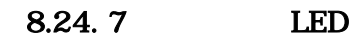

 $0 ~ 999 ~ 1$ 

 $\boldsymbol{\Theta}$ 

sil7seg\_sample.c Makefile

[PC ~]\$ **cd 7seg\_sample** [PC ~/7seg\_sample]\$ **ls** Makefile sil7seg\_sample.c [PC ~/7seg\_sample]\$ **make** : [PC ~/7seg\_sample]\$ **ls** Makefile sil7seg\_sample sil7seg\_sample.c sil7seg\_sample.gdb sil7seg\_sample.o

> 8.25. 7 LED make sil7seg\_ sample FTP  $\qquad \qquad$  7

 $LED \quad 1$ 

[SUZAKU /var/tmp]# **ls** sil7seg\_sample [SUZAKU /var/tmp]# **chmod 755 sil7seg\_sample** [SUZAKU /var/tmp]# **./sil7seg\_sample**

8.26. 7 LED

 $8.4.$ 

 $LED/SW$   $LED 7$   $LED 120$ 

<span id="page-69-0"></span>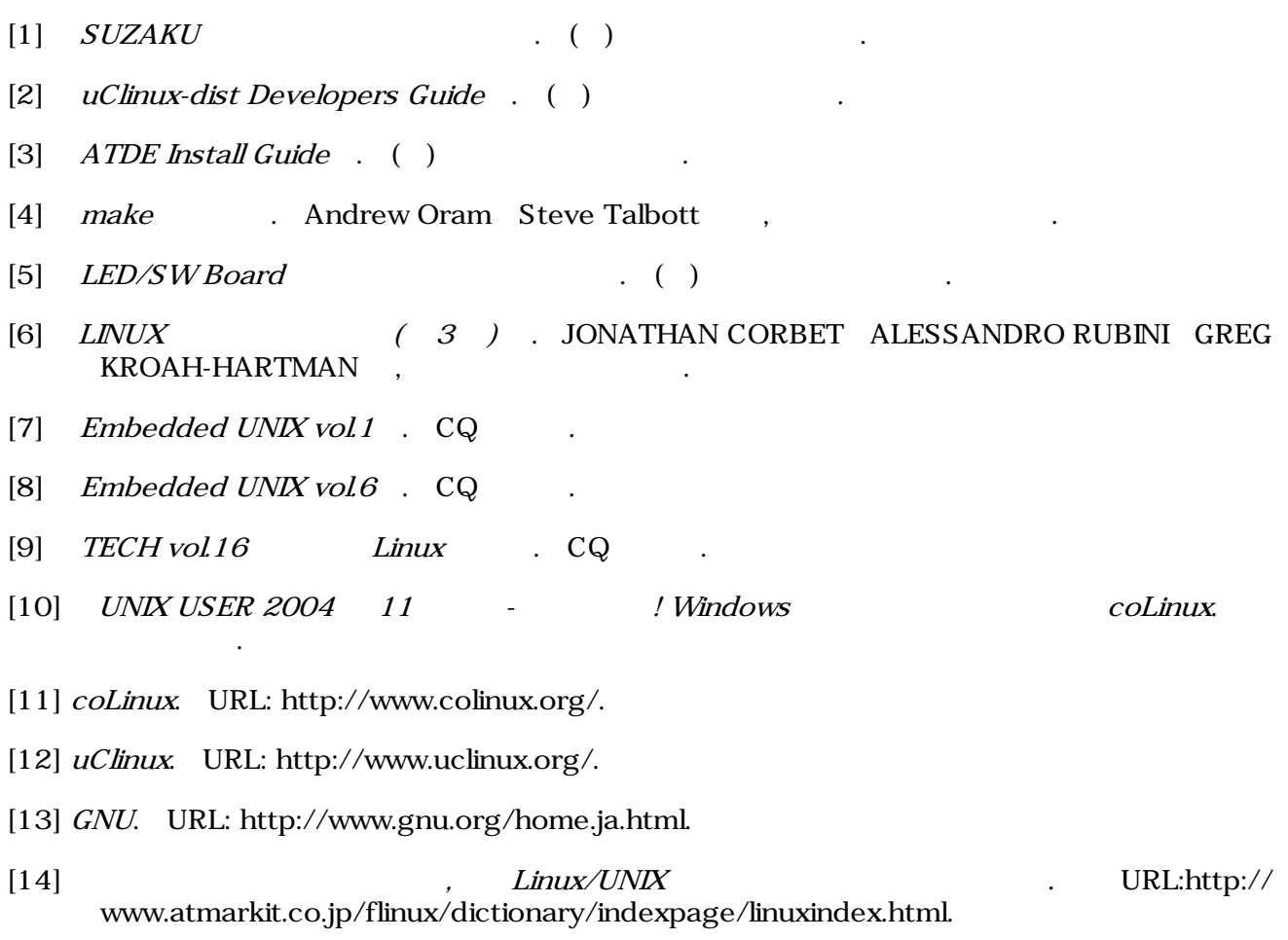

# A. Appendix

## $A.1.$

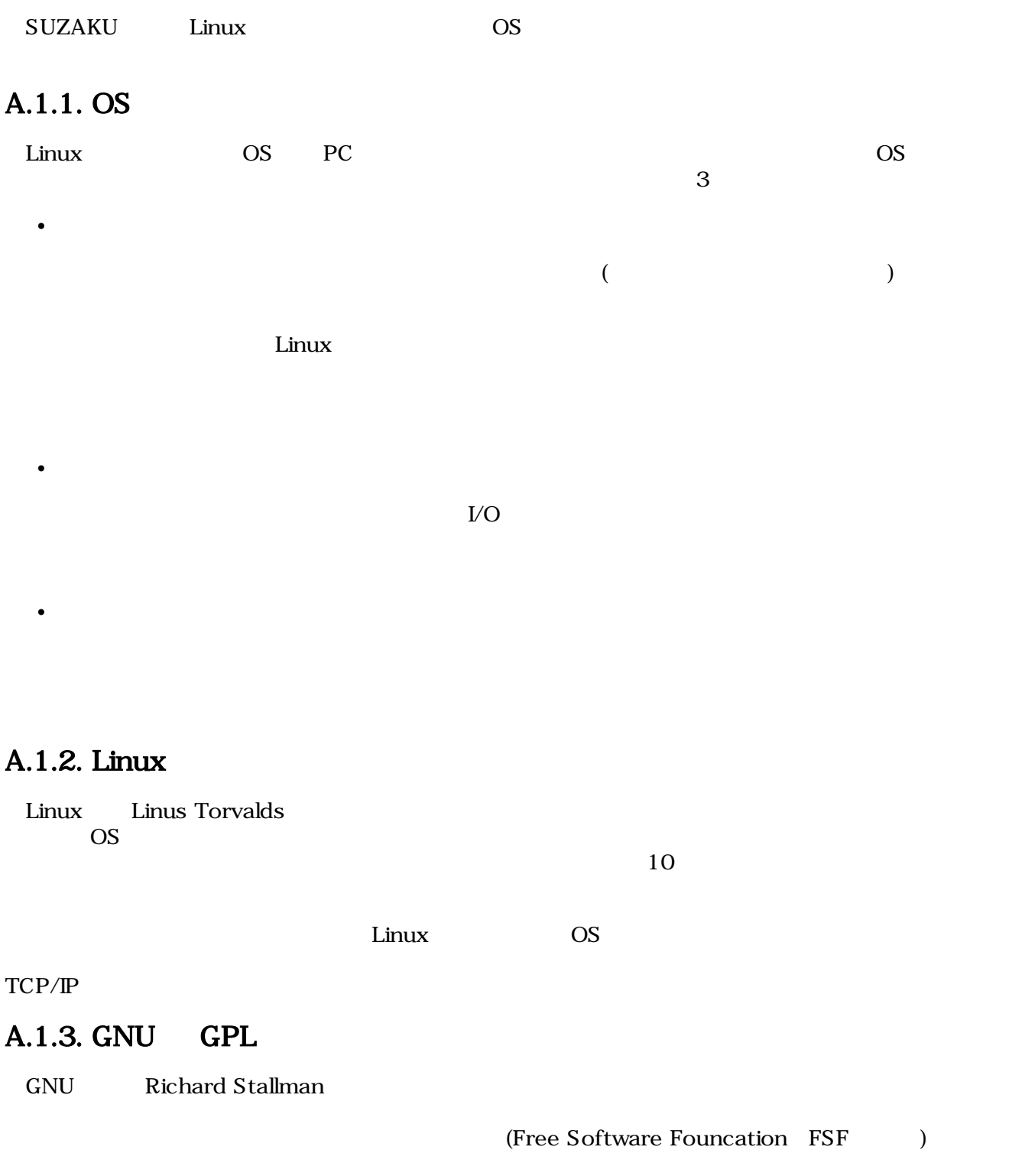

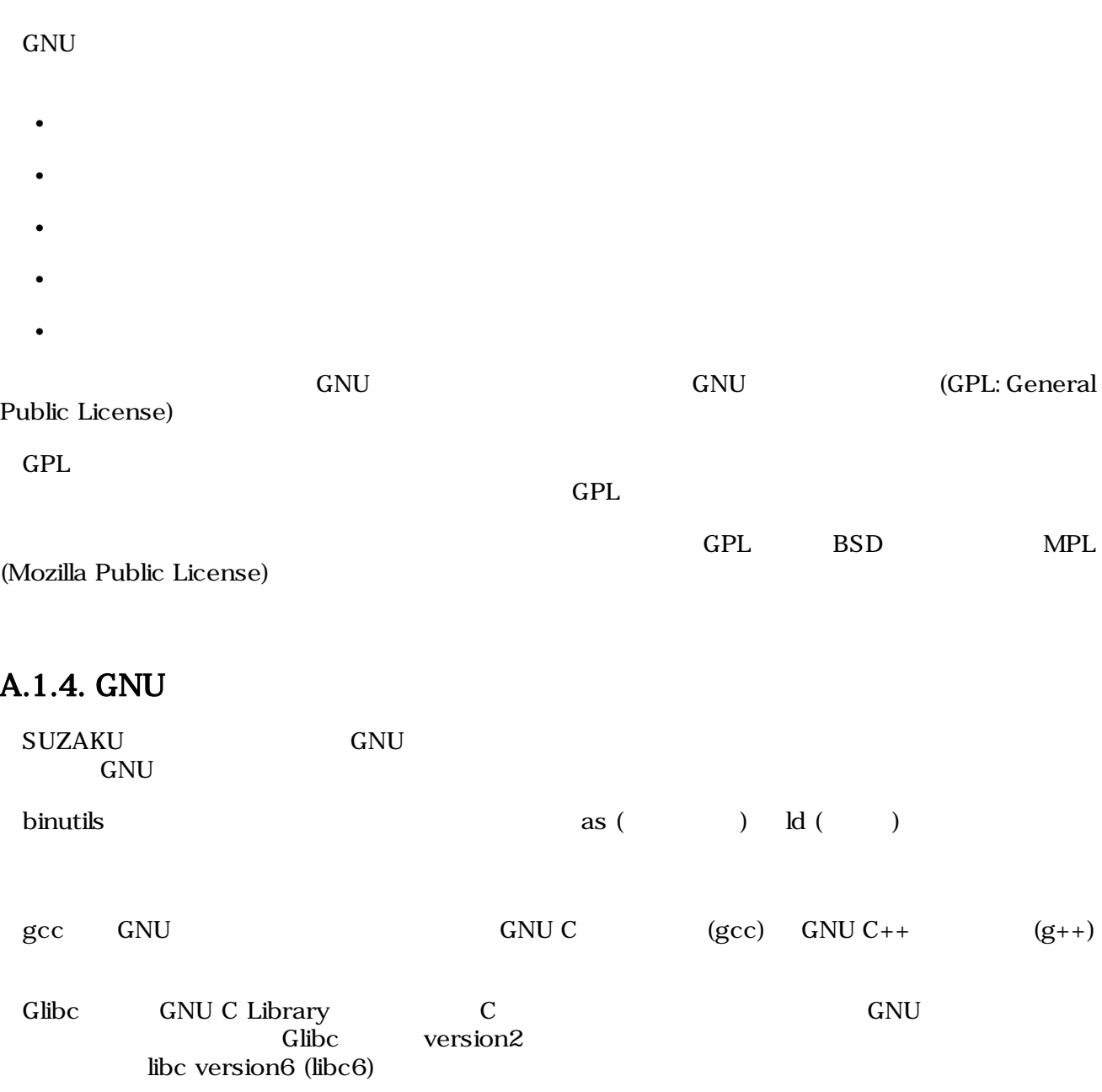
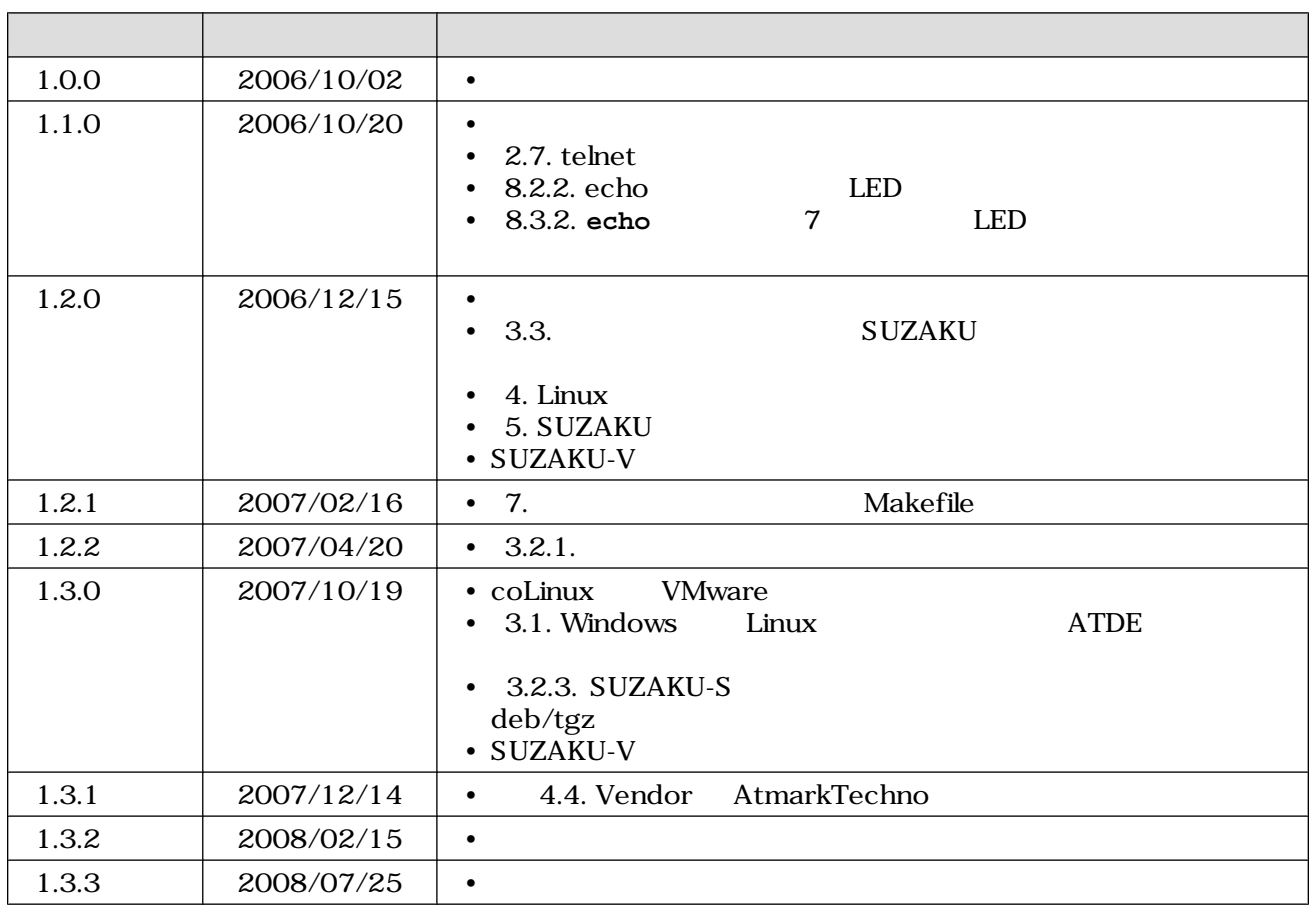

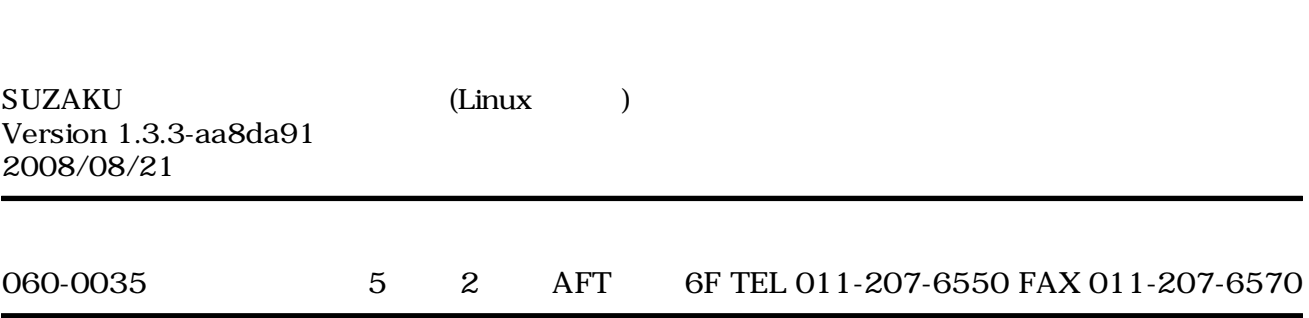